IBM® DB2® Gerenciador do Warehouse

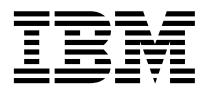

# Manual de Instalação

*Versão 7*

IBM® DB2® Gerenciador do Warehouse

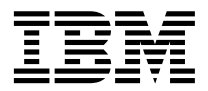

# Manual de Instalação

*Versão 7*

Antes de utilizar estas informações e o produto a que elas se referem, certifique-se de ter lido as informações gerais na seção ["Avisos" na página 129.](#page-138-0)

Este documento contém informações de propriedade da IBM. Ele é fornecido sob um acordo de licença e é protegido pela lei de direitos autorais. As informações contidas nesta publicação não incluem garantias de produto, e nenhuma declaração feita neste manual deve ser interpretada como tal.

Faça pedidos de publicações através de seu representante IBM ou da filial da IBM que atende a sua localidade.

Ao enviar informações para a IBM, você concede a ela direitos não-exclusivos de uso e distribuição das informações na forma que a IBM acreditar que seja adequada, sem que incorra com isto em qualquer obrigação para com você.

**© Copyright International Business Machines Corporation 1994, 2001. Todos os direitos reservados.**

## **Índice**

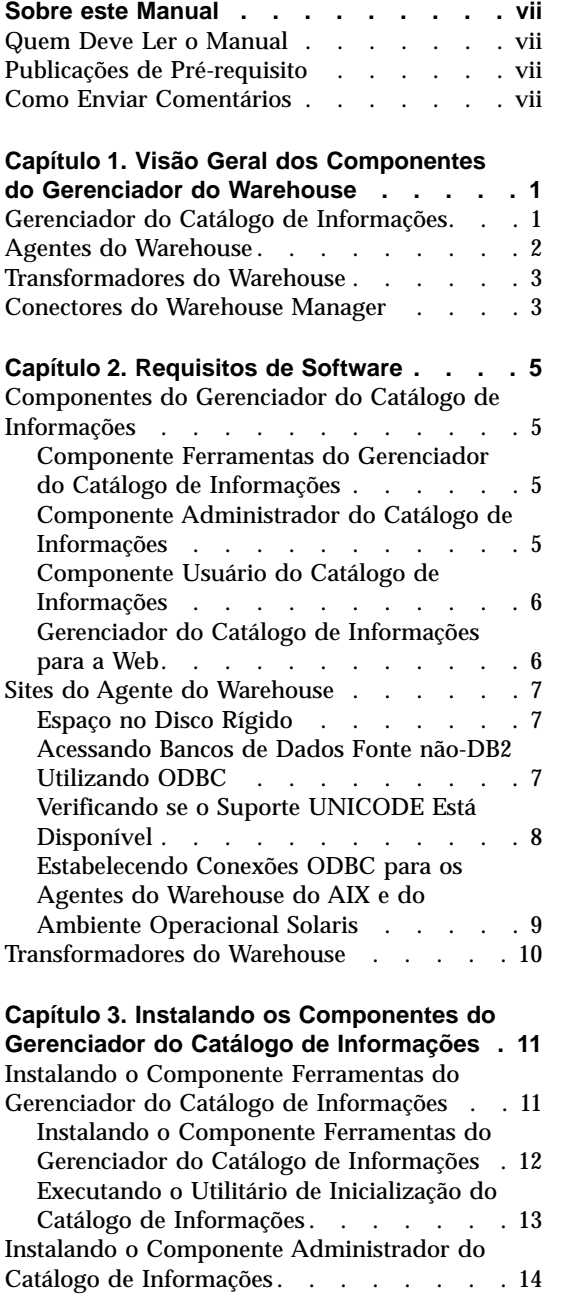

| | | || | | | ||

 $\overline{\phantom{a}}$  $\overline{\phantom{a}}$  $\begin{array}{c} \hline \end{array}$  $\overline{\phantom{a}}$ 

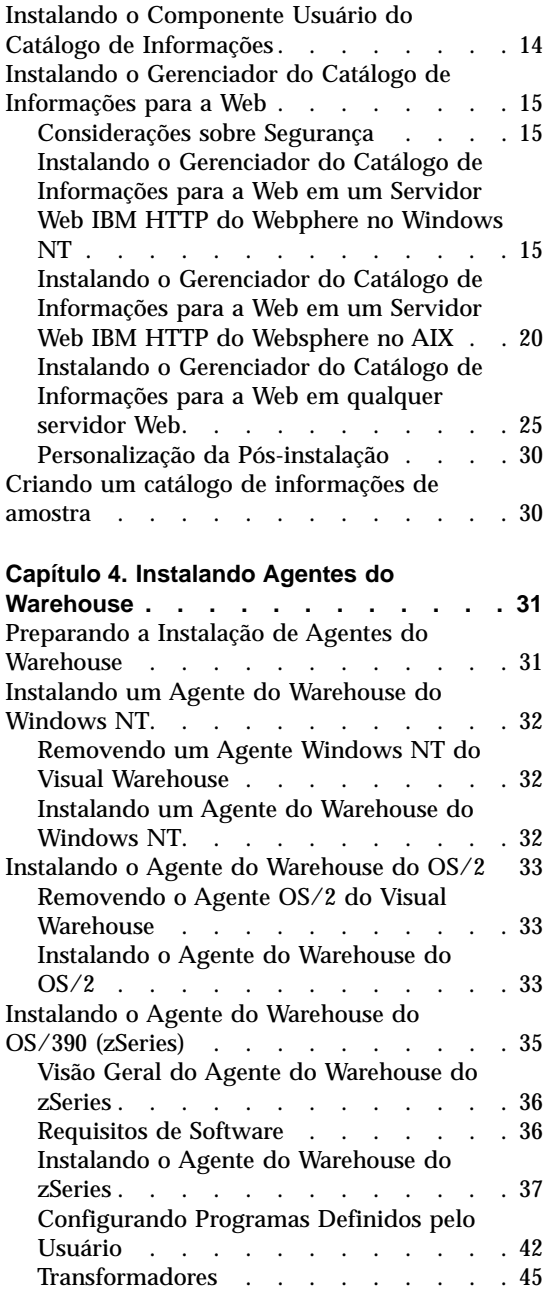

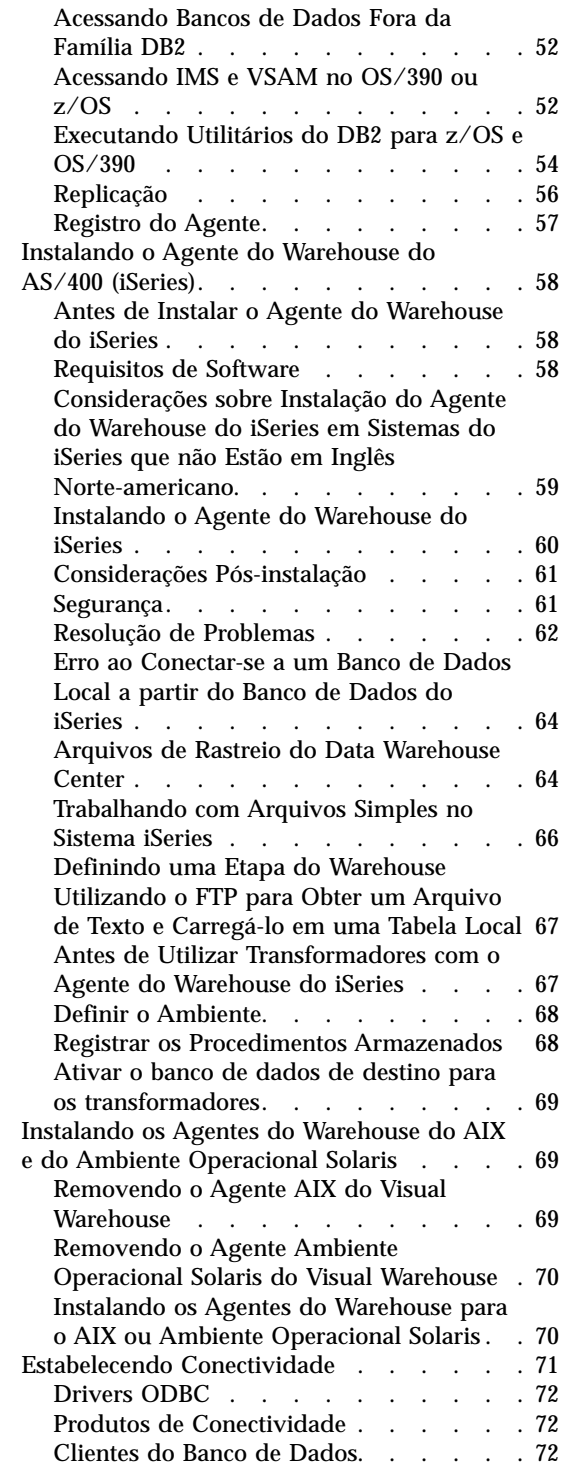

| | | | |

|||

| | | || | | | | |

||||

| | | | | | | | | | |

|||

| |

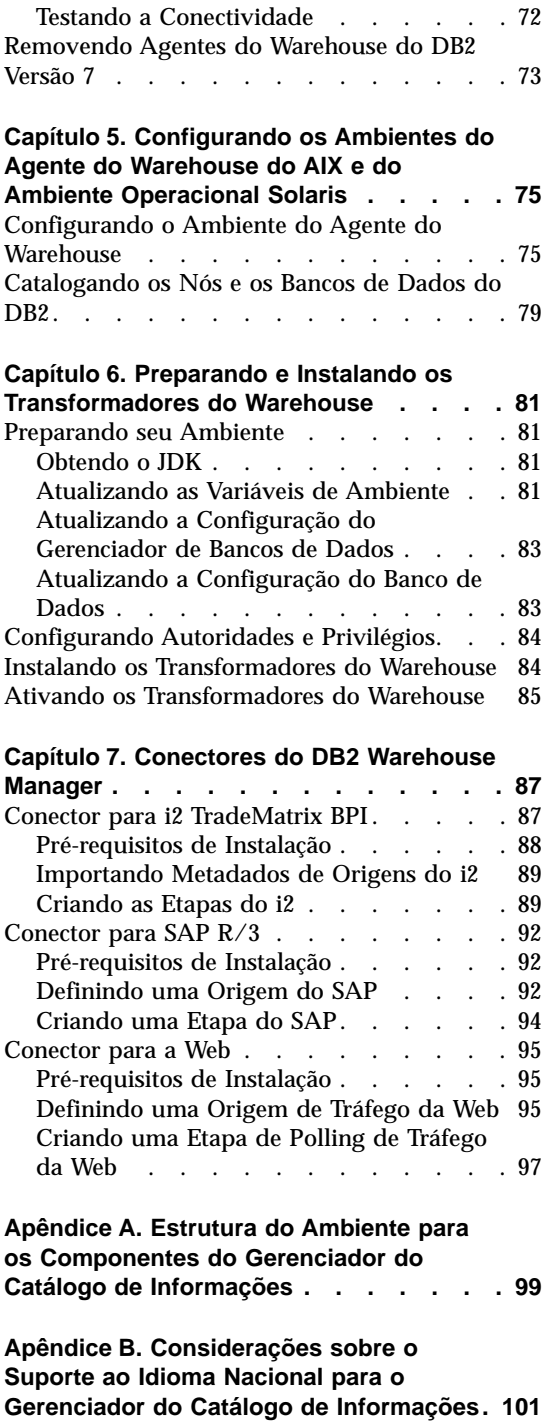

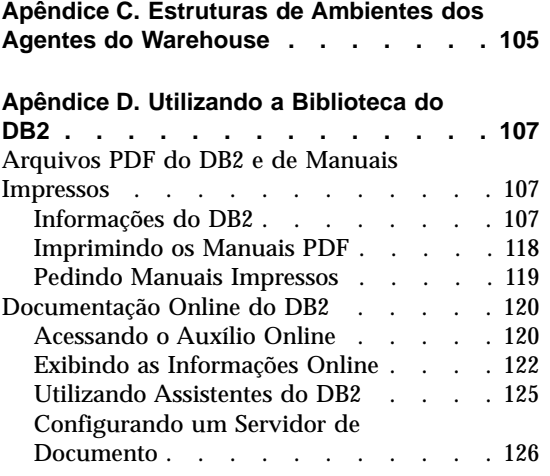

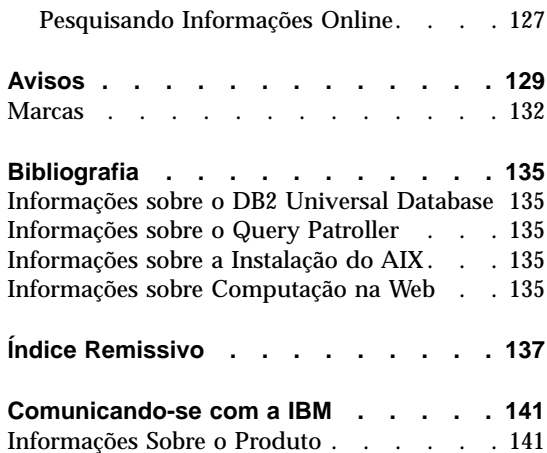

## <span id="page-8-0"></span>**Sobre este Manual**

Este manual apresenta as informações necessárias para a instalação dos seguintes componentes do Gerenciador do Warehouse: Gerenciador do Catálogo de Informações, agentes do warehouse e transformadores do warehouse. Lembre-se de ler o arquivo readme contido no DB2 Universal Database para ficar sabendo de importantes atualizações efetuadas nas informações do produto.

#### **Quem Deve Ler o Manual**

Você deve ler este manual se for um administrador do Gerenciador do Catálogo de Informações ou se for responsável pela instalação dos componentes do Gerenciador do Warehouse em estações de trabalho. É exigido conhecimento prévio de conceitos de bancos de dados, arquiteturas cliente/servidor, conectividade TCP/IP e conceitos de redes em geral.

#### **Publicações de Pré-requisito**

As publicações a seguir contém as informações que são necessárias antes e durante a instalação dos componentes do Gerenciador do Warehouse:

- v *Manual Administrativo do Data Warehouse Center*
- v *Information Catalog Manager Administration Guide*
- v *Information Catalog Manager User's Guide*
- v *Information Catalog Manager Programming Guide and Reference*
- v *Referência de Mensagens*

Consulte o ["Apêndice D. Utilizando a Biblioteca do DB2"](#page-116-0) na página 107 para obter informações sobre a impressão e aquisição destas publicações.

#### **Como Enviar Comentários**

Sua opinião ajuda a IBM a fornecer informações de alta qualidade. Envie qualquer comentário a respeito deste manual ou de outras publicações do Gerenciador do Catálogo de Informações por meio da Web. Visite o site da Web no endereço http://www.ibm.com/software/data/vw/

Nele há uma página própria para receber opiniões e comentários.

## <span id="page-10-0"></span>**Capítulo 1. Visão Geral dos Componentes do Gerenciador do Warehouse**

O pacote do Gerenciador do Warehouse contém os componentes que aprimoram a capacidade do warehouse fornecida pelo Data Warehouse Center, que faz parte do DB2 Universal Database. Antes de instalar qualquer componente do Gerenciador do Warehouse, você deve estar familiarizado com a função que cada componente oferece e com os pré-requisitos de hardware e software para cada componente.

O pacote do Gerenciador do Warehouse contém os seguintes componentes:

- v Gerenciador do Catálogo de Informações
- Agentes do warehouse
- Transformadores do warehouse
- Conectores do Warehouse Manager
- Query Patroller

As informações sobre a instalação e uso do Query Patroller podem ser encontradas em *DB2 Query Patroller Installation Guide*, *DB2 Query Patroller User's Guide* e *DB2 Query Patroller Administration Guide*. Utilize o CD de instalação do Query Patroller no pacote do Gerenciador do Warehouse para instalar o Query Patroller.

#### **Gerenciador do Catálogo de Informações**

O Data Warehouse Center é um sistema conduzido por metadados. Eles fornecem aos administradores e usuários de negócios descrições dos dados que estão acumulados no data warehouse. Você pode criar catálogos de informações que descrevem metadados de negócios em termos de negócios, organizar os metadados em áreas de assunto, e personalizá-los de acordo com as necessidades de seu grupo de trabalho ou empresa. Depois, você pode utilizar o Gerenciador do Catálogo de Informações para fornecer uma representação gráfica das relações entre os dados e das definições dos objetos para as etapas do warehouse.

O Gerenciador do Catálogo de Informações consiste em uma poderosa solução orientada para os negócios que auxiliam os usuários na localização, compreensão e acesso a dados da empresa. Ele possibilita aos profissionais de negócios exibir totais, históricos, derivações de dados, fontes de dados e descrições de dados.

#### <span id="page-11-0"></span>**Visão Geral do Gerenciador do Warehouse**

O Gerenciador do Catálogo de Informações é composto pelos seguintes componentes: Ferramentas do Gerenciador do Catálogo de Informações, Administrador do Catálogo de Informações, Usuário do Catálogo de Informações e o Gerenciador do Catálogo de Informações para a Web.

O componente Ferramentas do Gerenciador do Catálogo de Informações inclui o componente Administrador do Catálogo de Informações e o Utilitário de Inicialização do Catálogo de Informações. É necessário executar o Utilitário de Inicialização do Catálogo de Informações para criar os catálogos de informações.

Você pode utilizar o componente Administrador do Catálogo de Informações para habilitar a troca de dados e para manter seu catálogo de informações atualizado com o banco de dados de controle do warehouse. O componente Administrador do Catálogo de Informações contém utilitários que extraem dados descritivos de várias fontes de dados e de informações populares, como Oracle e Microsoft Excel. O componente Administrador do Catálogo de Informações também contém um catálogo de informações de amostra com dados. Consulte o *Information Catalog Manager Administration Guide* para obter maiores informações sobre extratores e o catálogo de informações de amostra.

Após a instalação do componente Administrador do Catálogo de Informações, você pode acessar as funções para o componente Administrador do Catálogo de Informações e o componente Usuário do Catálogo de Informações. O componente Usuário do Catálogo de Informações auxilia o profissional de negócios a compreender os dados do warehouse por meio de uma interface de navegação e pesquisa. Com ela os usuários de negócios podem abrir qualquer programa ou arquivo de comandos necessário à exibição dos dados ou objeto de negócios.

Você pode utilizar o Gerenciador do Catálogo de Informações para a Web para acessar os catálogos de informações e obter as descrições dos dados disponíveis, incluindo o formato, uso, proprietário e localização. Com qualquer navegador Web, os usuários podem executar os aplicativos de ajuda disponíveis para exibir os dados.

#### **Agentes do Warehouse**

Os agentes do warehouse gerenciam o fluxo de dados entre as fontes de dados e os warehouses de destino. Os agentes do warehouse estão disponíveis para o Ambiente Operacional Solaris e nos sistemas operacionais Windows NT, Windows 2000, AIX, OS/2, OS/390 e AS/400. Os agentes do warehouse utilizam os controladores do Open Database Connectivity (ODBC) ou do DB2 CLI para comunicar-se com diferentes bancos de dados. Vários agentes do warehouse podem manipular a transferência de dados entre warehouses de fonte e de destino.

#### <span id="page-12-0"></span>**Transformadores do Warehouse**

Os Transformadores do Warehouse são procedimentos de armazenamento e funções definidas pelo usuário que podem ser utilizados para transformar os dados em uma etapa do warehouse. No Data Warehouse Center, as etapas servem para criar e manter um warehouse. As etapas controlam como os dados são transformados em informações significativas para os negócios. Você pode utilizar os Transformadores do Warehouse em uma etapa para limpar, inverter e girar dados; gerar chaves primárias e tabelas de período; e calcular várias estatísticas.

#### **Conectores do Warehouse Manager**

O DB2 Warehouse Manager fornece os seguintes Conectores para ajudá-lo a extrair dados e metadados dos repositórios de e-business:

- v Conector DB2 Warehouse Manager para i2 TradeMatrix BPI
- Conector DB2 Warehouse Manager para SAP R/3
- Conector DB2 Warehouse Manager para a Web

Com o Conector para i2 TradeMatrix BPI, você pode planejar atualizações para modelos de negócios do i2, mercados de dados distribuídos e cubos OLAP. Com o Conector para SAP R/3, é possível incluir os dados extraídos em um warehouse de dados, transformá-los utilizando o DB2 Data Warehouse Center, ou analisá-los utilizando as ferramentas do DB2 ou as ferramentas de outros fornecedores. Com o Conector para a Web, é possível trazer dados dos "fluxos de cliques" do IBM WebSphere Site Analyzer para o warehouse de dados.

Consulte o ["Capítulo 7. Conectores do DB2 Warehouse Manager"](#page-96-0) na página 87 para obter mais informações.

## <span id="page-14-0"></span>**Capítulo 2. Requisitos de Software**

Este capítulo descreve os requisitos de software dos componentes do Gerenciador do Warehouse.

Os componentes do Gerenciador do Warehouse requerem um cliente DB2 Versão 7 ou servidor DB2, dependendo do componente. A menos que esteja mencionado o contrário, o cliente DB2 Versão 7 é instalado quando você instala os componentes do Gerenciador do Warehouse, se o cliente DB2 ainda não estiver instalado. Consulte *Iniciação Rápida* do seu sistema operacional para conhecer os requisitos de software e hardware para os clientes e servidores do DB2.

Para estabelecer a comunicação entre os componentes do Data Warehouse Center e os componentes do Gerenciador do Warehouse, é necessário instalar o software de conectividade. Consulte os manuais *Iniciação Rápida* para obter informações sobre os protocolos de comunicação que podem ser utilizados entre os clientes DB2 e os servidores DB2.

#### **Componentes do Gerenciador do Catálogo de Informações**

Esta seção descreve os requisitos de software para os seguintes componentes: Ferramentas do Gerenciador do Catálogo de Informações, Administrador do Catálogo de Informações, Usuário do Catálogo de Informações e o Gerenciador do Catálogo de Informações para a Web.

#### **Componente Ferramentas do Gerenciador do Catálogo de Informações**

Para instalar o componente Ferramentas do Gerenciador do Catálogo de Informações, você precisa de 50 MB de espaço no disco rígido.

#### **Componente Administrador do Catálogo de Informações**

Para instalar o componente Administrador do Catálogo de Informações, você precisa de 47 MB de espaço no disco rígido.

O componente Administrador do Catálogo de Informações necessita de um dos Sistemas operacionais Windows de 32 bits (Windows NT, Windows 95, Windows 98 ou Windows 2000).

Os Catálogos de Informações podem ser mantidos no DB2 Universal Database Versão 5.2 (incluindo os fixpacks ou CSDs) para OS/2, AIX, ou Windows NT, se estes catálogos de informações não estiverem contidos no mesmo banco de dados que o banco de dados de controle do warehouse.

#### <span id="page-15-0"></span>**Requisitos de Software**

Os Catálogos de Informações também podem ser mantidos na Versão 6.1 ou posterior dos seguintes bancos de dados da família DB2:

- DB2 Universal Database para Windows NT
- DB2 Universal Database para AIX
- DB2 Universal Database para OS/2
- DB2 Universal Database para OS/390
- DB2 Universal Database para AS/400
- DB2 Universal Database para Ambiente Operacional Solaris

Se o seu catálogo de informações estiver localizado remotamente em um banco de dados do OS/390 ou do AS/400, você deve instalar o DB2 Connect.

Também é preciso estar conectado com a LAN.

#### **Componente Usuário do Catálogo de Informações**

Para instalar o componente Usuário do Catálogo de Informações, você precisa de 26 MB de espaço no disco rígido.

O componente Usuário do Catálogo de Informações necessita de um dos Sistemas operacionais Windows de 32 bits (Windows NT, Windows 95, Windows 98 ou Windows 2000).

#### **Gerenciador do Catálogo de Informações para a Web**

Para instalar o Gerenciador do Catálogo de Informações para a Web, você precisa de 500 KB de espaço no disco rígido.

Os seguintes produtos são exigidos no servidor Web em que o Gerenciador do Catálogo de Informações para a Web será instalado:

- Software do servidor Web
- v Net.Data Versão 2 ou posterior (e o mais recente fixpack para os idiomas que não sejam o Inglês)
- Perl 5 Interpreter

O download dos arquivos executáveis do Perl para os diversos sistemas operacionais pode ser feito a partir do endereço na Web: http://www.perl.com/reference/query.cgi?binaries

Também é necessário instalar o software apropriado para estabelecer a conectividade do seu servidor Web até a estação de trabalho em que os catálogos de informações residem.

O servidor Web pode estar na mesma estação de trabalho que o servidor do banco de dados ou em outra.

Para acessar o Gerenciador do Catálogo de Informações para a Web, a estação de trabalho do cliente deve possuir um navegador Web que esteja ativado para HTML 3.2, como o Netscape Navigator 3.0 ou o Microsoft Internet Explorer 3.0.

#### <span id="page-16-0"></span>**Sites do Agente do Warehouse**

O Gerenciador do Warehouse suporta os seguintes sistemas operacionais como sites do agente:

- v O Microsoft Windows NT Workstation ou o Windows NT Server Versão 4.0 com o Service Pack 5 ou posterior.
- Microsoft Windows 2000.
- IBM AIX Versão 4.2 ou posterior.
- IBM OS/2 Warp Versão 4 ou posterior.
- IBM OS/390 Versão 2.6 ou posterior.
- v IBM AS/400 Versão 4.2 ou posterior, com quaisquer fixpacks e PTFs do software pré-requisito. Para obter uma lista de manutenção atual, consulte o arquivo readme. Para determinar que software está instalado em sua estação de trabalho do AS/400, digite DSPSFWRSC em um prompt de comandos do AS/400.
- v Ambiente Operacional Solaris Versão 2.6 ou posterior.

Para o AS/400, você deve ter um ID do usuário que possua autoridade ALLOBJ e JOBCTL. Este nível de autoridade é exigido para o comando RSTLICPGM do AS/400 e os comandos STRVWD e ENDVWD. Além disso, o perfil do usuário que inicia o daemon do agente do warehouse também deve possuir \*PGMR (capacidade de bind) como uma Classe de Usuário.

#### **Espaço no Disco Rígido**

Os agentes do warehouse no AIX, OS/2, Windows NT e no Ambiente Operacional Solaris precisam cada um de 50 MB de espaço no disco rígido.

O agente do warehouse do OS/390 precisa de aproximadamente 95 MB de espaço no HFS.

Os espaço no disco rígido não é aplicável aos agentes do warehouse no AS/400.

#### **Acessando Bancos de Dados Fonte não-DB2 Utilizando ODBC**

Você pode acessar diversas fontes do warehouse que não sejam DB2 a partir de sites do agente utilizando os controladores ODBC. Os Drivers ODBC do Data Warehouse Center e o gerenciador do controlador para Windows NT, OS/2, AIX e para o Ambiente Operacional Solaris são instalados quando um agente do warehouse é instalado em um destes sistemas operacionais. Os

#### <span id="page-17-0"></span>**Requisitos de Software**

Drivers ODBC do Data Warehouse Center e o gerenciador do controlador são os controladores ODBC do DataDirect Connect e o gerenciador do controlador fornecido pelo Merant.

Para evitar erros, não configure os bancos de dados Informix com bancos de dados Oracle ou Sybase na mesma estação de trabalho.

Para obter informações sobre a configuração do software do cliente do banco de dados, consulte o *Manual Administrativo do Data Warehouse Center*.

#### **Verificando se o Suporte UNICODE Está Disponível**

Se você estiver utilizando um agente do warehouse do OS/390, AIX ou Ambiente Operacional Solaris, é preciso certificar-se de que o suporte UNICODE está disponível em seu sistema.

#### **Verificando o suporte UNICODE no OS/390**

O Iconv suporta conversões para e a partir do UCS-2 em todos os releases do OS/390 que suportam o agente do warehouse do OS/390.

#### **Verificando o suporte UNICODE no AIX**

Para verificar se o suporte UNICODE está disponível no AIX, digite:

lslpp -al | grep -i iconv

Verifique se os seguintes conjuntos de arquivos são relacionados:

#### **bos.iconv.ucs.com**

Conversores base do UNICODE

#### **bos.iconv.ucs.pc**

Conversores do UNICODE para conjunto de códigos PC

Você também precisa instalar o conversor de idioma para seu idioma. Para obter maiores informações, vá até o endereço http://www.austin.ibm.com/resource/aix\_resource/Pubs ou consulte o *AIX Packaging Guide for LPP Installation*.

#### **Verificando o suporte UNICODE no Ambiente Operacional Solaris**

Para verificar o suporte UNICODE no Ambiente Operacional Solaris, digite: pkginfo | grep -i iconv

Se o suporte UNICODE estiver disponível, você deve ver o seguinte pacote: SUNWuiu8 -- Iconv modules for UTF-8 Locale

Se estiver utilizando uma versão de idioma nacional do agente do warehouse, verifique se instalou o conjunto de códigos e o módulo iconv corretos.

#### <span id="page-18-0"></span>**Estabelecendo Conexões ODBC para os Agentes do Warehouse do AIX e do Ambiente Operacional Solaris**

Quando você instala o agente do warehouse do AIX ou do Ambiente Operacional Solaris, dois tipos de conexão ODBC estão disponíveis:

#### **DB2 CLI**

Acessa as seguintes origens:

- Família DB2
- v Fontes de dados heterogêneas através do DataJoiner, incluindo:
	- Oracle
	- Sybase
	- Microsoft SQL Server
	- Informix
	- VSAM
	- IMS

O tipo de conexão DB2 CLI exige o DataJoiner para o acesso a dados heterogêneos. O acesso à fonte VSAM e IMS também requer o DataJoiner Classic Connect.

#### **ODBC habilitado para Merant**

Acessa as seguintes origens:

- Família DB<sub>2</sub>
- Oracle
- Sybase
- Microsoft SQL Server
- Informix
- Arquivo de dados

Todos os tipos de conexão suportam os seguintes bancos de dados de destino do warehouse:

- DB2 Universal Database Enterprise Edition
- v DB2 Universal Database Enterprise Extended Edition
- DB2 Universal Database para AS/400
- DB2 para MVS/ESA
- DataJoiner
- Oracle (pelo DataJoiner)
- Sybase (pelo DataJoiner)
- Informix (pelo DataJoiner)

Todos os tipos de conexão contém arquivos executáveis.

#### <span id="page-19-0"></span>**Transformadores do Warehouse**

Os Transformadores do Warehouse são procedimentos de armazenamento e funções definidas pelo usuário que podem ser utilizados para transformar os dados em uma etapa do warehouse. Para utilizar os Transformadores do Warehouse, você deve instalá-los no site do agente e ativá-los para serem usados no warehouse de destino.

Para obter detalhes sobre a instalação e ativação dos Transformadores do Warehouse, consulte ["Capítulo 6. Preparando e Instalando os Transformadores](#page-90-0) [do Warehouse"](#page-90-0) na página 81.

O Java Developer's Kit (JDK) Versão 1.2.2 ou posterior deve ser instalado no banco de dados em que você planeja utilizar o Transformadores do Warehouse. O Cliente de Desenvolvimento de Aplicações do DB2 inclui o JDK para AIX, OS/2, e Windows NT. Para obter informações sobre como obter o JDK para outros sistemas operacionais, consulte ["Capítulo 6. Preparando e](#page-90-0) [Instalando os Transformadores do Warehouse"](#page-90-0) na página 81.

## <span id="page-20-0"></span>**Capítulo 3. Instalando os Componentes do Gerenciador do Catálogo de Informações**

Este capítulo descreve o processo de instalação dos componentes Ferramentas do Gerenciador do Catálogo de Informações, Administrador do Catálogo de Informações e Usuário do Catálogo de Informações e do Gerenciador do Catálogo de Informações para a Web.

É necessário instalar o componente Ferramentas do Gerenciador do Catálogo de Informações, que inclui o componente Administrador do Catálogo de Informações, em estações de trabalho Windows NT que seus administradores irão utilizar para criar um catálogo de informações ou para migrar os catálogos de informações existentes. Depois, você pode optar por instalar o componente Administrador do Catálogo de Informações ou o componente Usuário do Catálogo de Informações em outras estações de trabalho que estejam executando em quaisquer tipos de Sistemas operacionais Windows de 32 bits (Windows NT, Windows 95, Windows 98 ou Windows 2000). Estas estações de trabalho devem possuir conectividade com a estação de trabalho na qual o seu DB2 Universal Database está localizado.

Depois de instalar o componente Administrador do Catálogo de Informações (separadamente do componente Ferramentas do Gerenciador do Catálogo de Informações) ou o componente Usuário do Catálogo de Informações, você deve registrar o nó do servidor e todos os catálogos de informações remotos. Para obter mais informações, consulte o *Information Catalog Manager User's Guide*.

O Gerenciador do Catálogo de Informações para a Web pode ser utilizado para acessar metadados nos catálogos de informações a partir de qualquer sistema operacional que suporte o DB2 Universal Database e o Net.Data. A estação de trabalho na qual o Gerenciador do Catálogo de Informações para a Web é instalado também deve possuir o Net.Data Live Connection Manager e o Net.Data Perl Language Environment (LE) instalados.

#### **Instalando o Componente Ferramentas do Gerenciador do Catálogo de Informações**

O componente Ferramentas do Gerenciador do Catálogo de Informações inclui o componente Administrador do Catálogo de Informações e o Utilitário de Inicialização do Catálogo de Informações.

#### <span id="page-21-0"></span>**Instalando os Componentes do Gerenciador do Catálogo de Informações**

#### **Instalando o Componente Ferramentas do Gerenciador do Catálogo de Informações**

O componente Ferramentas do Gerenciador do Catálogo de Informações pode ser instalado em uma estação de trabalho do Windows NT ou Windows 2000 que possua conectividade com seu DB2 Universal Database.

#### <span id="page-22-0"></span>**Instalando os Componentes do Gerenciador do Catálogo de Informações**

Para instalar o componente Ferramentas do Gerenciador do Catálogo de Informações:

- 1. Insira o CD-ROM do Gerenciador do Warehouse em sua unidade de CD-ROM. A barra de lançamento é aberta.
- 2. Clique em **Instalar** na barra de lançamento.
- 3. Na janela Selecionar Produtos, assegure que a caixa de seleção **Gerenciador do Warehouse do DB2** está selecionada, depois clique em **Avançar**.
- 4. Na janela Selecionar Tipo de Instalação, clique em **Personalizar**, depois clique em **Avançar**.
- 5. Na janela Selecionar Componentes do DB2, desmarque todas as caixas de seleção exceto a do componente **Ferramentas do Gerenciador do Catálogo de Informações**.
- 6. Clique em **Avançar** para continuar o programa de instalação. O programa de instalação é concluído.
- 7. Se você estiver instalando o componente Ferramentas do Gerenciador do Catálogo de Informações no AS/400 ou OS/390, localize os arquivos createic.bak e flgnmwcr.bak e renomeie-os como createic.exe e flgnmwcr.exe, respectivamente.
- 8. Execute o Utilitário de Inicialização do Catálogo de Informações. Consulte "Executando o Utilitário de Inicialização do Catálogo de Informações" para obter mais informações.

#### **Executando o Utilitário de Inicialização do Catálogo de Informações**

Para poder utilizar o componente Administrador do Catálogo de Informações, é necessário criar um catálogo de informações ou migrar os catálogos de informações existentes. Faça isto executando o Utilitário de Inicialização do Catálogo de Informações.

Para executar o Utilitário de Inicialização do Catálogo de Informações:

- 1. Crie um banco de dados no DB2 Universal Database ou localize um banco de dados existente que contenha um catálogo de informações.
- 2. Clique em **Iniciar — Programas — IBM DB2 — Gerenciador do Catálogo de Informações — Inicializar Catálogo de Informações**. A janela Inicializar Catálogo de Informações é aberta.
- 3. Selecione o tipo do catálogo de informações, depois clique em **OK**. A janela Definir Catálogo no DB2 UDB para Windows NT é aberta.
- 4. Digite as informações necessárias e depois clique em **Definir**. A janela Conectar-se ao Catálogo de Informações é aberta.
- 5. Digite o ID do usuário e senha para o catálogo de informações especificado e depois clique em **Conectar**.

#### <span id="page-23-0"></span>**Instalando o Componente Administrador do Catálogo de Informações**

Para instalar o componente Administrador do Catálogo de Informações (separadamente do componente Ferramentas do Gerenciador do Catálogo de Informações) em quaisquer Sistemas operacionais Windows de 32 bits (Windows NT, Windows 95, Windows 98 ou Windows 2000):

- 1. Insira o CD-ROM do DB2 Universal Database em sua unidade de CD-ROM. A barra de lançamento é aberta.
- 2. Clique em **Instalar** na barra de lançamento.
- 3. Na janela Selecionar Produtos, selecione a caixa de seleção **DB2 Enterprise Edition Server** (ou a caixa de seleção **DB2 Enterprise - Extended Edition Server**, se apropriado) ou a **Cliente Administrativo do DB2**, depois clique em **Avançar**.
- 4. Na janela Selecionar Tipo de Instalação, clique em **Personalizar**, depois clique em **Avançar**.
- 5. Na janela Selecionar Componentes do DB2, selecione a caixa de seleção para o componente **Ferramentas do Data Warehouse**, depois clique em **Subcomponentes**.
- 6. Na janela Selecionar Subcomponentes, selecione a caixa de seleção para o subcomponente **Administrador do Catálogo de Informações**.
- 7. Clique em **Continuar** para retornar à janela Selecionar Componentes do DB2, depois clique em **Avançar** para continuar o programa de instalação.
- 8. Quando o programa de instalação estiver concluído, instale o componente Ferramentas do Gerenciador do Catálogo de Informações a partir do CD-ROM do Gerenciador do Warehouse e execute o Utilitário de Inicialização do Catálogo de Informações (caso ainda não o tenha feito). Consulte ["Instalando o Componente Ferramentas do Gerenciador do](#page-20-0) [Catálogo de Informações"](#page-20-0) na página 11 para obter mais informações.

#### **Instalando o Componente Usuário do Catálogo de Informações**

Para instalar o componente Usuário do Catálogo de Informações em qualquer Sistemas operacionais Windows de 32 bits (Windows NT, Windows 95, Windows 98 ou Windows 2000):

- 1. Insira o CD-ROM do DB2 Universal Database em sua unidade de CD-ROM. A barra de lançamento é aberta.
- 2. Clique em **Instalar** na barra de lançamento.
- 3. Na janela Selecionar Produtos, selecione a caixa de seleção **Cliente Administrativo do DB2**, desmarque a caixa de seleção **DB2 Enterprise Edition Server** (ou a caixa de seleção **DB2 Enterprise - Extended Edition Server**, se apropriado), depois clique em **Avançar**.
- 4. Na janela Selecionar Tipo de Instalação, clique em **Personalizar**, depois clique em **Avançar**.

#### <span id="page-24-0"></span>**Instalando os Componentes do Gerenciador do Catálogo de Informações**

- 5. Na janela Selecionar Componentes do DB2, desmarque todas as caixas de seleção exceto a do componente **Ferramentas do Data Warehouse**, depois clique em **Subcomponentes**.
- 6. Na janela Selecionar Subcomponentes, selecione a caixa de seleção para o subcomponente **Usuário do Catálogo de Informações**.
- 7. Clique em **Continuar** para continuar o programa de instalação.
- 8. Quando o programa de instalação estiver concluído, registre o nó do servidor e todos os catálogos de informações remotos. Para obter mais informações, consulte o *Information Catalog Manager User's Guide*.

#### **Instalando o Gerenciador do Catálogo de Informações para a Web**

O Gerenciador do Catálogo de Informações para a Web pode ser instalado em qualquer sistema operacional que suporte o DB2 Universal Database e o Net.Data. É preciso que o sistema operacional também suporte o Net.Data Live Connection Manager e o Perl LE. Esses sistemas operacionais são o Windows NT, OS/2, AIX, DYNIX/PTX e o Ambiente Operacional Solaris.

Para obter informações sobre a definição de tipos MIME para lançar programas, consulte o *Information Catalog Manager Administration Guide*.

#### **Considerações sobre Segurança**

É preciso ativar a autenticação no servidor Web. Depois, cada usuário deve fornecer um ID do usuário e senha para acessar o Gerenciador do Catálogo de Informações para a Web. Como o Net.Data Live Connection Manager gerencia as conexões do banco de dados, os usuários não precisam saber o ID do usuário e senha do banco de dados.

Dependendo da importância das informações do catálogo de informações é preciso implementar o nível de segurança apropriado para seu servidor Web. Para poder contar com segurança adicional que vá além da função de autenticação do servidor Web, instale pacotes de segurança com criptografia e chaves. Para obter informações sobre a segurança avançada do servidor Web, consulte a documentação do IBM SecureWay (parte da família Websphere).

#### **Instalando o Gerenciador do Catálogo de Informações para a Web em um Servidor Web IBM HTTP do Webphere no Windows NT**

Antes de começar a instalar o Gerenciador do Catálogo de Informações para a Web:

- 1. Verifique se o servidor Web IBM HTTP está instalado.
- 2. Verifique o número da porta do servidor Web. Se ele possuir uma porta diferente de 80 (o padrão normal), anexe o número da porta ao nome de host no endereço da Web ao configurar o nome do domínio. Exemplo: http://nomedohost:númerodaporta/

3. Crie um diretório chamado icm no servidor Web para incluir os arquivos executáveis do Net.Data (por exemplo, \IBM HTTP Server\icm). Indique este diretório como o diretório cgi-bin do Net.Data. Coloque o arquivo executável db2www.exe neste diretório.

Para instalar o Gerenciador do Catálogo de Informações para a Web:

- 1. Instale os arquivos do Gerenciador do Catálogo de Informações para a Web em seu servidor Web:
	- a. Insira o CD-ROM do DB2 Universal Database na unidade de CD-ROM da estação de trabalho do servidor Web. A barra de lançamento é aberta.
	- b. Clique em **Instalar** na barra de lançamento.
	- c. Na janela Selecionar Produtos, selecione a caixa de seleção **Cliente de Administração do DB2**, depois clique em **Avançar**.
	- d. Na janela Selecionar Tipo de Instalação, clique em **Personalizar**, depois clique em **Avançar**.
	- e. Na janela Selecionar Componentes do DB2, desmarque todas as caixas de seleção exceto o componente **Ferramentas do Data Warehouse**.
	- f. Clique em **Subcomponentes**.
	- g. Na janela Selecionar Subcomponentes, verifique se a caixa de seleção **Gerenciador do Catálogo de Informações para a Web** está selecionada e se todas as outras caixas de seleção foram desmarcadas.
	- h. Clique em **Continuar**.
	- i. Na janela Selecionar Componentes, desmarque as caixas de seleção para o componente **Protocolos de Comunicação**, o componente **Interfaces de Desenvolvimento da Aplicação** e o componente **Ferramentas de Administração e Configuração.** Verifique se o componente **Ferramentas do Data Warehouse** permanece selecionado.
	- j. Clique em **Avançar** para continuar a instalação. O programa de instalação cria arquivos nos seguintes diretórios:
		- program files\sqllib\icmweb\macro
		- program files\sqllib\icmweb\html
		- program files\sqllib\icmweb\icons
- 2. Copie todos os arquivos \*.mac e \*.hti do diretório program files\sqllib\icmweb\macro para o diretório de macros Net.Data (geralmente \db2www\macro).
- 3. Copie todos os arquivos \*.htm e \*.gif do diretório program files\sqllib\icmweb\html para o diretório raiz do documento no servidor Web (geralmente \IBM HTTP Server\htdocs).
- 4. Copie todos os arquivos dg\*.gif do diretório program files\sqllib\icmweb\icons para o diretório de imagens no servidor Web

(geralmente \IBM HTTP Server\icons). Esse diretório será o valor da variável image\_path no arquivo dg\_config.hti.

5. Edite o arquivo dg\_config.hti a fim de incluir os diretórios em que os arquivos foram copiados e o nome do servidor. A variável macro\_path utiliza o alias configurado em seu servidor Web para controlar o acesso de usuários. O arquivo dg\_config.hti deve ficar assim:

%DEFINE {

```
server name="http://winntserver.ibm.com/"
image_path="$(server_name)icons/"
 macro_path="$(server_name)icm/db2www.exe/"
help_path="$(server_name)"
```
%}

6. Inclua um link em uma página Web já existente ou crie uma página Web que tenha link com a home page do Gerenciador do Catálogo de Informações para a Web.

Para criar uma página Web, edite o arquivo icm.html e inclua as seguintes linhas:

```
<html><head>
<title>Gerenciador do Catálogo de Informações para a Web</title>
</head>
<body bgcolor=white>
<p><a href=/icm/db2www.exe/dg_home.mac/Logon>
Gerenciador do Catálogo de Informações para a Web</a>
</body>
</html>
```
Coloque o arquivo no diretório padrão HTML (geralmente \IBM HTTP Server\htdocs).

7. Ative a autenticação básica de usuário no servidor Web para cada usuário do Gerenciador do Catálogo de Informações para a Web.

Ao acessar a home page do Gerenciador do Catálogo de Informações para a Web, os usuários serão solicitados a fornecer seu ID do usuário e senha. Quando for digitar os valores, a variável de ambiente do HTTP REMOTE\_USER será definida. Essa variável será usada para solicitar aos usuários seu ID do usuário e a senha, para criar, atualizar e excluir comentários.

a. Configure um alias.

Crie um alias chamado icm para o diretório em que o programa CGI do Net.Data DB2WWW está localizado. A variável macro\_path definida no arquivo dg\_config.hti utiliza este alias:

```
macro_path="$(server_name)icm/db2www.exe/"
```
O diretório do alias icm deve ter a autenticação de ID do usuário e senha ativada. Para ativá-la, edite o arquivo httpd.conf. Geralmente, este arquivo encontra-se no diretório \IBM HTTP Server\conf. Inclua uma diretiva ScriptAlias do seguinte tipo:

ScriptAlias /icm/ "c:/IBM HTTP Server/icm/"

Verifique também se o arquivo httpd.conf contém uma diretriz que define o nome do arquivo de acesso, como este:

AccessFileName .htaccess

b. Crie um arquivo de senhas para conter o ID do usuário e senha autorizadas de cada usuário do Gerenciador do Catálogo de Informações para a Web. Utilize o comando htpasswd para criar e editar o arquivo de senhas.

Para criar, por exemplo, o arquivo de senhas c:/IBM HTTP Server/icmweb.pwd para o ID do usuário ADMIN, digite o seguinte comando:

htpasswd -c c:/IBM HTTP Server/icmweb.pwd ADMIN

A especificação da opção -c garante o fornecimento de uma senha quando um arquivo de senhas é criado.

Quando a senha for solicitada, digite ADMINPW.

Para incluir outro ID do usuário, ADMIN2, com a senha ADMINPW2, digite o seguinte comando:

htpasswd c:/IBM HTTP Server/icmweb.pwd ADMIN2 ADMINPW2

O ID do usuário precisa ter no máximo 8 caracteres, porque fica armazenado nas tabelas dos catálogo de informações quando o comentário é criado.

- c. Restrinja o acesso ao diretório \IBM HTTP Server\icm\.
	- 1) Para solicitar a autenticação quando os usuários acessam o diretório \IBM HTTP Server\icm\, edite o arquivo httpd.conf . Geralmente, este arquivo encontra-se no diretório \IBM HTTP Server\conf.Inclua uma diretriz no diretório \IBM HTTP Server\icm, como esta:

```
<Directory "c:/IBM HTTP Server/icm">
AllowOverride AuthConfig
Options None
</Directory>
```
2) Crie um arquivo chamado .htaccess no diretório \IBM HTTP Server\icm com o AuthName, AuthType, AuthUserFile e exija diretrizes como estas:

```
AuthName ICMWeb
AuthType Basic
AuthUserFile "c:/IBM HTTP Server/icmweb.pwd"
require valid-user
```
Como alguns editores requerem um nome de arquivo e uma extensão de arquivo, é provável que você tenha que criar o arquivo com o nome htaccess.txt e tenha que renomeá-lo como .htaccess depois de salvá-lo.

É preciso interromper e reiniciar o servidor Web para que estas alterações entrem em vigor.

- **Nota:** Esta é uma das maneiras possíveis de se ativar a autenticação em um servidor Web HTTP IBM. Podem também ser configuradas estruturas de diretório, grupos de usuário e permissões mais complexas, se necessário, em conjunto com pacotes de segurança. Outras informações sobre a configuração da autenticação básica estão disponíveis na documentação do servidor Web HTTP IBM. Para obter informações sobre a segurança avançada do servidor Web, consulte a documentação do IBM SecureWay (parte da família Websphere).
- 8. Configure o Net.Data para executar o Live Connection Manager nos bancos de dados utilizados pelo Gerenciador do Catálogo de Informações para a Web.
	- a. Edite o arquivo Net.Data \db2www\connect\dtwcm.cnf e inclua um bloco CLIETTE DTW\_SQL para cada banco de dados que o Gerenciador do Catálogo de Informações para a Web irá utilizar.

Para incluir o banco de dados ICMSAMP com um mínimo de um processo, um máximo de três processos, começando com o número da porta privada 7100 e começando com o número da porta pública 7110, inclua o seguinte bloco:

```
CLIETTE DTW_SQL:ICMSAMP{
MIN PROCESS=1
MAX PROCESS=3
START_PRIVATE_PORT=7100
START_PUBLIC_PORT=7110
EXEC_NAME=./dtwcdb2
DATABASE=ICMSAMP
BINDFILE=NOT_USED
LOGIN=*USE_DEFAULT
PASSWORD=*USE_DEFAULT
}
```
São alocadas seis portas (7100, 7101, 7102, 7110, 7111, 7112) para o banco de dados ICMSAMP. Confira se elas estão livres e não estão sendo usadas por outra aplicação. É preciso usar faixas de número da porta diferentes para cada bloco CLIETTE DTW\_SQL. Para obter mais informações, consulte o *Net.Data Administration and Programming Guide*.

- <span id="page-29-0"></span>b. Defina o valor de LOGIN para o ID do usuário do banco de dados e defina o valor PASSWORD para a senha do banco de dados. Se o banco de dados for local, é possível usar \*USE\_DEFAULT .
- c. Configure o arquivo de inicialização do Net.Data para usar o Live Connection Manager para as chamadas SQL. Edite o arquivo DB2WWW.INI no diretório root (raiz) do documento no servidor Web.Confira se a instrução ENVIRONMENT DTW\_SQL termina com CLIETTE "DTW\_SQL:\$(DATABASE)".

Por exemplo:

```
ENVIRONMENT (DTW_SQL) DTWSQL(IN DATABASE,LOGIN,PASSWORD,
   TRANSACTION_SCOPE,SHOWSQL,ALIGN,START_ROW_NUM)
   CLIETTE "DTW_SQL:$(DATABASE)"
```
d. Inicie o Live Connection Manager por meio do arquivo executável /DB2WWW/CONNECT/dtwcm.exe. O Live Connection Manager deve estar operando para que o Gerenciador do Catálogo de Informações para a Web possa acessar os bancos de dados. Depois que o Live Connection Manager é iniciado, você pode minimizar a janela Live Connection Manager no servidor Web. Para obter mais informações, consulte o *Net.Data Administration and Programming Guide*.

Siga as etapas no ["Personalização da Pós-instalação"](#page-39-0) na página 30 antes de usar o Gerenciador do Catálogo de Informações para a Web.

#### **Instalando o Gerenciador do Catálogo de Informações para a Web em um Servidor Web IBM HTTP do Websphere no AIX**

Antes de começar a instalar o Gerenciador do Catálogo de Informações para a Web:

- 1. Verifique se o servidor Web IBM HTTP está instalado.
- 2. Verifique o número da porta do servidor Web. Se ele possuir uma porta diferente de 80 (o padrão normal), anexe o número da porta ao nome de host no endereço da Web ao configurar o nome do domínio. Exemplo: http://nomedohost:númerodaporta/
- 3. Crie um diretório chamado icm no servidor Web para conter os arquivos executáveis do Net.Data (por exemplo, /usr/lpp/HTTPServer/share/icm/). Indique este diretório como o diretório cgi-bin do Net.Data. Coloque o arquivo executável db2www (encontrado geralmente no diretório /usr/lpp/internet/server\_root/cgi-bin) neste diretório.
- 4. Copie o arquivo db2www.ini (geralmente encontrado no diretório /usr/lpp/internet/server\_root/pub/) para o diretório root (raiz) do documento (geralmente /usr/lpp/HTTPServer/share/htdocs). Edite o arquivo db2www.ini e atualize a instância e o caminho do DB2:

DB2INSTANCE db2 MACRO\_PATH /usr/lpp/internet/db2www/macro INCLUDE\_PATH /usr/lpp/internet/db2www/macro

HTML\_PATH /usr/lpp/HTTPServer/share/htdocs EXEC\_PATH /usr/lpp/internet/db2www/macro DTW\_LOG\_DIR /usr/lpp/internet/db2www/logs

Para instalar o Gerenciador do Catálogo de Informações para a Web:

- 1. Efetue login como um usuário com autoridade root (raiz).
- 2. Insira e monte o CD-ROM do DB2 Universal Database. Para obter informações sobre a montagem de um CD-ROM, consulte *DB2 for UNIX Quick Beginnings*.
- 3. Vá até o diretório no qual o CD-ROM está montado digitando cd /*cdrom*, onde *cdrom* é o ponto de montagem do CD-ROM do seu produto.
- 4. Digite o comando ./db2setup. Após alguns instantes, a janela Instalar DB2 V7 é aberta.
- 5. Selecione os produtos a serem instalados e que estão licenciados para instalação. Pressione a tecla Tab para alterar a opção em destaque. Pressione a tecla Enter para selecionar ou desmarcar a seleção de uma opção. Quando você seleciona uma opção, um asterisco é exibido ao lado dela.

Para selecionar ou desmarcar a seleção de componentes opcionais de um produto DB2 que você deseja instalar, selecione a opção **Personalizar**. Para voltar, a qualquer momento, a uma janela anterior, selecione a opção **Cancelar**.

6. Ao terminar de selecionar o produto DB2 e seus componentes, selecione **OK** para continuar com a instalação.

Para obter maiores informações ou auxílio durante a instalação de qualquer produto ou componente do DB2, selecione a opção Auxílio.

O programa de instalação cria arquivos nos seguintes diretórios:

- program files\sqllib\icmweb\macro
- program files\sqllib\icmweb\html
- program files\sqllib\icmweb\icons
- 7. Copie todos os arquivos \*.mac e \*.hti do diretório program files\sqllib\icmweb\macro na estação de trabalho do Windows NT para o diretório de macros Net.Data no servidor Web (geralmente /usr/lpp/internet/db2www/macro. Para definir as permissões destes arquivos para leitura pública, digite chmod ugo+r \*.
- 8. Copie todos os arquivos \*.htm e \*.gif do diretório program files\sqllib\icmweb\html na estação de trabalho do Windows NT para o diretório raiz do documento no servidor Web (geralmente /usr/lpp/HTTPServer/share/htdocs). Para definir as permissões destes arquivos para leitura pública, digite chmod ugo+r \*.
- 9. Copie todos os arquivos dg\*.gif do diretório program files\sqllib\icmweb\icons na estação de trabalho do Windows NT para o diretório de imagens no servidor Web (geralmente

/usr/lpp/HTTPServer/share/icons). Este diretório será o valor para a variável image\_path no arquivo dg\_config.hti. Para definir as permissões destes arquivos para leitura pública, digite chmod ugo+r \*.

10. Edite o arquivo dg\_config.hti a fim de incluir os diretórios em que os arquivos foram copiados e o nome do servidor. A variável macro\_path utiliza o alias configurado em seu servidor Web para controlar o acesso de usuários. O arquivo dg\_config.hti deve ficar assim:

```
%DEFINE {
          server name="http://aixserver.ibm.com/"
         image_path="$(server_name)icons/"
          macro path="$(server name)icm/db2www/"
         help path="$(server name)"
```
11. Inclua um link em uma página Web já existente ou crie uma página Web que tenha link com a home page do Gerenciador do Catálogo de Informações para a Web.

Para criar uma página Web, edite o arquivo icm.html e inclua as seguintes linhas:

```
<html><head>
<title>Gerenciador do Catálogo de Informações para a Web</title>
</head>
<body bgcolor=white>
<p><a href=/icm/db2www/dg_home.mac/Logon>
Gerenciador do Catálogo de Informações para a Web</a>
</body>
</html>
```
Coloque o arquivo no diretório root (raiz) do documento (geralmente /usr/lpp/HTTPServer/share/htdocs).

12. Ative a autenticação básica de usuário no servidor Web para cada usuário do Gerenciador do Catálogo de Informações para a Web.

Ao acessar a home page do Gerenciador do Catálogo de Informações para a Web, os usuários serão solicitados a fornecer seu ID do usuário e senha. Quando for digitar os valores, a variável de ambiente do HTTP REMOTE\_USER será definida. Essa variável será usada para solicitar aos usuários seu ID do usuário e a senha, para criar, atualizar e excluir comentários.

%}

a. Configure um alias.

Crie um alias chamado icm para o diretório em que o programa CGI do Net.Data DB2WWW está localizado. A variável macro\_path definida no arquivo dg\_config.hti utiliza este alias:

```
macro path="$(server name)icm/db2www/"
```
O diretório do alias icm deve ter a autenticação de ID do usuário e senha ativada. Para ativá-la, edite o arquivo httpd.conf. Este arquivo geralmente pode ser encontrado no diretório /usr/lpp/HTTPServer/etc/. Inclua uma diretiva ScriptAlias do

seguinte tipo:

ScriptAlias /icm/ /usr/lpp/HTTPServer/share/icm

Verifique também se o arquivo httpd.conf contém uma diretriz que define o nome do arquivo de acesso, como este:

AccessFileName .htaccess

b. Crie um arquivo de senhas para conter o ID do usuário e senha autorizadas de cada usuário do Gerenciador do Catálogo de Informações para a Web. Utilize o comando htpasswd para criar e editar o arquivo de senhas.

Para criar, por exemplo, o arquivo de senhas /usr/lpp/HTTPServer/share/icmweb.pwd para o ID do usuário ADMIN, digite o seguinte comando:

htpasswd -c /usr/lpp/HTTPServer/share/icmweb.pwd ADMIN

A especificação da opção -c garante o fornecimento de uma senha quando um arquivo de senhas é criado.

Quando a senha for solicitada, digite ADMINPW.

Para incluir outro ID do usuário, ADMIN2, com a senha ADMINPW2, digite o seguinte comando:

htpasswd /usr/lpp/HTTPServer/share/icmweb.pwd ADMIN2 ADMINPW2

O ID do usuário precisa ter no máximo 8 caracteres, porque fica armazenado nas tabelas dos catálogo de informações quando o comentário é criado.

- c. Restrinja o acesso ao diretório /usr/lpp/HTTPServer/share/icm.
	- 1) Para exigir autenticação quando os usuários acessam o diretório /usr/lpp/HTTPServer/share/icm, edite o arquivo httpd.conf. Este arquivo geralmente pode ser encontrado no diretório /usr/lpp/HTTPServer/etc/ .Inclua um diretriz no diretório /usr/lpp/HTTPServer/share/icm, como esta:

<Directory /usr/lpp/HTTPServer/share/icm> AllowOverride AuthConfig Options None </Directory>

2) Crie um arquivo chamado .htaccess no diretório /usr/lpp/HTTPServer/share/icm com o AuthName, AuthType, AuthUserFile e exija diretrizes que são definidas assim:

AuthName ICMWeb AuthType Basic AuthUserFile /usr/lpp/HTTPServer/share/icmweb.pwd require valid-user

Como alguns editores requerem um nome de arquivo e uma extensão de arquivo, é provável que você tenha que criar o arquivo com o nome htaccess.txt e tenha que renomeá-lo como .htaccess depois de salvá-lo.

É preciso interromper e reiniciar o servidor Web para que estas alterações entrem em vigor.

- **Nota:** Esta é uma das maneiras possíveis de se ativar a autenticação em um servidor Web HTTP IBM. Podem também ser configuradas estruturas de diretório, grupos de usuário e permissões mais complexas, se necessário, em conjunto com pacotes de segurança. Outras informações sobre a configuração da autenticação básica estão disponíveis na documentação do servidor Web HTTP IBM. Para obter informações sobre a segurança avançada do servidor Web, consulte a documentação do IBM SecureWay (parte da família Websphere).
- 13. Configure o Net.Data para executar o Live Connection Manager nos bancos de dados utilizados pelo Gerenciador do Catálogo de Informações para a Web.
	- a. Edite o arquivo Net.Data /usr/lpp/internet/db2www/db2/dtwcm.cnf e inclua um bloco CLIETTE DTW\_SQL para cada banco de dados que o Gerenciador do Catálogo de Informações para a Web irá utilizar.

Para incluir o banco de dados ICMSAMP com um mínimo de um processo, um máximo de três processos, começando com o número da porta privada 7100 e começando com o número da porta pública 7110, inclua o seguinte bloco:

```
CLIETTE DTW_SQL:ICMSAMP{
MIN PROCESS=1
MAX PROCESS=3
START_PRIVATE_PORT=7100
START_PUBLIC_PORT=7110
EXEC_NAME=./dtwcdb2
DATABASE=ICMSAMP
```

```
BINDFILE=NOT_USED
LOGIN=*USE_DEFAULT
PASSWORD=*USE_DEFAULT
}
```
São alocadas seis portas (7100, 7101, 7102, 7110, 7111, 7112) para o banco de dados ICMSAMP. Confira se elas estão livres e não estão sendo usadas por outra aplicação. É preciso usar faixas de número da porta diferentes para cada bloco CLIETTE DTW\_SQL. Para obter mais informações, consulte o *Net.Data Administration and Programming Guide*.

- b. Defina o valor de LOGIN para o ID do usuário do banco de dados e defina o valor PASSWORD para a senha do banco de dados. Se o banco de dados for local, é possível usar \*USE\_DEFAULT .
- c. Configure o arquivo de inicialização do Net.Data para usar o Live Connection Manager para as chamadas SQL. Edite o arquivo DB2WWW.INI no diretório root (raiz) do documento no servidor Web (geralmente /usr/lpp/HTTPServer/share/htdocs). Confira se a instrução ENVIRONMENT DTW\_SQL termina com CLIETTE "DTW\_SQL:\$(DATABASE)".

Por exemplo:

- ENVIRONMENT (DTW\_SQL) DTWSQL(IN DATABASE,LOGIN,PASSWORD, TRANSACTION\_SCOPE,SHOWSQL,ALIGN,START\_ROW\_NUM) CLIETTE "DTW\_SQL:\$(DATABASE)"
- d. Inicie o Live Connection Manager por meio do arquivo executável /usr/lpp/internet/db2www/db2/dtwcm. O Live Connection Manager deve estar operando para que o Gerenciador do Catálogo de Informações para a Web possa acessar dados a partir dos bancos de dados. Depois que o Live Connection Manager é iniciado, você pode minimizar a janela Live Connection Manager no servidor Web. Para obter mais informações, consulte o *Net.Data Administration and Programming Guide*.
	- **Nota:** O Live Connection Manager deve estar iniciado com a instância do DB2 especificada no arquivo db2www.ini. O ambiente do DB2 deve estar configurado antes da execução do arquivo executável dtwcm.
- 14. Efetue o logout.

Siga as etapas no ["Personalização da Pós-instalação"](#page-39-0) na página 30 antes de usar o Gerenciador do Catálogo de Informações para a Web.

#### **Instalando o Gerenciador do Catálogo de Informações para a Web em qualquer servidor Web**

Antes de começar a instalar o Gerenciador do Catálogo de Informações para a Web:

- 1. Verifique se o software do servidor Web está instalado no seu servidor Web.
- 2. Se o número da porta do servidor Web não for 80 (o padrão normal), anexe-o ao nome de host do endereço Web: http://nomedohost:númerodaporta/
- 3. Ao instalar o Net.Data, o sistema solicita os diretórios CGI-BIN e HTML do servidor Web. Lembre-se de especificar o diretório do servidor Web onde os programas CGI são executados e o diretório root (raiz) do documento para os arquivos HTML. O programa CGI do Net.Data db2www é colocado neste diretório CGI-BIN.O arquivo DB2WWW.INI do Net.Data é colocado no diretório root (raiz) do documento.

Para instalar o Gerenciador do Catálogo de Informações para a Web:

- 1. Instale os arquivos do Gerenciador do Catálogo de Informações para a Web em seu servidor Web ou estação de trabalho do Windows NT:
	- a. Insira o CD-ROM do DB2 Universal Database na unidade de CD-ROM da estação de trabalho do servidor Web. A barra de lançamento é aberta.
	- b. Clique em **Instalar** na barra de lançamento.
	- c. Na janela Selecionar Produtos, selecione a caixa de seleção **Cliente de Administração do DB2**, depois clique em **Avançar**.
	- d. Na janela Selecionar Tipo de Instalação, clique em **Personalizar**, depois clique em **Avançar**.
	- e. Na janela Selecionar Componentes do DB2, desmarque todas as caixas de seleção exceto o componente **Ferramentas do Data Warehouse**.
	- f. Clique em **Subcomponentes**.
	- g. Na janela Selecionar Subcomponentes, verifique se a caixa de seleção **Gerenciador do Catálogo de Informações para a Web** está selecionada e se todas as outras caixas de seleção foram desmarcadas.
	- h. Clique em **Continuar**.
	- i. Na janela Selecionar Componentes, desmarque as caixas de seleção para o componente **Protocolos de Comunicação**, o componente **Interfaces de Desenvolvimento da Aplicação** e o componente **Ferramentas de Administração e Configuração** . Verifique se o componente **Ferramentas do Data Warehouse** permanece selecionado.
	- j. Clique em **Avançar** para continuar a instalação. O programa de instalação cria arquivos nos seguintes diretórios:
		- program files\sqllib\icmweb\macro
		- program files\sqllib\icmweb\html
		- program files\sqllib\icmweb\icons
- 2. Copie ou utilize o FTP para transferir como binários todos os arquivos \*.mac e \*.hti do diretório program files\sqllib\icuweb\macro para o
diretório \db2www\macro no servidor Web. Defina as permissões de arquivo para permitir o acesso de leitura público.

- 3. Copie ou utilize o FTP para transferir como binários todos os arquivos \*.htm e \*.gif do diretório program files\sqllib\icuweb\html para o diretório raiz do documento no servidor Web. Defina as permissões de arquivo para permitir o acesso de leitura público.
- 4. Copie ou utilize o FTP para transferir como binários todos os arquivos dg\_\*.gif do diretório program files\sqllib\icuweb\icons para o diretório de ícones no servidor Web. Defina as permissões de arquivo para permitir o acesso de leitura público.
- 5. Edite o arquivo dg\_config.hti.Inclua os nomes dos diretórios em que os arquivos foram copiados e o nome do servidor. A variável macro\_path pode ser definida para um alias configurado em seu servidor Web para controlar o acesso de usuário.
	- Utilize a variável server\_name para identificar seu servidor Web.
	- v Mapeie o valor da variável image\_path para o diretório ICONS que está definido no arquivo de configuração do servidor Web.
	- v Utilize o valor da variável macro\_path para especificar o caminho icm/db2www.

Nos sistemas operacionais UNIX, o arquivo dg\_config.hti terá o seguinte aspecto:

```
%DEFINE {
```

```
server name="http://server.ibm.com/"
image_path="$(server_name)icons/"
macro_path="$(server_name)icm/db2www/"
help path="$(server name)"
```
%}

Nos sistemas operacionais Windows NT e OS/2, o arquivo dg config.hti tem o seguinte aspecto:

```
%DEFINE {
          server name="http://server.ibm.com/"
         image_path="$(server_name)icons/"
          macro path="$(server_name)icm/db2www.exe/"
         help path="$(server name)"
%}
```
6. Inclua um link em uma página Web já existente ou crie uma página Web que tenha link com a home page Gerenciador do Catálogo de Informações para a Web.

Para criar uma página Web, edite o arquivo \*documento\_root*\icm.html (onde *documento\_root* é o diretório root (raiz) do documento do servidor Web). Defina a permissão de arquivo para permitir o acesso de leitura público.

• Nos sistemas operacionais UNIX, inclua as seguintes linhas:

```
<html><head>
<title>Gerenciador do Catálogo de Informações para a Web</title>
</head>
<body bgcolor=white>
<p><a href=/icm/db2www/dg_home.mac/Logon>
Gerenciador do Catálogo de Informações para a Web</a>
</body>
</html>
```
• Nos sistemas operacionais Windows NT e  $OS/2$ , inclua as seguintes linhas:

```
<html><head>
<title>Gerenciador do Catálogo de Informações para a Web</title>
</head>
<body bgcolor=white>
<p><a href=/icm/db2www.exe/dg_home.mac/Logon>
Gerenciador do Catálogo de Informações para a Web</a>
</body>
</html>
```
7. Ative a autenticação básica de usuário do servidor Web para cada usuário do Gerenciador do Catálogo de Informações para a Web.

Ao acessar a home page do Gerenciador do Catálogo de Informações para a Web, os usuários serão solicitados a fornecer seu ID do usuário e senha. Quando for digitar os valores, a variável de ambiente do HTTP REMOTE\_USER será definida. Essa variável será usada para solicitar aos usuários seu ID do usuário e a senha, para criar, atualizar e excluir comentários.

O ID do usuário deve ter no máximo 8 caracteres, porque fica armazenado nas tabelas dos catálogo de informações quando o comentário é criado.

- a. Crie um alias chamado icm para o diretório em que o programa CGI do Net.Data db2www está localizado.
	- Nos sistemas operacionais UNIX, a variável macro\_path definida no arquivo dg\_config.hti utiliza este alias:
		- macro\_path="\$(server\_name)icm/db2www/"
	- v Nos sistemas operacionais Windows NT e OS/2, a variável macro\_path definida no arquivo dg\_config.hti utiliza este alias: macro path="\$(server name)icm/db2www.exe/"
- b. Ative a autenticação do ID do usuário e da senha para o diretório do alias icm e defina as devidas permissões.

Consulte a documentação do servidor Web para obter mais informações sobre a como ativar a autenticação.

8. Configure o Net.Data para executar o Live Connection Manager nos bancos de dados utilizados pelo Gerenciador do Catálogo de Informações para a Web.

a. Edite o arquivo do Net.Data dtwcm.cnf, e inclua um bloco CLIETTE DTW\_SQL para cada banco de dados a ser utilizado pelo Gerenciador do Catálogo de Informações para a Web.

Para incluir o banco de dados ICMSAMP com um mínimo de um processo, um máximo de três processos, começando com o número da porta privada 7100 e começando com o número da porta pública 7110, inclua o seguinte bloco:

```
CLIETTE DTW_SQL:ICMSAMP{
MIN PROCESS=1
MAX PROCESS=3
START_PRIVATE_PORT=7100
START_PUBLIC_PORT=7110
EXEC_NAME=./dtwcdb2
DATABASE=ICMSAMP
BINDFILE=NOT_USED
LOGIN=*USE_DEFAULT
PASSWORD=*USE_DEFAULT
}
```
Este bloco aloca seis portas (7100, 7101, 7102, 7110, 7111, 7112) para o banco de dados ICMSAMP. Confira se elas estão livres e não estão sendo usadas por outra aplicação. É preciso usar faixas de número da porta diferentes para cada bloco CLIETTE DTW\_SQL. Para obter mais informações, consulte o *Net.Data Administration and Programming Guide*.

- b. Defina o valor de LOGIN para o ID do usuário e a PASSWORD para a senha do banco de dados. Se você estiver usando o banco de dados local pode então usar o valor \*USE\_DEFAULT.
- c. Defina o arquivo de inicialização do Net.Data para usar o Live Connection Manager para as chamadas SQL. Edite o arquivo db2www.ini no diretório root (raiz) do documento do servidor Web.Verifique se a instrução DTW\_SQL de ambiente possui CLIETTE "DTW\_SQL:\$(DATABASE)" no final.

Por exemplo:

```
ENVIRONMENT (DTW_SQL) DTWSQL(IN DATABASE,LOGIN,PASSWORD,
   TRANSACTION_SCOPE,SHOWSQL,ALIGN,START_ROW_NUM)
   CLIETTE "DTW_SQL:$(DATABASE)"
```
d. Inicie o Live Connection Manager por meio do arquivo executável dtcmf no diretório do Net.Data. O Live Connection Manager deve estar operando para que o Gerenciador do Catálogo de Informações para a Web possa acessar dados nos bancos de dados. Depois que o Live Connection Manager é iniciado, você pode minimizar a janela Live Connection Manager no servidor Web. Para obter mais informações, consulte o *Net.Data Administration and Programming Guide*.

Siga as etapas no ["Personalização da Pós-instalação"](#page-39-0) na página 30 antes de usar o Gerenciador do Catálogo de Informações para a Web.

## <span id="page-39-0"></span>**Personalização da Pós-instalação**

Depois de instalar o Gerenciador do Catálogo de Informações para a Web, realize as etapas a seguir para personalizar o Gerenciador do Catálogo de Informações para a Web para seus usuários:

1. Edite o arquivo dg\_home.hti.Inclua um link para cada catálogo de informações a ser acessado pelos usuários a partir do Gerenciador do Catálogo de Informações para a Web. Utilize o seguinte formato para os links:

<LI><A HREF=\$(macro\_path)dg\_frame.mac/frame?DATABASE=*xxxx*> *zzzz* </A>

- *xxxx* O nome do banco de dados do catálogo de informações (por exemplo, ICMSAMP)
- *zzzz* Um comentário descritivo que é exibido na página Web (por exemplo, Catálogo de amostra do CelDial)

Você pode incluir tags HTML ao arquivo dg\_home.hti antes ou depois da lista do catálogo de informações. Essas tags podem possuir links, imagens, texto ou outras tags do HTML 3.2 válidas que se deseje incluir.

2. Catalogue o nó do servidor e os bancos de dados utilizando a função necessária do cliente DB2. Para obter mais informações, consulte o *Suplemento de Instalação e Configuração*. Na Linha de Comandos do Processador DB2, verifique se o servidor Web consegue conectar-se aos bancos de dados.

Antes de acessar os catálogos de informações através do Gerenciador do Catálogo de Informações para a Web, verifique se o gerenciador de bancos de dados está inicializado nos servidores do banco de dados, o Live Connection Manager está inicializado no servidor Web e o servidor Web está inicializado.

Informe aos usuários sobre suas IDs do usuário e senhas e o endereço da Web que eles podem utilizar para acessar o Gerenciador do Catálogo de Informações para a Web.

## **Criando um catálogo de informações de amostra**

O Administrador do Catálogo de Informações fornece um programa de amostra para auxiliar a verificar se a instalação obteve êxito. O programa instala os dados de amostra incluídos no Administrador do Catálogo de Informações. Estes dados de amostra são utilizados nos cenários no *Information Catalog Manager User's Guide*.

O *Information Catalog Manager Administration Guide* descreve como criar o catálogo de informações de amostra.

# **Capítulo 4. Instalando Agentes do Warehouse**

Quando você instala o servidor do warehouse com o DB2 Universal Database no Windows NT ou Windows 2000, um agente padrão é instalado. Quando necessitar de um agente do warehouse que seja remoto em relação ao servidor do warehouse, você pode instalar outro agente do warehouse utilizando o Gerenciador do Warehouse do DB2.

O servidor do warehouse e todos os seus agentes devem estar no nível da Versão 7.

Antes de instalar qualquer agente do warehouse do DB2 Versão 7, é preciso remover todos os agentes do warehouse da Versão 5.2 ou anterior do Visual Warehouse que estejam naquela estação de trabalho.

Os agentes do warehouse estão disponíveis para os sistemas operacionais Windows NT, Windows 2000, OS/2, AIX, AS/400 e OS/390 e para o Ambiente Operacional Solaris. Quando você instala agentes do warehouse no Windows NT, Windows 2000, OS/2, AIX e no Ambiente Operacional Solaris, os Drivers ODBC do Data Warehouse Center e o gerenciador do controlador também são instalados.

Para remover um agente do warehouse do DB2 Versão 7, consulte ["Removendo Agentes do Warehouse do DB2 Versão 7"](#page-82-0) na página 73.

## **Preparando a Instalação de Agentes do Warehouse**

Os sites de agentes do warehouse devem possuir acesso para as fontes e os destinos do warehouse. É preciso registrar estes bancos de dados de fonte e de destino com o ODBC como DSNs do sistema. No AIX ou no Ambiente Operacional Solaris, é preciso especificá-los no arquivo .ODBC.INI. Isso também se aplica à estação de trabalho do servidor, no que se refere a dados acessados pelo agente local padrão. Consulte o *Manual Administrativo do Data Warehouse Center* para obter maiores informações.

Você deve instalar o TCP/IP no site do agente do warehouse para estabelecer a conectividade entre o site do agente do warehouse e o servidor do warehouse. Consulte o ["Estabelecendo Conectividade"](#page-80-0) na página 71 para obter informações sobre como configurar a conectividade.

Se você deseja atender a um cliente remoto a partir de um servidor do DB2, defina a variável de ambiente DB2COMM no servidor DB2:

db2set -i *instance* DB2COMM=TCPIP

Esta definição permite que o servidor aceite pedidos TCP/IP a partir de clientes remotos.

## **Instalando um Agente do Warehouse do Windows NT**

Antes de instalar um agente do warehouse do Windows NT, é preciso remover o agente Windows NT do Visual Warehouse Versão 5.2 ou anterior localizado nesta estação de trabalho.

## **Removendo um Agente Windows NT do Visual Warehouse**

Para remover um agente Windows NT do Visual Warehouse:

- 1. Clique em **Iniciar — Definições — Painel de Controle**.
- 2. Dê um clique duplo no ícone **Incluir/Remover Programas**.
- 3. Na página Instalar/Remover Instalação, clique em **Visual Warehouse**, depois clique no botão **Incluir/Remover**.

A janela Confirmar Remoção é aberta.

- 4. Clique em **Remover**.
- 5. Exclua o diretório VWSWIN:
	- a. Abra o Windows NT Explorer.
	- b. Localize o diretório VWSWIN na unidade em que o agente do Windows NT do Visual Warehouse foi instalado.
	- c. Exclua o diretório VWSWIN.
- 6. Remova o Visual Warehouse do registro do Windows NT:
	- a. Clique em **Iniciar — Executar**.
	- b. No campo **Abrir**, digite regedit, depois clique em **OK**.
	- c. Expanda pasta **HKEY\_LOCAL\_MACHINE**.
	- d. Expanda a pasta **Software**.
	- e. Expanda a pasta **IBM**.
	- f. Exclua a pasta **Visual Warehouse**.

## **Instalando um Agente do Warehouse do Windows NT**

Antes de instalar um agente do warehouse do Windows NT, verifique se está utilizando uma ID do usuário do Windows NT que possua os privilégios de administrador. Se o DB2 Universal Database estiver instalado no site do agente do warehouse, ele deve estar na Versão 7.

Para instalar um agente do warehouse do Windows NT:

- 1. Feche todos os programas do Windows.
- 2. Insira o CD-ROM do Gerenciador do Warehouse em sua unidade de CD-ROM. A barra de lançamento é aberta.
- 3. Clique em **Instalar** na barra de lançamento.
- 4. Na janela Selecionar Produtos, assegure que a caixa de seleção **Gerenciador do Warehouse do DB2** está selecionada, depois clique em **Avançar**.
- 5. Na janela Selecionar Tipo de Instalação, clique em **Personalizar**, depois clique em **Avançar**.
- 6. Na janela Selecionar Componentes do DB2, selecione a caixa de opções **Agente do Warehouse**, depois clique em **Avançar**.
- 7. Na janela Copia de Arquivos, reveja as seleções. Para alterar alguma delas, clique em **Voltar** para retornar à janela que aceita a alteração de seleção. Clique em **Avançar** para começar a copiar os arquivos.
- 8. Na janela Configuração Completa, clique em **Finalizar** para reiniciar a estação de trabalho.

Após instalar o agente do warehouse, clique em **Iniciar — Definições — Painel de Controle — ODBC** para registrar os bancos de dados de fonte e de destino como DSNs do sistema.

## **Instalando o Agente do Warehouse do OS/2**

Antes de instalar o agente do warehouse do OS/2, é preciso remover o agente OS/2 do Visual Warehouse Versão 5.2 ou anterior localizado nesta estação de trabalho.

## **Removendo o Agente OS/2 do Visual Warehouse**

Para remover da sua estação de trabalho componentes do agente OS/2 do Visual Warehouse:

- v A partir do Visual Warehouse Versão 3.1, inicie o ícone do programa **Remover Instalação** na pasta Agente do Visual Warehouse na área de trabalho.
- v Para o Visual Warehouse Versão 5.2, utilize o Utilitário de Instalação na pasta Visual Warehouse.

## **Instalando o Agente do Warehouse do OS/2**

A instalação de um agente do warehouse no OS/2 constitui-se da instalação do código do agente do warehouse e da catalogação dos bancos de dados que serão acessados pelo agente como fontes de dados ODBC. Isto pode ser feito utilizando-se o Administrador ODBC. Para acessar bancos de dados que não são do DB2 com os Drivers ODBC do Data Warehouse Center instalados, você deve instalar os clientes licenciados para aqueles tipos de banco de dados e os clientes devem ser acessados pelo agente do warehouse, no nó em que o agente do warehouse é executado.

Antes de instalar o agente do warehouse do OS/2:

- 1. Verifique se o controlador ODBC do DB2 e o gerenciador do controlador (disponíveis a partir do CD-ROM do DB2 Universal Database) estão instalados no diretório \OS2 da unidade de partida.
- 2. Para acessar os bancos de dados com os Drivers ODBC do Data Warehouse Center instalados, verifique se o software de cliente correto está instalado para as fontes de dados que você pretende utilizar. Consulte o *Manual Administrativo do Data Warehouse Center* para obter informações sobre as fontes de dados suportadas.

Para instalar o agente do warehouse e as versões executáveis dos programas amostra:

- 1. Insira o CD-ROM do Gerenciador do Warehouse em sua unidade de CD-ROM.
- 2. Execute *f*:\install.exe, onde *f* é a sua unidade de CD-ROM.
- 3. Se estiver fazendo a atualização do Visual Warehouse, encontre o arquivo ODBC.DLL no diretório \SQLLIB\BIN e renomeie-o como ODBC.BAK. Esta ação garante que o gerenciador do controlador ODBC no diretório \OS2 em sua unidade de partida será utilizado.
- 4. Reinicie a estação de trabalho.

Você deve catalogar os nós e bancos de dados do DB2 e registrar cada fonte e banco de dados do warehouse que você deseje usar com o agente do warehouse como um DSN do sistema. Para obter mais informações, consulte o *Suplemento de Instalação e Configuração*.

Quando o agente do warehouse é instalado, o daemon do agente do warehouse é incluído em sua pasta de Inicialização do OS/2. Quando o daemon do agente do warehouse é iniciado a partir da pasta de Inicialização do OS/2, o daemon é executado em uma janela em uma sessão do primeiro plano. Enquanto o daemon estiver executando, esta janela fornece informações de status sobre o daemon. Você pode encerrar esta sessão fechando a janela.

O agente do warehouse cria arquivos de log no diretório especificado pela variável de ambiente VWS\_LOGGING. O valor padrão para esta variável é C:\SQLLIB\LOGGING.

## **Instalando o Agente do Warehouse do OS/390 (zSeries)**

| | | | | | | | | | | |

Esta seção contém as seguintes informações:

- v ["Visão Geral do Agente do Warehouse do zSeries"](#page-45-0) na página 36
- v ["Requisitos de Software"](#page-45-0) na página 36
- v ["Instalando o Agente do Warehouse do zSeries"](#page-46-0) na página 37
- v ["Configurando Programas Definidos pelo Usuário"](#page-51-0) na página 42
- ["Transformadores"](#page-54-0) na página 45
- v ["Acessando Bancos de Dados Fora da Família DB2"](#page-61-0) na página 52
- v ["Acessando IMS e VSAM no OS/390 ou z/OS"](#page-61-0) na página 52
- v ["Executando Utilitários do DB2 para z/OS e OS/390"](#page-63-0) na página 54
- v ["Replicação"](#page-65-0) na página 56
- v ["Registro do Agente"](#page-66-0) na página 57

<span id="page-45-0"></span>| | | | | | | | | | |

| | | | | | | | | | | | |

| | | |

| | | | |

| | | |

## **Visão Geral do Agente do Warehouse do zSeries**

O DB2 Warehouse Manager para z/OS e OS/390 inclui um agente do warehouse do zSeries. Você pode utilizar o agente para estabelecer comunicação entre o DB2 Universal Database para z/OS e OS/390 e outros bancos de dados, incluindo bancos de dados DB2 em outros sistemas operacionais e bancos de dados não-DB2. O agente do warehouse pode estabelecer comunicação com origens de dados suportadas que utilizam conexões ODBC (Open Database Connectivity). O agente do warehouse é executado em Serviços de Sistemas Unix, requer OS/390 Versão 2 Release 7 ou posterior e é compatível com DB2 para OS/390 Versões 5 e 6 e DB2 para z/OS e OS/390 Versão 7.

O agente do warehouse zSeries suporta as seguintes tarefas:

- v Copiar dados de uma origem de banco de dados DB2 para um destino de banco de dados DB2
- v Produzir conteúdo de amostra de uma tabela ou arquivo
- v Executar programas definidos pelo usuário
- v Acessar bancos de dados DB2 através do IBM DataJoiner
- v Acessar dados do VSAM ou IMS através do Cross Access Classic Connect
- v Executar utilitários do DB2 Universal Database para z/OS e OS/390
- v Executar o job de aplicação para o IBM Data Propagator
- v Executar os transformadores fornecidos pelo warehouse

## **Requisitos de Software**

Esta seção contém informações sobre o software, autoridades e PTFs (Program Temporary Fixes) necessários para instalar o agente do warehouse do zSeries.

## **Requisitos de Software**

- OS/390 Versão 2.7 ou posterior
- v DB2 Universal Database para OS/390 Versão 5 ou posterior
- v Serviços do Sistema Unix OS/390

O agente do warehouse do zSeries está incluído no produto DB2 Universal Database para z/OS e OS/390 Versão 7. O *Diretório do Programa DB2 Warehouse Manager* também está incluído neste produto e contém informações sobre requisitos para armazenamento, programação e seus sistemas de direcionamento e de destino.

## **Requisitos de Autoridade**

- v ID do usuário com autoridade APF (Authorized Program Facility) (para trabalhar com Serviços de Sistemas Unix)
- v Autoridade EXECUTE no plano DSNAOCLI

v Autoridades READ e WRITE para os diretórios de registro e de rastreio ODBC (opcional)

#### **Requisitos de APARs**

<span id="page-46-0"></span>| |

| | | |

|||

|

| |

| | |

||||

| | | | | | | | | | | | | | | | | | A tabela 1 mostra os APARs que devem ser aplicados ao subsistema DB2 antes de instalar o agente do OS/390.

Tabela 1. APARs necessários

| Versão do DB2 Universal Database | <b>APAR</b> necessário |
|----------------------------------|------------------------|
| DB2 para OS/390 Versão 5         | PQ36586                |
| DB2 para OS/390 Versão 6         | PQ36585                |

Nenhum APAR é necessário se o DB2 para z/OS e OS/390 Versão 7 estiver instalado no seu sistema.

A tabela 2 mostra as PTFs que devem ser aplicadas ao subsistema DB2 se você planeja definir os procedimentos armazenados do Java.

Tabela 2. PTFs necessárias

| Versão do DB2 Universal Database | PTF necessária |
|----------------------------------|----------------|
| DB2 para OS/390 Versão 5         | UQ46170        |
| DB2 para OS/390 Versão 6         | UQ46114        |
| DB2 para z/OS e OS/390 Versão 7  | UQ53028        |

#### **Instalando o Agente do Warehouse do zSeries**

Para instalar o agente do warehouse do zSeries:

1. Descarregue o código para o agente do warehouse a partir da fita do SMP/E. Para obter informações sobre instalação utilizando o SMP/e, consulte *Program Directory for IBM DB2 Universal Database Server for z/OS and OS/390 DB2 Warehouse Manager* ou *Program Directory for IBM DB2 Warehouse Manager Sourcing Agent*. O diretório do programa é fornecido com o produto.

Uma das bibliotecas de destino que resulta da instalação do SMP/e é um diretório de Serviços de Sistemas Unix, que contém o programa wareexecutables, que tem o nome padrão de /usr/lpp/DWC. Este diretório contém os arquivos executáveis para o agente do warehouse.

2. Defina um diretório pessoal dentro dos Serviços de Sistemas UNIX para cada ID do usuário que iniciará o agente. Atualize as variáveis de ambiente no seu arquivo .profile. As variáveis apontam o agente a várias bibliotecas DB2, por exemplo, diretórios de saída.

Esse exemplo mostra o conteúdo de um arquivo .profile de amostra:

| | | | | | |

| | | | | | | |

| | |

| | | | | | | | | | | | | | |

| | | | | | | | | |

```
export VWS_LOGGING=/usr/lpp/DWC/logs
export VWP_LOG=/usr/lpp/DWC/vwp.log
export VWS_TEMPLATES=usr/lpp/DWC
export DSNAOINI=/u/userid/dsnaoini
export LIBPATH=usr/lpp/DWC/ :$LIBPATH
export PATH=/usr/lpp/DWC/ :$PATH
export STEPLIB=DSN710.SDSNEXIT:DSN710.SDSNLOAD
```
O arquivo .profile define as variáveis de ambiente que devem estar no diretório pessoal do usuário que inicia o daemon do agente.

3. Configure as conexões do kernel e do daemon. Para configurar essas conexões, inclua as linhas a seguir no seu arquivo /etc/services ou no arquivo TCPIP.ETC.SERVICES:

```
vwkernel 11000/tcp
vwd 11001/tcp
vwlogger 11002/tcp
```
Para definir conexões entre o agente do warehouse do zSeries e bancos de dados, inclua quaisquer bancos de dados remotos em seu banco de dados de comunicações z/OS e OS/390.

Esse é um exemplo de inserções CDB para conectar um banco de dados executado no Windows NT a um agente do OS/390:

```
INSERT INTO
SYSIBM.LOCATIONS
(LOCATION, LINKNAME, PORT)
VALUES
('NTDB','VWNT704','60002');
INSERT INTO SYSIBM.IPNAMES
(LINKNAME, SECURITY_OUT, USERNAMES, IPADDR)
VALUES
('VWNT704', 'P', 'O', 'VWNT704.STL.IBM.COM');
INSERT INTO SYSIBM.USERNAMES
(TYPE, AUTHID, LINKNAME, NEWAUTHID, PASSWORD)
VALUES
('O', 'MVSUID', 'VWNT704', 'NTUID', 'NTPW');
```
Para obter mais informações sobre configuração de conexões e atualização do seu banco de dados de comunicação, consulte o *DB2 Universal Database for z/OS and OS/390 Installation Guide*.

4. Ligue o ODBC localmente e a todos os bancos de dados remotos. Como o agente do OS/390 utiliza o ODBC para estabelecer comunicação com o DB2, é necessário ligar seu plano CLI a todos os bancos de dados locais e remotos que o seu agente acessará.

Se o seu sistema local se chama *DWC6*, este exemplo mostra algumas instruções do pacote de ligação de amostra para um bancos de dados local do DB2 para z/OS e OS/390:

DSN SYSTEM(*DWC6*) BIND PACKAGE (*DWC6*CLI) MEMBER(DSNCLICS) ISO(CS) BIND PACKAGE (*DWC6*CLI) MEMBER(DSNCLINC) ISO(NC) BIND PACKAGE (*DWC6*CLI) MEMBER(DSNCLIRR) ISO(RR) BIND PACKAGE (*DWC6*CLI) MEMBER(DSNCLIRS) ISO(RS) BIND PACKAGE (*DWC6*CLI) MEMBER(DSNCLIUR) ISO(UR) BIND PACKAGE (*DWC6*CLI) MEMBER(DSNCLIQR) ISO(QR) BIND PACKAGE (*DWC6*CLI) MEMBER(DSNCLIMS) BIND PACKAGE (*DWC6*CLI) MEMBER(DSNCLIC1) BIND PACKAGE (*DWC6*CLI) MEMBER(DSNCLIC2) BIND PACKAGE (*DWC6*CLI) MEMBER(DSNCLIF4)

| | | | | | | | | | | | | | | | |

| | | | | | | | | | | | | | | | | | | | | | | | |

| | | | | | | | | O exemplo a seguir mostra algumas instruções do pacote de ligação de amostra para um banco de dados remoto do DB2 para z/OS ou OS/390, em que *REMLOC* é o nome da localização do sistema remoto do DB2 para z/OS ou OS/390 que foi registrado no Banco de Dados de Comunicações:

```
DSN SYSTEM(DWC6)
BIND PACKAGE (REMLOC.DWC6CLI)
MEMBER(DSNCLICS) ISO(CS)
BIND PACKAGE (REMLOC.DWC6CLI)
MEMBER(DSNCLINC) ISO(NC)
BIND PACKAGE (REMLOC.DWC6CLI)
MEMBER(DSNCLIRR) ISO(RR)
BIND PACKAGE (REMLOC.DWC6CLI)
MEMBER(DSNCLIRS) ISO(RS)
BIND PACKAGE (REMLOC.DWC6CLI)
MEMBER(DSNCLIUR) ISO(UR)
BIND PACKAGE (REMLOC.DWC6CLI)
MEMBER(DSNCLIQR) ISO(QR)
BIND PACKAGE (REMLOC.DWC6CLI)
MEMBER(DSNCLIMS)
BIND PACKAGE (REMLOC.DWC6CLI)
MEMBER(DSNCLIC1)
BIND PACKAGE (REMLOC.DWC6CLI)
MEMBER(DSNCLIC2)
BIND PACKAGE (REMLOC.DWC6CLI)
MEMBER(DSNCLIF4)
```
O exemplo a seguir mostra algumas instruções do pacote de ligação de amostra para um DB2 Universal Database que esteja sendo executado no Windows NT:

```
BIND
PACKAGE (NTDB.DWC6CLI) MEMBER(DSNCLICS)
ISO(CS)
BIND PACKAGE (NTDB.DWC6CLI) MEMBER(DSNCLINC)
ISO(NC)
BIND PACKAGE (NTDB.DWC6CLI) MEMBER(DSNCLIRR)
```
| | | | | | | | | | |

| | | |

| | |

| | | | | | | | | | | | | |

| |

| | | | | | | | | ISO(RR) BIND PACKAGE (NTDB.*DWC6*CLI) MEMBER(DSNCLIRS) ISO(RS) BIND PACKAGE (NTDB.*DWC6*CLI) MEMBER(DSNCLIUR) ISO(UR) BIND PACKAGE (NTDB.*DWC6*CLI) MEMBER(DSNCLIC1) BIND PACKAGE (NTDB.*DWC6*CLI) MEMBER(DSNCLIC2) BIND PACKAGE (NTDB.*DWC6*CLI) MEMBER(DSNCLIQR) BIND PACKAGE (NTDB.*DWC6*CLI) MEMBER(DSNCLIF4) BIND PACKAGE (NTDB.*DWC6*CLI) MEMBER(DSNCLIV1) BIND PACKAGE (NTDB.*DWC6*CLI) MEMBER(DSNCLIV2)

Aqui está um exemplo de instrução de ligação para ligar os pacotes CLI a todas as localizações juntas em um plano:

```
DSN SYSTEM (DWC6)
BIND PLAN(DWC6CLI) PKLIST(*.DWC6CLI.* )
```
Ao concluir a ligação dos pacotes CLI, verifique se a variável de ambiente DSNAOINI em seu arquivo .profile aponta para o arquivo de inicialização de ODBC que utiliza o plano CLI que acabou de ser ligado.

Por exemplo, se o plano CLI for chamado DWC6CLI e o sistema local for chamado DWC6, o arquivo de inicialização de ODBC deverá conter as seguintes informações: ;SUBSYSTEM stanza [*DWC6*] MVSATTACH=CAF PLANNAME=*DWC6CLI*

5. Configure o seu arquivo de inicialização de ODBC. Um de arquivo de inicialização de ODBC de amostra, INISAMP, está incluído no diretório usr/lpp/DWC/. Você pode editar este arquivo para funcionar com seu sistema ou pode criar seu próprio arquivo.

Para assegurar que o arquivo esteja funcionando de forma correta, verifique se ele está configurado adequadamente:

- v A variável de ambiente DSNAOINI deve apontar para o arquivo de inicialização.
- v O arquivo deve incluir CONNECTTYPE=2 na sub-rotina comum.
- v O arquivo deve incluir MVSATTACHTYPE=CAF na sub-rotina comum.

Certifique-se de ter uma sub-rotina de origem de dados para o seu sistema DB2. Ela deve especificar o nome da localização do sistema DB2 local.

Este é um exemplo de um arquivo DSNAOINI:

```
[COMMON]
MVSDEFAULTSSID=DWC6
CONNECTTYPE=2
;APPLTRACE=1
;APPLTRACEFILENAME=/usr/lpp/DWC/logs/application.CLITRACE
;TRACEFLUSH=1
;Example SUBSYSTEM stanza for V71A subsystem
[DWC6]
```

```
MVSATTACHTYPE=CAF
PLANNAME=DWC6CLI
;DATA SOURCE stanza for ISC710P1 data source
[ISC710P1]
```
Para ativar o rastreio do ODBC, remova as três linhas comentadas na seção COMMON. Para obter mais informações sobre a ligação do arquivo de ODBC e DSNAOINI, consulte o *DB2 Universal Database for z/OS and OS/390 ODBC Guide and Reference*.

- 6. Configure as autorizações de forma que o usuário tenha as seguintes autorizações:
	- v Autoridade para executar o daemon do agente.
	- v Autoridade EXECUTE no plano DSNAOCLI.
	- v Autoridades READ e WRITE para os diretórios de registro e de rastreio ODBC, se necessário.

O agente do warehouse do zSeries é um processo de daemon. Como o daemon do agente utiliza a função \_password( ), defina estes programas executáveis de agente para o controle de programa RACF:

```
libtls4d.dll
iwhcomnt.dll
vwd
```
| | | |

| | | | | | | | | |

| | | | | |

| | | | | |

| |

| | | | | |

| | | | | Para definir os programas executáveis para o controle de programa RACF, mude para o diretório em que os arquivos executáveis do Data Warehouse Center estão armazenados e execute os seguintes comandos:

```
extattr +p libtls4d.dll
extattr +p iwhcomnt.dll
extattr +p vwd
```
Para utilizar o comando extattr com o parâmetro +p, é necessário ter, pelo menos, acesso READ à classe BPX.FILEATTR.PROGCTL FACILITY.

Este exemplo mostra o comando RACF que é utilizado para conceder esta permissão ao ID do usuário JOEUSER:

```
RDEFINE FACILITY BPX.FILEATTR.PROGCTL UACC(NONE)
PERMIT BPX.FILEATTR.PROGCTL CLASS(FACILITY) ID(JOEUSER)
ACCESS(READ)
SETROPTS RACLIST(FACILITY) REFRESH
```
Para obter mais informações sobre autorizações, consulte *z/OS and OS/390 UNIX System Services Planning*.

7. Depois de configurar o sistema, inicie o daemon do agente. Utilize telnet para conectar-se aos Serviços de Sistemas UNIX do OS/390 através do nome do host do z/OS e do OS/390 e da porta USS.

<span id="page-51-0"></span>| | |

| | |

| | |

| | | | | | | | | | | | |

| | | |

| | | | | | |

| | | |

#### **Iniciando o Daemon do Agente**

Para iniciar o daemon no primeiro plano, digite vwd em uma linha de comandos sob um shell de Serviços de Sistemas Unix.

Para iniciar o daemon no background, digite vwd>/usr/lpp/DWC/logs/vwd.log 2>&1 & em uma linha de comandos sob um shell de Serviços de Sistemas Unix.

Para verificar se o daemon do agente do warehouse do zSeries está sendo executado, digite ps -e | grep vwd em uma linha de comandos do shell do UNIX.

Ou, digite D OMVS,a=all no console do z/OS ou do OS/390 e procure a cadeia vwd.

## **Configurando Programas Definidos pelo Usuário**

O pacote do DB2 Warehouse Manager inclui os seguintes programas definidos pelo usuário:

- v VWPFTP executa um arquivo de comandos do FTP.
- v VWPMVS envia um fluxo de job JCL.
- v VWPRCPY copia um arquivo utilizando o FTP.
- v XTClient é um programa de disparo de cliente.
- v ETIDLMVS é um utilitário de ETI (Evolutionary Technologies International) que exclui arquivos no MVS.
- v ETIRCMVS é um utilitário de ETI que executa o FTP em um host MVS.
- v ETIEXMVS é um utilitário de ETI que executa JCL em MVS.

Além disso, você pode criar programas definidos pelo usuário e procedimentos armazenados no Data Warehouse Center. O agente do warehouse do zSeries suporta quaisquer programas executáveis que sejam executados nos Serviços de Sistemas UNIX.

Um programa definido pelo usuário é atribuído a uma ou mais etapas. Quando você executa um programa definido pelo usuário, ocorrem as seguintes ações:

- v O agente executa o programa definido pelo usuário.
- v O programa definido pelo usuário retorna um código de retorno e um arquivo de feedback para o agente.
- v O agente retorna os resultados para o kernel.

Os programas de ETI no z/OS ou no OS/390 requerem um nível mínimo do DB2 Universal Database Versão 7.1, Fixpack 2. Utilize a variável de ambiente VWP\_LOG para definir um diretório em que os programas definidos pelo usuário possam gravar a saída.

Para utilizar um programa definido pelo usuário para transferir um job com FTP, é necessário primeiro criar o JCL e os dados que você deseja enviar. O nome do job no JCL deve ser USERID*X*, em que *X* é uma letra de 1 caractere ou número (exemplo: JOEUSER*A*). A classe de saída para os arquivos MSGCLASS e SYSOUT que estão contidos no seu JCL devem especificar uma classe de saída mantida por JES.

O LRECL máximo para o job enviado é de 254 caracteres. O JES varre somente os primeiros 72 caracteres de JCL.

| | | | | |

| |

| | | | | |

| | | | | | | | | | | | | | | | | | | | | | | | | **Alterando o Gabarito do Data Warehouse Center para Suporte a FTP**

O Data Warehouse Center instala um gabarito JCL para transferir arquivos utilizando o FTP. Se você planeja utilizar os comandos GET ou PUT do FTP para transferir arquivos de um host z/OS ou OS/390 para outro host remoto, é necessário alterar as informações da conta no gabarito JCL para o seu sistema z/OS ou OS/390.

Para alterar as informações da conta no gabarito JCL para o seu sistema z/OS ou OS/390:

- 1. Inicie sessão com um ID que tenha autoridade para copiar e atualizar arquivos no diretório /usr/lpp/DWC.
- 2. Localize o arquivo ftp.jcl e copie-o com o novo nome de arquivo *systemname*.ftp.jcl, em que *systemname* é o nome do sistema z/OS ou OS/390.
- 3. Crie uma cópia deste arquivo para cada sistema z/OS ou OS/390 em que você planeja executar os programas de conversão VWPMVS ou extração de ETI.

Por exemplo, se você deseja executar quaisquer desses programas em STLMVS1, crie uma cópia do arquivo chamado *STLMVS1*.ftp.jcl.

- 4. Utilize um editor de texto para personalizar o JCL para atender os seus requisitos.
- 5. Altere as informações da conta para que correspondam às informações da conta padrão para o seu sistema MVS do OS/390. Não altere nenhum dos parâmetros que estejam entre colchetes, como por exemplo [USERID] e [FTPFILE]. Os colchetes são os caracteres hexadecimais X'AD' e X'BD', respectivamente. Se o seu tipo de terminal TSO não estiver definido para 3278A no SPF Opção 0, estes valores podem ser exibidos como caracteres especiais no lugar de colchetes. Não há problema se você não alterar o X'AD' ou o X'BD' ou quaisquer dos dados entre os caracteres.
- 6. Atualize a variável de ambiente VWS\_TEMPLATES para apontar para o diretório do arquivo de gabarito copiado.

O Data Warehouse Center inclui este exemplo de gabarito JCL:

| | | | | | | | | | | | |

| | | | | | | | | | | |

| | | | | |

| |

| | |

| |

//[*USERID*]A JOB , 'PUT/GET', //\* THE NAME OF THE JOB MUST BE THE NAME OF THE //\* MVS USER ID FOLLOWED BY ONE ALPHANUMERIC //\* CHARACTER. THIS IS A RESTRICTION OF FTP/MVS. // CLASS=A, // USER=&SYSUID, // NOTIFY=&SYSUID,  $1/$  TIME= $(30)$ , // MSGCLASS=H //STEP1 EXEC PGM=FTP,PARM='( EXIT' //INPUT DD DSN=[FTPFILE],DISP=SHR //OUTPUT DD SYSOUT=\* //SYSPRINT DD SYSOUT=\*

#### **Produzindo Conteúdo de Amostra de uma Tabela ou Arquivo**

Utilizando o agente do warehouse do zSeries você pode produzir conteúdo de amostra de tabelas do DB2 e de arquivos simples como arquivos de Serviços de Sistemas UNIX do OS/390 e arquivos simples nativos do z/OS ou do OS/390. Você também pode produzir conteúdo de amostra de arquivos IMS ou VSAM com o Classic Connect utilizando o agente do warehouse do zSeries. A amostragem do conteúdo de arquivo simples é uma capacidade limitada. O warehouse somente exibe dados de caractere a partir de arquivos simples. Além disso, ao definir o arquivo como uma origem, é necessário definir os campos individuais na definição do arquivo de forma que o agente possa exibir os dados no deslocamento e comprimento corretos para cada campo.

### **Planejando as Etapas do Warehouse com o Programa de Disparo (XTClient)**

Utilize o programa de disparo para planejar etapas do warehouse do z/OS ou do OS/390. Você ou um programador de job do OS/390 pode enviar um job que dispare uma etapa no Data Warehouse Center. Se a etapa tiver êxito, a etapa de disparo no JCL retorna um código de retorno 0.

É necessário ter o Java Development Kit (JDK) 1.1.8 ou posterior instalado nos seus Serviços de Sistemas Unix para utilizar o programa de disparo.

Para iniciar o programa de disparo, inicie o XTServer no computador em que o seu servidor do warehouse está sendo executado. Este processo está descrito no *Manual Administrativo do Data Warehouse Center*.

Quando o XTServer for iniciado no Microsoft Windows NT, inicie o XTClient em Serviços de Sistemas Unix.

Este é um JCL de amostra para iniciar o disparo:

```
//DBA1A JOB 1,'XTCLIENT',CLASS=A,MSGCLASS=H,
// MSGLEVEL=(1,1),REGION=4M,NOTIFY=&SYSUID
//***********************************************
//* submit iwhetrig
//***********************************************
//BRADS EXEC PGM=BPXBATCH,
// PARM=('sh cd /usr/lpp/DWC/; java XTClient 9.317.171.133 1100x
// 9 drummond pw bvmvs2nt 1 1 100')
//STDOUT DD PATH='/tmp/xtclient.stdout',
// PATHOPTS=(OWRONLY,OCREAT),
// PATHMODE=SIRWXU
//STDERR DD PATH='/tmp/xtclient.stderr',
// PATHOPTS=(OWRONLY,OCREAT),
// PATHMODE=SIRWXU
//
```
O JCL de amostra anterior mostra que os parâmetros continuam em uma nova linha. Digite os parâmetros até a coluna 71, coloque um X na coluna 72 e continue na coluna 16 na próxima linha. A primeira parte do parâmetro (cd /usr/lpp/DWC/;) é uma instrução que vai para o diretório em que o agente do warehouse do zSeries está instalado.

A segunda parte do parâmetro inicia o XTClient e passa os seguintes parâmetros:

- v O nome do host do seu servidor DWC ou endereço IP
- v A porta do seu servidor DWC (normalmente 11009)
- v Seu ID do usuário do DWC
- v Sua senha do DWC
- v O nome da etapa a ser executada
- Um comando de servidor DWC, em que:
	- 1 = preenche a tarefa
	- 2 = promove a tarefa para modo de teste
	- 3 = promove a tarefa para modo de produção
	- 4 = rebaixa a tarefa para modo de teste
	- 5 = rebaixa a tarefa para modo de desenvolvimento
- A opção de aguardar pela conclusão da etapa, em que  $1=$ sim e  $0=$ não
- v O número máximo de linhas (utilize 0 ou em branco para buscar todas as linhas)

#### **Transformadores**

<span id="page-54-0"></span>| | | | | | | | | | | | | | | |

| | | | |

| | | | | | | | | | | | | | | | | | | | |

O Data Warehouse Center inclui transformadores, que são procedimentos armazenados do Java que fornecem algumas transformações de dados básicas. Para executar os transformadores, é necessário primeiro configurar os procedimentos armazenados do Java no seu subsistema DB2. Informações

| |

| | | | | | | | | | | | |

| | | | | |

| | | | | | | | | | | | | | | | | adicionais sobre transformadores estão disponíveis no *Manual Administrativo do IBM DB2 Universal Database Data Warehouse Center*, SC26-9993.

Você pode executar os seguintes transformadores com o agente do zSeries:

- IWH.CLEAN
- IWH.PERIODTABLE
- IWH.KEYTABLE
- IWH.CHISQUARE
- IWH.CORRELATION
- IWH.STATISTICS
- IWH.INVERTDATA
- IWH.PIVOTDATA
- IWH.REGRESSION
- IWH.ANOVA
- IWH.SUBTOTAL
- IWH.MOVINGAVERAGE

#### **Configurando Procedimentos Armazenados do Java no seu Subsistema DB2**

A seguir está uma breve versão das instruções completas sobre como configurar os procedimentos armazenados do Java. Consulte o *DB2 Universal Database for z/OS and OS/390 Application Programming Guide and Reference for Java*, SC26-9932 para obter instruções completas.

Para configurar os procedimentos armazenados do Java no seu subsistema  $DR2$ 

- 1. Aplique todas as PTFs necessárias ao DB2 conforme demonstrado na [Tabela 2 na página 37.](#page-46-0)
- 2. Instale o Visual Age for Java 2.0 ou posterior no seu sistema OS/390 ou z/OS.
- 3. Instale o Java Database Connectivity (JDBC) e ligue os pacotes do JDBC em seu subsistema DB2.
- 4. Configure os procedimentos armazenados do RRS (Revised Report on Scheme) e do WLM (Work Load Manager) do DB2 para o seu subsistema DB2.
- 5. Configure os procedimentos armazenados do Java para o seu subsistema DB2. Isto inclui a criação de um procedimento de inicialização do WLM do Java para o espaço de endereçamento dos procedimentos armazenados do Java.
- 6. No WLM, associe o seu procedimento de inicialização do WLM do Java ao nome do ambiente do WLM.
- 7. Associe o nome do ambiente ao procedimento do JCL, utilizando o ambiente de aplicativo do WLM.
- 8. Especifique o nome do ambiente de aplicativo do WLM para a opção WLM\_ENVIRONMENT em CREATE ou ALTER PROCEDURE para associar um procedimento armazenado ou uma função definida pelo usuário a um ambiente de aplicativo.
- 9. Assegure que o proprietário do seu subsistema DB2 que iniciou as tarefas tenha acesso às bibliotecas no procedimento de inicialização do WLM do Java.

#### **Configurando Transformadores do Warehouse**

| | | | | | | | |

| | | | |

| | | | | | | | | | | | | |

| | | | | | | | | As instruções a seguir descrevem como configurar os transformadores do warehouse no DB2 para z/OS e OS/390. Para obter instruções completas sobre como utilizar os transformadores após terem sido configurados, consulte o *Manual Administrativo do Data Warehouse Center*.

Para configurar os transformadores do warehouse no DB2 para z/OS e OS/390:

1. Defina as origens do transformador para o warehouse. Se você não tiver aplicado o FixPak 3 ao DB2 Universal Database para NT Versão 7, é necessário atualizar o banco de dados de controle do warehouse para  $TRANSREGISTERED = 1e TRANSFENCED=1.$ 

Para atualizar o banco de dados de controle do warehouse, digite a seguinte instrução SQL no Processador de Linha de Comandos do DB2:

```
CONNECT TO
your_vw_control_database
UPDATE IWH.INFORESOURCE SET TRANSREGISTERED = '1' WHERE SUBDBTYPE =
'DB2 MVS'
UPDATE IWH.INFORESOURCE SET TRANSFENCED = '1' WHERE SUBDBTYPE = 'DB2
MVS'
```
em que *your\_vw\_control\_database* é o nome do seu banco de dados de controle do DWC.

2. Para definir os transformadores como DB2 para z/OS e OS/390, localize a sua versão de DB2 Universal Database na Tabela 3 e vá para o diretório correspondente para procurar e aplicar a instrução SQL necessária.

Tabela 3. Localização da instrução SQL de acordo com a versão do DB2 Universal Database

**Versão do DB2 Universal Database Localização das instruções SQL** | | | | | | | | | | | | | |

| | | | | | | | | | | | | | | | | | | | | | | | | | | | |

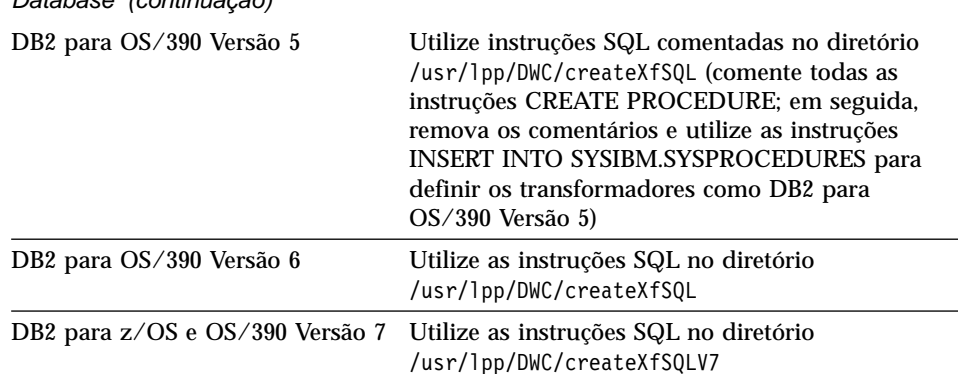

Tabela 3. Localização da instrução SQL de acordo com a versão do DB2 Universal Database (continuação)

Ao definir os procedimentos armazenados do Java, utilize o WLM para associar o procedimento de inicialização do WLM do Java ao nome de ambiente do WLM. O nome do ambiente está especificado na opção WLM ENVIRONMENT da instrução CREATE PROCEDURE. DSNWLMJ é o nome de ambiente do WLM incluído nas definições do transformador. Você pode incluir um nome de associação do WLM, DSNWLMJ, ou alterar a opção WLM ENVIRONMENT para cada definição de transformador para um nome que já esteja associado ao procedimento de inicialização.

- 3. Configurar links de Serviços de Sistemas UNIX como módulos de carregamento do transformador em IWH710.SIWHLOAD:
	- a. Utilize telnet para conectar-se aos Serviços de Sistemas UNIX no seu sistema host OS/390 ou z/OS.
	- b. Mude para o diretório em que você instalou o agente do warehouse do zSeries. O diretório de instalação padrão é /usr/lpp/DWC.
	- c. Se você estiver utilizando o DB2 V7, vá para a etapa 3e. Se estiver utilizando o DB2 Versão 5 ou Versão 6, edite o conjunto de dados trlinks no diretório instalado.
	- d. Transforme essa linha em um comentário, colocando um sinal de sustenido (#) na coluna 1. Por exemplo: #ln -e IWHXF xf.jll;. Remova o comentário dessa linha, removendo o sinal de sustenido (#) na coluna 1. Por exemplo: ln -e IWHXFV7 xf.jll;. Salve suas alterações.
	- e. Digite trlinks e pressione Enter. Um link xf.jll é criado no diretório /usr/lpp/DWC/com/ibm/data. O link direcionará o agente a carregar o módulo IWHXF ou IWHXFV7.
- 4. Dê autorização APF a IWH710.SIWHPDSE, depois inclua-a na concatenação STEPLIB no seu procedimento de inicialização dos procedimentos armazenados do Java do DB2.
- 5. Inclua o diretório em que o link xf.jll está (o padrão é /usr/lpp/DWC) nas variáveis de ambiente CLASSPATH e LIBPATH no conjunto de dados do

ambiente do WLM. Para procurar o conjunto de dados do ambiente do WLM, consulte no procedimento de inicialização dos procedimentos armazenados do Java do DB2. O conjunto de dados do ambiente do WLM é aquele para o qual a sua placa JAVAENV DD aponta.

6. Inicie os procedimentos armazenados, em seguida, crie e execute as etapas do warehouse.

#### **Considerações sobre Procedimentos Armazenados do Java**

| | | | | |

| | | | |

| | | |

| |

| | | | | | | |

| |

| | | | | | | | |

| | Ao instalar o JDBC, você executa o comando installVAJDLL. Este comando cria um link sqlj.jll para o driver JDBC. O nome do diretório em que você instalou este link sqlj.jll deve ser incluído nas instruções CLASSPATH e LIBPATH no conjunto de dados da variável de ambiente.

SQLJ está incluído em um pacote do Java chamado /COM/ibm/db2os390/. Por exemplo, se o link sql.j.jll estiver no diretório /usr/lpp/db2710/COM/ibm/db2os390/, é necessário incluir /usr/lpp/db2710/ nas suas instruções CLASSPATH e LIBPATH.

O conjunto de dados da variável de ambiente não pode conter mais de 244 caracteres.

Para reduzir o número de caracteres no conjunto de dados da variável de ambiente:

1. Crie um diretório, como por exemplo, /u/userid/links. Inclua o link do JDBC e o link do transformador no diretório /u/userid/links:

/u/userid/links/com/ibm/data/xf.jll /u/userid/links/COM/ibm/db2os390/sqlj.jll

- 2. Altere sua instrução LIBPATH para LIBPATH=/u/userid/links.
- 3. Altere sua instrução CLASSPATH para /u/userid/links.

Se você mover os links, é necessário executar as autoridades novamente para os seus arquivos .jll de forma que o bit expandido fique ativado.

Para determinar se o bit estendido está ativado:

- 1. Vá para o diretório que contém os links e digite o comando ls -lt. O bit de permissão contém e na posição de bit de alta ordem. Por exemplo, erwxrwxrwx.
- 2. Se o bit de alta ordem for l (por exemplo, lwxrwxrwx) e você estiver executando o DB2 para OS/390 Versão 5 ou Versão 6, é necessário criar o link novamente utilizando o comando:

```
ln -e DSNAQJLL sqlj.jll
ln -e IWHXF xf.jll
```
Se o bit de alta ordem for l e você estiver executando o DB2 para z/OS e OS/390 Versão 7, crie o link novamente utilizando o comando:

|

| | | | | |

| | | | |

| |

| | | | | | | | | | | | | | | | | | | | | | | |

| | | |

```
ln -e IWHXFV7 xf.jl
```
Objetos do Java na assinatura de um procedimento armazenado são suportados somente no DB2 para z/OS e OS/390 Versão 7. No DB2 para OS/390 Versão 5 e Versão 6, os transformadores não suportam valores nulos nos seus parâmetros. Nessas versões, se você passar um parâmetro nulo, ele é considerado zero. Os transformadores do DB2 Versão 5 e Versão 6 tratam os parâmetros zero como cadeias nulas.

O DB2 suporta a instrução SQL COMMIT em procedimentos armazenados somente no DB2 para z/OS e OS/390 Versão 7. O procedimento armazenado INVERTDATA elimina e cria novamente uma tabela dentro do procedimento armazenado; portanto, requer uma instrução COMMIT. IWH.INVERTDATA não é suportado no DB2 para OS/390 Versão 5 ou Versão 6.

O DB2 para z/OS e OS/390 não suporta funções Java definidas pelo usuário; assim, IWH.FORMATDATE não é suportado na plataforma S/390.

Este é um procedimento de inicialização de amostra para procedimentos armazenados Java:

```
//DSNWLMJ PROC DB2SSN=DSN,NUMTCB=5,APPLENV=DSNWLMJ
//*************************************************
//* THIS PROC IS USED TO START THE WLM-ESTABLISHED SPAS *
//* ADDRESS SPACE FOR THE DSNWLMJ APPLICATION ENVIRONMENT *//* V WLM,APPLENV=DSNWLMJ,RESUME *
//*************************************************
//DSNWLMJ EXEC PGM=DSNX9WLM,TIME=1440,REGION=0M,
// PARM='&DB2SSN, &NUMTCB, &APPLENV'
//STEPLIB DD DSN=DSN.TESTLIB,DISP=SHR
// DD DSN=IWH710.SIWHPDSE,DISP=SHR
// DD DSN=DSN.HPJSP.PDSE.JDBC,DISP=SHR
// DD DSN=SYS1.PP.PDSELINK,DISP=SHR
// DD DSN=DSN710.SDSNEXIT,DISP=SHR
// DD DSN=DSN710.SDSNLOAD,DISP=SHR
// DD DSN=SYS1.SCEERUN,DISP=SHR
// DD DSN=DSN.PDSE,DISP=SHR
//JAVAENV DD DSN=DSN.WLMENVJ.JSPENV,DISP=SHR
//CEEDUMP DD SYSOUT=A
//DSSPRINT DD SYSOUT=A
//JSPDEBUG DD SYSOUT=A
//SYSABEND DD SYSOUT=A
//SYSPRINT DD SYSOUT=A
```
Neste exemplo, a biblioteca IWH710.SIWHPDSE contém os módulos de carregamento do transformador. DSN.HPJSP.PDSE.JDBC contém os DDLs do HPJ (High Performance Java) da configuração do HPJ. No DB2 para zSeries Versão 7, esta biblioteca é chamada DSN710.SDSNLOD2. SYS1.PP.PDSELINK e contém as bibliotecas de tempo de execução do HPJ. DSN.PDSE contém informações de configuração do HPJ. DSN.WLMENVJ.JSPENV contém as variáveis de ambiente.

Este é um conjunto de dados da variável de ambiente:

<span id="page-60-0"></span>| | |

| | | | | | |

| | | | |

| | | | |

||||||||||||||||

|

```
ENVAR("TZ=PST07",
"DB2SQLJPROPERTIES=/usr/lpp/db2/jdbc/db2710/classes/db2sqljjdbc.properties",
"LIBPATH=/usr/lpp/DWC",
"VWSPATH=/usr/lpp/DWC",
"CLASSPATH=/usr/lpp/db2/jdbc/db2710/classes:/usr/lpp/DWC:/usr/lpp/hpj/lib"),
MSGFILE(JSPDEBUG)
```
#### **Suporte ao Idioma Nacional para Transformadores**

A maioria das mensagens produzidas pelo agente do warehouse do zSeries são enviadas ao sistema Windows NT para serem interpretadas, então, na maioria dos casos, o idioma da mensagem depende de como o DB2 Universal Database para Windows NT foi instalado.

Transformadores são uma exceção. Para transformadores, o idioma da mensagem não depende de como o DB2 Universal Database para Windows NT foi instalado. O agente do warehouse do zSeries inclui os seguintes arquivos de mensagens para os transformadores:

| Nome do arquivo     | <b>Idioma</b>             |
|---------------------|---------------------------|
| Xf.properties_Fi_FI | Finlandês                 |
| Xf.properties_No_NO | Norueguês                 |
| Xf.properties_Ru_RU | Russo                     |
| Xf.properties_Zh_CN | Chinês Simplificado       |
| Xf.properties_Zh_TW | Chinês Tradicional        |
| Xf.properties_Da_DK | Dinamarquês               |
| Xf.properties_De_DE | Alemão                    |
| Xf.properties_En_US | Inglês dos Estados Unidos |
| Xf.properties_Es_ES | Espanhol                  |
| Xf.properties_Fr_FR | Francês                   |
| Xf.properties_It_IT | Italiano                  |
| Xf.properties_Ja_JP | Japonês                   |
| Xf.properties Ko KR | Coreano                   |
| Xf.properties_Pt_BR | Português do Brasil       |
| Xf.properties_Sv_SE | Sueco                     |

Tabela 4. Arquivos de mensagens de suporte ao idioma nacional para transformadores

<span id="page-61-0"></span>| | | | | | | | | | |

| | | | | | | | | | | | | | | |

| | | | |

| | | | | | |

| | Se as mensagens do seu transformador estiverem em um idioma diferente do inglês, selecione um dos arquivos na [Tabela 4 na página 51](#page-60-0) e copie seu conteúdo no arquivo Xf.properties.

#### **Acessando Bancos de Dados Fora da Família DB2**

Para acessar sistemas não-DB2 Universal Database, o agente do zSeries utiliza o DataJoiner. O DataJoiner ativa o agente para utilizar um fluxo de DRDA (Distributed Relational Database Architecture) normal com ele, como se fosse um banco de dados DB2 Universal Database. Se um pedido do ODBC for direcionado a uma origem de banco de dados que não seja da família DB2, o DataJoiner invoca uma camada adicional de códigos para acessar o banco de dados.

O DataJoiner pode acessar Oracle, Sybase, Informix, Microsoft SQL Server, Teradata e qualquer outro banco de dados que tenha um driver ODBC que seja executado no Windows NT, AIX ou no Ambiente Operacional Solaris. O agente do zSeries pode acessar o DataJoiner como uma origem, mas não como um destino. O DataJoiner não suporta consolidação de duas fases. Embora as Versões 2.1 e 2.1.1 do DataJoiner suportem o TCP/IP como um solicitador de aplicativo, ele não possui um servidor de aplicativos. Como o agente do zSeries requer um servidor de aplicativos para utilizar o TCP/IP, é necessário utilizar uma conexão SNA para acessar o DataJoiner a partir do OS/390 ou do  $z$ /OS.

### **Acessando IMS e VSAM no OS/390 ou z/OS**

O agente do warehouse do zSeries pode acessar IMS e VSAM através do driver ODBC do Classic Connect. Com o Classic Connect, você pode configurar uma definição igual à do DB2 dos conjuntos de dados do IMS e do VSAM e então acessá-los utilizando o ODBC. É necessário adquirir e instalar o Classic Connect separadamente do agente do warehouse.

O agente do warehouse do zSeries carrega o driver ODBC correto com base no fato de um pedido ser direcionado ao Classic Connect ou ao DB2. Se você estiver acessando uma origem DB2, o agente carrega em driver ODBC do DB2. Se estiver acessando uma origem do VSAM ou do IMS, o agente carrega o driver ODBC do Classic Connect. O pedido do agente é então processado.

#### **Configurando o Driver ODBC do Classic Connect e Acesso ao Warehouse**

Com o Classic Connect, você pode exibir um único arquivo ou uma parte de um arquivo como uma ou mais tabelas relacionais. Você pode mapear os dados do IMS e do VSAM para que o Classic Connect acesse-os. Você pode mapear os dados manualmente ou utilizar o mapeador de dados não-relacional do Microsoft Windows Classic Connect.

Para configurar o driver ODBC do Classic Connect e acesso ao warehouse:

1. Instale o Classic Connect Data Server no OS/390.

- 2. Opcional: Instale o produto Classic Connect Data Mapper no Windows NT.
- 3. Defina as tabelas lógicas do Classic Connect de forma que ele possa acessar dados relacionalmente. Você pode utilizar o mapeador de dados para criar as definições para estruturas do IMS e VSAM ou criar as definições manualmente.
- 4. Configure o acesso ao seu warehouse:

| | | | | | | | | | | | | | | | | | | | | | | | | | | | | | | | | | | | | | | | | |

a. Crie um arquivo do Classic Connect .ini. Um arquivo de configuração do aplicativo Classic Connect de amostra, cxa.ini, está no diretório /usr/lpp/DWC/:

```
* national language for messages
NL= US English
* resource master file
NLCAT = usr/lpp/DWC/v4r1m00/msg/engcat
FETCH BUFFER SIZE = 32000
DEFLOC = CXASAMP
USERID = uid
USERPASSWORD = pwd
DATASOURCE = DJX4DWC tcp/9.112.46.200/1035
MESSAGE POOLSIZE = 1000000
```
- b. Atualize a linha DATASOURCE no arquivo .ini. Esta linha contém um nome de origem de dados e um endereço de protocolo. O nome da origem de dados deve corresponder ao nome de um Query Processor que está definido no Classic Connect Data Server, localizado na QUERY PROCESSOR SERVICE INFO ENTRY no arquivo de configuração do servidor de dados. O endereço de protocolo está no mesmo arquivo que a entrada TCP/IP SERVICE INFO. O USERID e USERPASSWORD neste arquivo são utilizados ao definir uma origem de dados do warehouse.
- c. No seu arquivo .profile, exporte a variável de ambiente CXA\_CONFIG para os arquivos de programa do driver ODBC do Classic Connect, que normalmente estão no mesmo diretório que o seu arquivo .ini.
- d. No seu arquivo .profile, atualize sua variável de ambiente LIBPATH para incluir o caminho para seus arquivos de programa do driver ODBC do Classic Connect, que normalmente estão no mesmo diretório que seu arquivo .ini.
- e. Opcional: Verifique a instalação com o programa de teste CXASAMP. Digite cxasamp a partir do diretório que contém o arquivo .ini. A localização /uid/pwd é a origem de dados *name/userid/userpassword* que está definida no seu arquivo .ini.
- f. Defina uma origem de dados para o warehouse da mesma forma que você definiu as origens de dados do DB2.

<span id="page-63-0"></span>| | | | | | | | | | | | | | |

| |

| | | | | | | | | | | | | | |

| |

| | | | | |

Não é necessário atualizar o seu arquivo dsnaoini, porque o DB2 para z/OS e OS/390 não tem um gerenciador de driver. O gerenciador de driver para o Classic Connect é baseado no agente do warehouse do zSeries.

## **Executando Utilitários do DB2 para z/OS e OS/390**

É necessário aplicar o APAR PQ44904 ao agente do warehouse do zSeries antes que você possa utilizar o agente para executar utilitários. DSNUTILS é um procedimento armazenado do DB2 para z/OS e OS/390 que é executado em um ambiente do WLM e RRS. O DB2 Warehouse Manager fornece uma interface com o DSNUTILS de forma que você possa incluir os utilitários do DB2 nas etapas do Data Warehouse Center. Você pode utilizar o DSNUTILS para executar qualquer utilitário do DB2 instalado, utilizando a interface do procedimento armazenado definido pelo usuário. Os utilitários LOAD, REORG e RUNSTATS do DB2 para z/OS e OS/390 têm folhas de propriedade que você pode utilizar para alterar a forma com que o utilitário é executado.

Para alterar as propriedades dos utilitários, clique com o botão direito no utilitário na janela Process Modeler e clique em **Propriedades**.

Para configurar o procedimento armazenado DSNUTILS:

- 1. Execute o job DSNTIJSG ao instalar o DB2 para definir e ligar o procedimento armazenado DSNUTILS. Certifique-se de que a definição de DSNUTILS inclua PARAMETER STYLE GENERAL.
- 2. Ative os procedimentos armazenados gerenciados por WLM.
- 3. Configure seus ambientes do RRS e do WLM.
- 4. Opcional: Execute os programas batch DSNUTILS de amostra fornecidos pelo DB2.
- 5. Ligue o plano DSNUTILS com o plano DSNCLI de forma que o ODBC possa chamar o procedimento armazenado: BIND PLAN(DSNAOCLI) PKLIST(\*.DSNAOCLI.\*, \*.DSNUTILS.\*)
- 6. Configure uma etapa utilizando o Data Warehouse Center e execute-a. O tipo de preenchimento deve ser APPEND. Se não for, o Data Warehouse Center exclui tudo da tabela antes de executar o utilitário.

Para obter mais informações sobre como configurar o DSNUTILS, consulte *DB2 Universal Database for OS/390 Version 6 Management Tools Package*.

### **Copiando Dados entre as Tabelas do DB2 para z/OS e OS/390 Utilizando o Utilitário LOAD**

Quando desejar copiar uma tabela descarregando-a em um arquivo simples, em seguida, carregando o arquivo simples em uma tabela diferente, normalmente é necessário descarregar os dados, editar as instruções de controle de carregamento que o descarregamento produz e então carregar os dados. Utilizando o agente do warehouse do zSeries, você pode especificar que deseja recarregar dados para uma tabela diferente sem parar entre as etapas e editar manualmente as instruções de controle.

| | |

| | | | | | | | | | | | | | | | | | | | | | | | | | | | | | | | | | | | | | | | | Para copiar dados entre as tabelas do DB2 para z/OS e OS/390 utilizando o utilitário LOAD:

1. Utilize a interface Generic para criar uma etapa que descarregue um arquivo utilizando o utilitário UNLOAD ou o REORG TABLESPACE. Estes utilitários produzem dois conjuntos de dados de saída, um com os dados da tabela e um com a instrução de controle do utilitário que pode ser incluída no utilitário LOAD.

Este é um exemplo dos parâmetros DSNUTILS que você pode utilizar na etapa Reorg Unload:

UTILITY\_ID REORGULX RESTART NO UTSTMT REORG TABLESPACE DBVW.USAINENT UNLOAD EXTERNAL UTILITY\_NAME REORG TABLESPACE RECDSN DBVW.DSNURELD.RECDSN RECDEVT SYSDA RECSPACE 50 PNCHDSN DBVW.DSNURELD.PNCHDSN PNCHDEVT SYSDA PNCHSPACE 3

- 2. Utilize a interface Generic DSNUTILS para criar uma etapa de carregamento. O parâmetro da instrução do utilitário DSNUTILS especifica uma instrução de controle do utilitário. A interface do utilitário do warehouse permite um nome de arquivo no campo da instrução do utilitário. Você pode especificar o arquivo que contém a instrução de controle válida utilizando a palavra-chave :FILE: e o nome da tabela que você deseja carregar utilizando a palavra-chave :TABLE:.
- 3. Para utilizar o utilitário LOAD para funcionar com a saída do exemplo anterior, aplique os seguintes valores de parâmetros nas propriedades de LOAD:

```
UTILITY_ID LOADREORG
RESTART NO
UTSTMT :FILE:DBVW.DSNURELD.PNCHDSN:TABLE:[DBVW].INVENTORY
UTILITY_NAME LOAD
RECDSN DBVW.DSNURELD.RECDSN
RECDEVT SYSDA
```
4. No campo UTSTMT, digite uma instrução de carregamento ou o nome do arquivo que foi produzido pelo utilitário REORG com a opção UNLOAD EXTERNAL. O exemplo anterior funcionará para qualquer tabela de origem ou de destino do DB2 para z/OS e OS/390, estando essas tabelas no mesmo ou em diferentes subsistemas do DB2. O arquivo simples da instrução de controle pode ser um arquivo HFS ou MVS nativo.

Para obter informações mais detalhadas sobre DSNUTILS e os utilitários do DB2 para OS/390 ou z/OS disponíveis, consulte o *DB2 for z/OS and OS/390 Utility Guide and Reference*.

#### **Replicação**

<span id="page-65-0"></span>| | | | | | | | | | | | | | | | |

| | | | |

| | | | | | | | | | | | | | | | | | Você pode utilizar o agente do warehouse do zSeries para automatizar as etapas para aplicar replicação do Data Propagator. A replicação requer um banco de dados de origem, um banco de dados de controle e um banco de dados de destino. Estes bancos de dados podem ser diferentes ou iguais. Um job de captura lê o log do DB2 para determinar quais das filas no banco de dados de origem são incluídas, atualizadas ou alteradas. O job então grava as alterações em uma tabela de alteração de dados. Um job de aplicação é então executado para aplicar as alterações para um banco de dados de destino. O pacote do DB2 Warehouse Manager pode automatizar o job de aplicação, criando uma etapa de replicação. Utilize o DB2 Warehouse Manager para definir o tipo de job de aplicação a ser executado e quando executá-lo. É necessário exportar a biblioteca SASNLINK para a variável de ambiente steplib.

#### **Incluindo Suporte de Replicação no Gabarito do DWC**

O Data Warehouse Center inclui um gabarito JCL para suporte de replicação. Se você planeja utilizar o agente do warehouse do zSeries para executar o programa Apply, é necessário alterar as informações sobre a conta e sobre o conjunto de dados neste gabarito para o seu sistema OS/390 ou z/OS.

Para alterar o gabarito:

- 1. Inicie sessão com um ID que tenha autoridade para copiar e atualizar arquivos no diretório /usr/lpp/DWC/.
- 2. Localize o arquivo apply.jcl e copie-o como *systemname*.apply.jcl, em que systemname é o nome do sistema MVS do OS/390. Por exemplo, em STLMVS1, crie uma cópia do arquivo chamado STLMVS1.apply.jcl.
- 3. Utilize um editor de texto para personalizar o JCL para atender os seus requisitos. Altere as informações da conta para corresponderem às informações da conta padrão e altere o conjunto de dados para STEPLIB DD e MSGS DD para o seu sistema MVS do OS/390.
- 4. Se necessário, altere o nome do programa na placa EXEC. Para obter detalhes sobre como alterar nomes de programas, consulte o *DB2 Replication Guide and Reference*.

Não altere nenhum dos parâmetros que estejam entre colchetes, como por exemplo [USERID] e [APPLY\_PARMS]. Os colchetes são os caracteres hexadecimais X'AD' e X'BD', respectivamente. Se o seu tipo de terminal TSO não estiver definido para 3278A no SPF Opção 0, estes valores podem ser exibidos como caracteres especiais no lugar de colchetes. Não há problema se você não alterar o XAD ou o X BD ou qualquer dos dados entre os caracteres.

5. Atualize a variável de ambiente VWS\_TEMPLATES para apontar para o diretório do arquivo de gabarito copiado.

Este é o gabarito JCL que está incluído no Data Warehouse Center:

```
//[USERID]A JOB
,MSGCLASS=H,MSGLEVEL=(1,1),
// REGION=2M,TIME=1440,NOTIFY=&SYSUID
//* DON'T CHANGE THE FIRST LINE OF THIS TEMPLATE.
//* THE REMAINING JCLSHOULD BE MODIFIED FOR YOUR SITE.
//**********************************************
//* RUN APPLY/MVS ON 0S/390 DB2 6.1 *
//**********************************************
//ASNARUN EXEC PGM=ASNAPV66,REGION=10M,
// [APPLY_PARMS]
//STEPLIB DD DISP=SHR,DSN=DPROPR.V6R1M0.SASNLINK
// DD DISP=SHR,DSN=DSN610.SDSNLOAD
//MSGS DD DSN=DPROPR.V2R1M0A.MSGS,DISP=SHR
//ASNASPLDD DSN=&ASNASPL
,DISP=(NEW,DELETE,DELETE),
// UNIT=SYSDA,SPACE=(CYL,(10,1)),
// DCB=(RECFM=VB,BLKSIZE=6404)
//SYSTERM DD SYSOUT=*
//SYSTSPRT DD SYSOUT=*
//SYSPRINT DD SYSOUT=*
//
```
### **Registro do Agente**

<span id="page-66-0"></span>| | | | | | | | | | | | | | | | | | | | | | | | | | | | | | | |

| | | | | |

| | | | Muitos componentes do DB2 Warehouse Manager como servidor, registrador, agentes e alguns programas do Data Warehouse Center gravam logs no diretório de registro, que está especificado na variável de ambiente VWS\_LOGGING. Estes arquivos de log são de texto corrido.

Para iniciar o registro do agente a partir do Data Warehouse Center:

- 1. No painel esquerdo, clique com o botão direito em **Warehouse** e clique em **Propriedades**.
- 2. Na página Nível de Rastreio, altere as definições para o nível de rastreio desejado.

O rastreio do agente suporta níveis de 0 a 4:

Nível 1 - rastreio de entrada/saída Nível 2 - nível 1 mais rastreio de depuração Nível 3 - nível 2 mais rastreio de dados Nível 4 - rastreio de buffer interno

| | | |

| | | | | | | | | | | | | | | |

| | | |

| | | | | | | | |

| | | Quando o rastreio é defino acima do nível 1, o desempenho diminuirá. Ative o rastreio apenas para fins de depuração. As informações sobre rastreio estão armazenadas no arquivo AGNTxxx.LOG. Informações sobre ambiente estão armazenadas no arquivo AGNTxxx.SET.

## **Instalando o Agente do Warehouse do AS/400 (iSeries)**

Esta seção contém as seguintes informações:

- v "Antes de Instalar o Agente do Warehouse do iSeries"
- v "Requisitos de Software"
- v ["Considerações sobre Instalação do Agente do Warehouse do iSeries em](#page-68-0) [Sistemas do iSeries que não Estão em Inglês Norte-americano."](#page-68-0) na página 59
- v ["Instalando o Agente do Warehouse do iSeries"](#page-69-0) na página 60
- v ["Considerações Pós-instalação"](#page-70-0) na página 61
- v "Segurança" [na página 61](#page-70-0)
- v ["Resolução de Problemas"](#page-71-0) na página 62

## **Antes de Instalar o Agente do Warehouse do iSeries**

Antes de instalar o agente do warehouse, você deve definir a segurança e os privilégios para o seu warehouse. Para obter informações sobre a definição da segurança do warehouse, consulte o *Manual Administrativo do Data Warehouse Center* e a ajuda online do Data Warehouse Center. É necessário ainda remover qualquer agente do warehouse do iSeries previamente instalado.

Para remover o código do agente do warehouse do iSeries, em um prompt de comandos do iSeries, digite o comando a seguir DLTLICPGM LICPGM(*PRODUCT ID*), em que *PRODUCTID* é qualquer versão do iSeries ou do AS/400 previamente instalada.

Este comando desempenha as seguintes ações:

- Remove as entradas SRVTBLE
- Remove o diretório IFS
- Remove o subdiretório / QIBM/ProdData/IWH
- v Pára o daemon
- Exclui o produto

## **Requisitos de Software**

Esta seção contém informações sobre o software, autoridades e PTFs (program temporary fixes) necessários para instalar o agente do warehouse do iSeries.

### **Requisitos de Software**

• IBM DB2 Warehouse Manager Versão 7.2 ou DB2 Warehouse Manager Versão 7.1 FixPak 3

• IBM OS/400 Versão 4 Release 2 ou posterior

#### **Requisitos de Autoridade**

<span id="page-68-0"></span>|

| | | | | |

| |

| | | |

| |

|||

|

| | | | | | | | | | |

| | | | |

| |

- v \*ALLOBJ (para utilizar o comando RSTLICPGM para instalar o produto)
- \*JOBCTL (para utilizar os comandos STRVWD e ENDVWD)
- v \*SECOFR (opcional para instalação mas necessário se você desejar verificar a instalação). Você também pode executar o comando DSPSFWRSC.
- Autoridade de objeto \*USE (para acessar todos os comandos)

Você pode utilizar qualquer classe de usuário para criar e preencher coleções e tabelas.

#### **Requisitos de PTF**

Tabela 5 mostra as PTFs necessárias para a versão do OS/400 que você está utilizando.

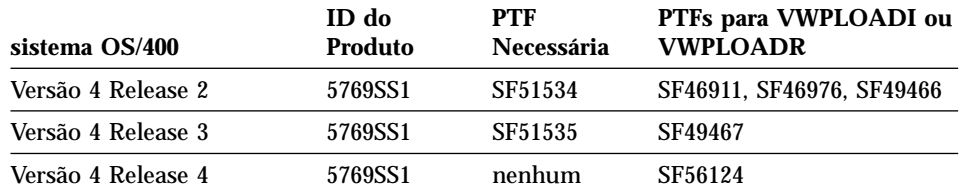

#### Tabela 5. Requisitos de PTF

No OS/400 Versão 4 Release 5 e posterior, tanto o warehouse como os transformadores estatísticos são suportados. Se você deseja utilizar transformadores, certifique-se de que a JVM (Java Virtual Machine) mais recente e PTFs do JDBC para o respectivo release estejam instaladas. Entre em contato com o Suporte ao Software IBM para obter informações sobre as PTFs mais recentes disponíveis.

## **Considerações sobre Instalação do Agente do Warehouse do iSeries em Sistemas do iSeries que não Estão em Inglês Norte-americano.**

Somente uma versão de idioma do agente do warehouse do iSeries pode estar presente no sistema iSeries. O agente do warehouse do iSeries é independente de idioma. Todos os dados são representados internamente em Unicode.

Todos os rastreios e mensagens criados pelos comandos STRVWD e ENDVWD são exibidos em sistemas em inglês norte-americano e em sistemas que não estão em inglês norte-americano. As mensagens que o agente cria são interpretadas na estação de trabalho; mensagens são exibidas no idioma que a sua versão do DB2 Warehouse Manager suporta.

O perfil do usuário que você utiliza para iniciar o daemon deve ser definido como o locale correto para o CCSID que está sendo utilizado. Se o locale

<span id="page-69-0"></span>| |

| |

| | | | | | |

| | |

| | | | |

| | | | | | | | |

| | | | | | | | correto não estiver selecionado, o agente pode parar com o erro IWH9149, principalmente se você estiver utilizando um computador em DBCS.

Você pode obter uma lista de todos os arquivos \*LOCALE disponíveis no seu sistema, digitando o comando WRKOBJPDM QSYS \*ALL \*LOCALE.

Role para baixo até encontrar o nome do locale que corresponda ao CCSID sob o qual você está executando o agente do warehouse do iSeries. Para configurar o seu perfil do usuário para o locale que você selecionou, utilize o comando CHGUSRPRF. Na tela Alterar Perfil do Usuário, pressione F10 para exibir mais opções. Role para baixo até encontrar a opção LOCALE. Digite o caminho completo do locale utilizando a seguinte sintaxe:

```
/QSYS.LIB/your_locale.LOCALE
```
em que *your\_locale* é o locale que corresponde ao CCSID que você selecionou para o seu perfil do usuário. Por exemplo, o caminho do locale para CCSID 500 é:/QSYS.LIB/FR\_CA.LOCALE

Utilize o seguinte comando para instalar o agente do warehouse do iSeries em inglês norte-americano no seu sistema iSeries que não está em inglês norte-americano:

```
RSTLICPGM LICPGM(5724B08) DEV(OPT01)
LNG(2924)
```
em que *OPT01* é o nome da unidade de CD-ROM.

#### **Instalando o Agente do Warehouse do iSeries**

Para instalar o agente do warehouse do iSeries:

- 1. Insira o CD-ROM do DB2 Warehouse Manager na unidade de CD-ROM do iSeries.
- 2. Inicie sessão no iSeries.
- 3. Em um prompt de comandos do iSeries, digite:

```
RSTLICPGM
LICPGM(5724B08) DEV(OPT01)
```
em que *OPT01* é a unidade de CD-ROM. Os subdiretórios /QIBM/UserData/IWH e /QIBM/ProdData/IWH são criados pelo processo de instalação. Os rastreamentos são gravados no subdiretório /QIBM/UserData/IWH.

4. Para verificar se você instalou com êxito o agente do warehouse do iSeries, utilize a tela Trabalhar com Programas Licenciados. No prompt de comandos do iSeries, digite GO LICPGM para utilizar a Opção 10 (Exibir Programas Licenciados Instalados).

## **Considerações Pós-instalação**

<span id="page-70-0"></span>| | | | | | |

| | |

| | | | |

| | | | | | | | | | | | |

| | | | | | | | | | | O agente do warehouse freqüentemente executa todas as funções da etapa em uma única unidade de trabalho. O IBM DB2 para iSeries limita o número de linhas que podem ser inseridas em um único escopo de consolidação em 4 milhões. Se você tiver consultas que excedam esse tamanho, subdivida as consultas ou utilize os programas VWPFTP, VWPRCPY, VWPLOADI e VWPLOADR para mover seus dados.

**Recomendação:** A utilização desses programas resultará em grandes aumentos (até um fator 10) em desempenho de consultas. Utilize esses programas para qualquer grande movimento de dados, principalmente através de uma rede.

Todos os parâmetros que o Data Warehouse Center passa para os programas do warehouse são passados como parâmetros de cadeia. Se você tiver aplicativos que requeiram parâmetros decimais fornecidos com o produto, reinicie ciclicamente os aplicativos em um script CL que converta os parâmetros de entrada em um formato não-cadeia.

Processos conduzidos por SQL não são suportados para o tipo de recurso de informações de origem da Rede Local de arquivos simples. Como não existe equivalente ao driver de arquivos simples do ODBC no sistema iSeries, você não pode utilizar o SQL para recuperar dados de, por exemplo, arquivos delimitados por vírgulas. A maioria dos arquivos no sistema iSeries são tabelas do DB2. Entretanto, a maioria dos aplicativos produz arquivos de texto de campos fixos ou delimitados por vírgulas. Para abordar a necessidade de carregar esses arquivos em tabelas do DB2, consulte as instruções em ″Trabalhando com arquivos simples no sistema iSeries″ na página 7 para transferir dados utilizando o FTP de um arquivo simples local ou de um arquivo simples remoto para uma tabela de destino local do DB2. Você pode concluir a transferência utilizando os programas do warehouse que estão incluídos com o agente do warehouse do iSeries.

Você não pode utilizar nomes de etapas do DBCS com o agente do warehouse do iSeries. Além disso, o DB2 para iSeries não suporta nomes de objetos do DBCS, incluindo nomes de colunas, nomes de tabelas e nomes de esquemas.

#### **Segurança**

A biblioteca QIWH, em que você instala o produto DB2 Warehouse Manager, contém um arquivo chamado FTPCMD. O DB2 Warehouse Manager utiliza esse arquivo para programas VWPFTP e VWPRCPY de amostra. O usuário \*QSYS possui esse arquivo e concede autoridade \*PUBLIC e \*CHANGE para esse arquivo de forma que qualquer perfil de usuário possa executar os programas do DB2 Warehouse Manager. Entretanto, utilizar o programa VWPRCPY aumenta seu risco a uma exposição de segurança. Durante a

<span id="page-71-0"></span>| | | | | | | | | | |

| | | | |

| | | | | | | | | | | | | | | | | |

| | | operação de VWPRCPY, o programa cria um arquivo de comandos temporário que contém o ID do usuário e a senha do sistema remoto ao qual você está se conectando.

## **Resolução de Problemas**

Para diagnosticar e resolver problemas com o agente do warehouse do iSeries (ou qualquer outro componente do DB2 Warehouse Manager), siga estas etapas:

- 1. Procure a mensagem de erro no manual *DB2 Warehouse Manager Online Messages*.
- 2. Consulte o rastreio adequado do DB2 Warehouse Manager.
- 3. Verifique o log de jobs do iSeries.

Após localizar a mensagem de erro relacionada, utilize as informações do manual *DB2 Warehouse Manager Online Messages* para determinar a origem do problema e o curso da ação necessária para corrigi-lo. As informações no manual sobre sua mensagem de erro devem ser as primeiras informações que você fornece para o Suporte ao Software IBM ao relatar um problema.

## **O Campo de Erro RC 2**

O campo de erro RC2 é um campo de várias funções, com diferentes significados em diferentes contextos. Ele pode armazenar um código de erro do Data Warehouse Center (que começa com *VW*), um código de sistema ou um código de retorno de aplicativo, dependendo do que foi o erro primário (RC 1).

- v Quando existe um erro durante o processamento normal do agente, o servidor do warehouse sempre emitirá um erro RC 1 = 7356. Quando o servidor emitir um erro 7356, verifique o campo RC2, que conterá o número do erro relatado pelo agente.
- v Quando ocorre uma falha durante a execução do programa do warehouse, RC 1 = 8410 e RC 2 = código de retorno do aplicativo.
- v Quando há uma falha de comunicação ou falha ao executar alguma função do sistema, os códigos de erro do Data Warehouse Center estão nos intervalos 6000 e 9000. O RC 2 normalmente contém o número do erro retornado pelo ambiente de linguagem  $C/C_{++}$  do sistema iSeries. Esses números de erros (valores ″errno″) podem ajudar a indicar a causa de um erro.

### **Erros de Conectividade do TCP/IP**

Ao instalar o agente do warehouse do iSeries, você pode receber esta mensagem de erro:
### **Instalando Agentes do Warehouse**

Código de Retorno = 7183 (Method = VWRemoteAgent::Initialize; Secondary Code = 9117) Mensagem: *O servidor do warehouse tentou criar um agente mas não recebeu uma confirmação de recebimento de inicialização válido do agente ou do daemon.*

A causa mais comum de RC7183 é configuração imprópria da conectividade do TCP/IP entre o servidor do warehouse e o agente do warehouse do iSeries. A comunicação entre o servidor e o agente é bidirecional; o servidor envia mensagens para o agente e o agente envia mensagens de volta para o servidor. Certifique-se de que a estação de trabalho do servidor do warehouse esteja conectada ao agente do warehouse do iSeries e vice-versa.

Para testar se a comunicação entre o servidor e o agente é bidirecional:

1. Execute ping do nome do host do TCP/IP. O seu nome do host está especificado na página Parâmetros para definição do site do agente do warehouse do iSeries, que você pode localizar a partir da sua estação de trabalho do servidor do warehouse.

Se o ping falhar, verifique se:

- v O sistema iSeries está registrado com o servidor de nomes de domínio ou se existe uma entrada para o sistema no arquivo HOSTS do TCP/IP no diretório \winnt\system32\drivers\etc.
- v O sistema iSeries está sendo executado.
- v A rede está ativa.

| | | |

| | | | | |

| | | | | | | | | | | | | | | | | | | | | | | |

| | | 2. Execute ping do nome completo do host do TCP/IP para a estação de trabalho do servidor do warehouse a partir da linha de comandos do iSeries. Você deve utilizar o nome completo (hostname.domain), por exemplo *yourmachine.yourcompany.com*. O nome completo do host é o endereço de retorno que o servidor dá ao agente.

Se o ping falhar, verifique se:

- v A estação de trabalho do servidor do warehouse está registrada com o seu servidor de nomes do domínio ou tem uma entrada da tabela do host no computador do agente do warehouse do iSeries. Utilize o comando CFGTCP para verificar se você está utilizando o nome completo e correto do host do TCP/IP.
- v A estação de trabalho do servidor do warehouse está sendo executada.
- v A rede está ativa.

Se ambas as tentativas de ping tiveram êxito, verifique se o endereço IP numérico retornado pelo ping é realmente o endereço IP da estação de trabalho com a qual você está tentando se conectar.

| | | | | | | | | | | | | | | | | |

| | | | | | | |

| | | | | |

|| | | | |

# **Erro ao Conectar-se a um Banco de Dados Local a partir do Banco de Dados do iSeries**

Se você receber uma mensagem de erro ao conectar-se a um banco de dados local a partir de um banco de dados do iSeries, siga estas etapas para determinar a origem do erro de conexão:

- 1. Inclua o seu banco de dados local em RDBDIRE no iSeries. Certifique-se de utilizar o número da porta correto. Para localizar o número da porta correto, vá para o diretório C:\WINNT\system32\drivers\etc e abra a pasta Serviços. Procure a porta que está definida para a ocorrência do DB2.
- 2. Verifique se o seu banco de dados do iSeries está no Assistente de Configuração do Cliente. Se não estiver, inclua-o.
- 3. Para testar a conexão, abra o Interactive SQL Assistant e tente se conectar ao banco de dados local utilizando o nome de usuário e senha corretos.

# **Arquivos de Rastreio do Data Warehouse Center**

Muitos arquivos de rastreio do Data Warehouse Center estão armazenados no iSeries Integrated File System. Para editar esses arquivos de rastreio, você pode utilizar o FTP para mover esses arquivos para a estação de trabalho ou utilizar o Client Access para iSeries.

Para exibir esses arquivos com o Client Access para iSeries:

- 1. Inclua sua conexão de sistema no Client Access Operations Navigator.
- 2. Expanda o nome do seu sistema.
- 3. Expanda a árvore File Systems.
- 4. Clique com o botão direito em **Integrated File System** e clique em **Propriedades**. Selecione todas as extensões de arquivos, por exemplo .log, .iwh4msgq, .trc e clique em **Incluir**.
- 5. Clique em **OK**.

As Tabelas de 2 a 5 fornecem informações sobre os arquivos de rastreio que são produzidos pelo processo de fila de mensagens.

Tabela 6. Arquivo de rastreio do Agente

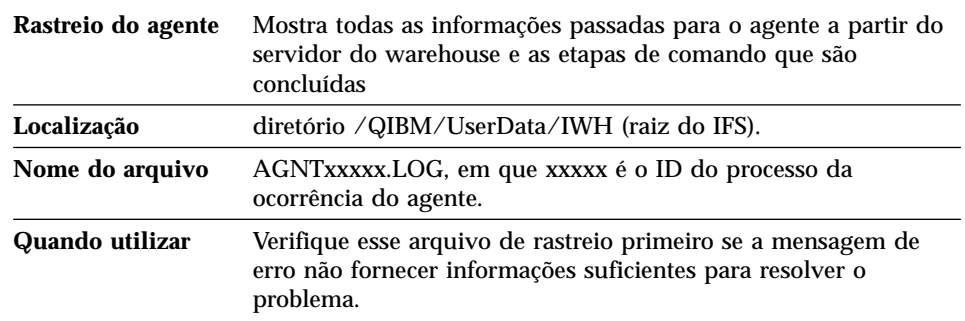

Tabela 6. Arquivo de rastreio do Agente (continuação)

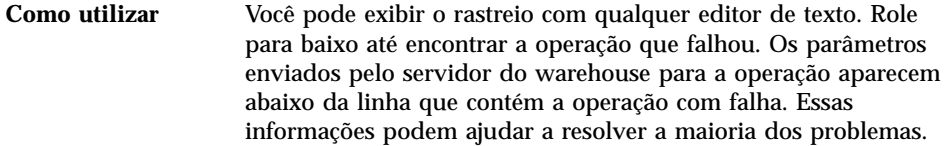

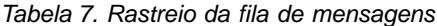

| | | | | | | | | | |

|| | | | | | | | | | | | |

| | | | | | | |

|||

| | | | | |

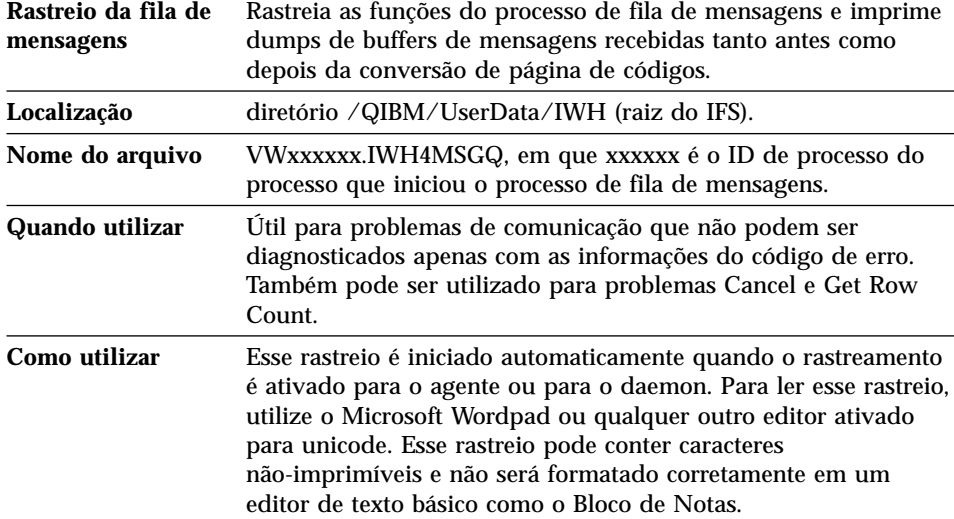

Um arquivo de rastreio adicional pode ser produzido pelo processo da fila de mensagens. O arquivo msgq\_err.log é um arquivo de rastreio cumulativo que grava todos os erros da fila de mensagens não-recuperáveis. Esse arquivo é útil para procurar finalizações de processos de fila de mensagens que não podem ser gravados no arquivo da fila de mensagens comum.

Tabela 8. Rastreio do daemon

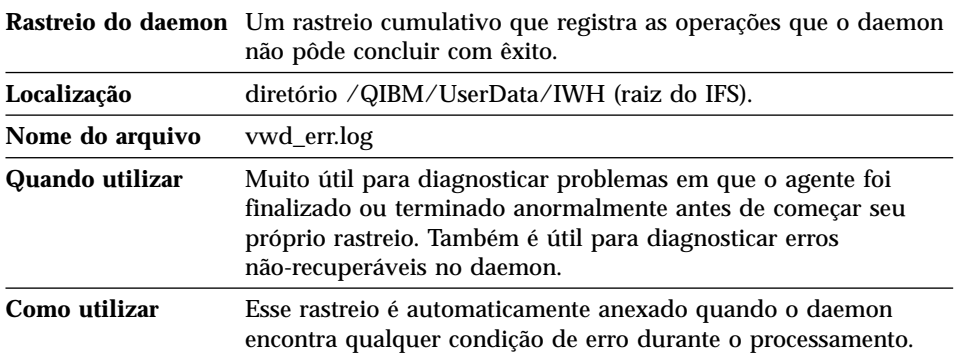

### **Instalando Agentes do Warehouse**

| | | |

| | | | | |

|| | | | | | | | | | | | | | | | | | | |

| | | | | | | | | | | Você também pode ativar o rastreamento da fila de mensagens para o daemon, iniciando o processo do daemon a partir da linha de comandos com um parâmetro em vez de utilizar o comando STRVWD. Por exemplo: CALL PGM(QIWH/IWHVWD) PARM('1')

Esse rastreio adicional é útil se você suspeitar de problemas dentro do próprio daemon.

| Rastreio do programa do warehouse<br>de amostra | Rastreios funcionais dos principais eventos<br>durante a execução de um programa do<br>warehouse do iSeries de amostra.                                                                                                    |
|-------------------------------------------------|----------------------------------------------------------------------------------------------------|
| Localização                                     | /QIBM/UserData/IWH                                                                                                    |
| Nome do arquivo                                 | VWxxxxxx.yyyyyyyyy, em que xxxxxx é o ID<br>do processo com o qual o programa do<br>warehouse foi iniciado e yyyyyyyy é o nome<br>do programa do warehouse. Se o programa<br>do warehouse for iniciado pelo processo do<br>agente, ele será executado no mesmo job que<br>o processo do agente, de forma que dividirá o<br>mesmo ID de processo. O rastreio da fila de<br>mensagens, rastreio do agente e o rastreio do<br>programa do warehouse compartilharão o<br>mesmo valor xxxxxx. |
| Quando utilizar                                 | Utilize esse rastreio para determinar a causa<br>de um código de retorno diferente de zero.                                                                                                    |

Tabela 9. Rastreios do programa Data Warehouse Center de amostra

### **Trabalhando com Arquivos Simples no Sistema iSeries**

Para utilizar o utilitário de carregamento paralelo do iSeries (utilizado para origens do warehouse de arquivos simples), aplique as PTFs listadas na [Tabela 5 na página 59](#page-68-0) para o site do agente do warehouse do iSeries. É necessário aplicar essas PTFs se planejar utilizar os programas VWPLOADI ou VWPLOADR do warehouse de amostra.

Utilize as seguintes etapas para definir um processo para carregar um arquivo local para uma tabela local. Esse processo iniciará o programa AS/400 Load with Replace do warehouse e carregará a tabela local com o arquivo local:

- 1. Defina uma origem do warehouse de arquivo simples para o seu arquivo fonte. No campo **Nome do arquivo**, digite o nome completo do arquivo (consulte a documentação do iSeries Load with Replace para obter as regras de nomenclatura).
- 2. Crie uma etapa com o programa AS/400 Load with Replace fornecido com o warehouse.
- 3. Selecione a origem do seu arquivo simples e inclua seu arquivo fonte na etapa.

**Restrições**: Você não pode utilizar instruções SQL em arquivos simples. O SQL não é suportado na Versão 7 do agente do warehouse do iSeries. Você também não pode utilizar o conteúdo de um arquivo simples de amostra utilizando o agente do warehouse do iSeries. Os dados devem ser transferidos utilizando o programa AS/400 Load with Replace do warehouse.

- 4. Selecione sua tabela de destino no warehouse de destino e estabeleça conexão com a etapa.
- 5. Promova a tarefa para modo de teste e execute-a. A tabela de destino agora contém todos os dados de origem do seu arquivo simples.

# **Definindo uma Etapa do Warehouse Utilizando o FTP para Obter um Arquivo de Texto e Carregá-lo em uma Tabela Local**

| | | | | | | | | | | | | | | | | |

| | | | | | | | | | | | | |

| | | | | | | | A etapa do warehouse que você criou iniciará dois programas do warehouse. O primeiro programa, Copy File using FTP, copia o arquivo de um sistema remoto para o sistema iSeries local. Após o arquivo ter sido copiado com êxito, o segundo programa, iSeries Load with Replace, carrega o arquivo transferido na tabela local. A tabela de destino deve residir na estação de trabalho do site do agente.

Para definir uma etapa do warehouse utilizando o FTP para obter um arquivo de texto e carregá-lo em uma tabela local, siga estas etapas:

1. Defina uma origem de arquivo simples remota para o seu arquivo fonte. Na página Arquivos, clique em **Avançado** e especifique o nome do host, ID do usuário e senha.

**Restrições**: Você não pode utilizar instruções SQL em arquivos simples. O SQL não é suportado na Versão 7 do agente do warehouse do iSeries.

- 2. Defina um arquivo simples de destino local no iSeries.
- 3. Crie uma etapa com o programa Copy File using FTP do warehouse.
- 4. Conecte a etapa à origem remota e ao destino local.
- 5. Ligue essa etapa à etapa AS/400s Load with Replace.
- 6. Conecte o arquivo de destino local como uma origem à etapa AS/400 Load with Replace.
- 7. Conecte a tabela de destino local à etapa.

As duas etapas combinadas podem carregar um arquivo simples remoto em um arquivo local no iSeries e então carregar dados em uma tabela.

# **Antes de Utilizar Transformadores com o Agente do Warehouse do iSeries**

Os transformadores do Warehouse são procedimentos armazenados do Java. Tanto o warehouse como os transformadores estatísticos são suportados no iSeries V4R5 e posterior. Antes de utilizar os transformadores do warehouse, é necessário criar os procedimentos armazenados do Java na coleção IWH.

### **Instalando Agentes do Warehouse**

| | | |

| | | | | | | |

| | | | | | | | | | |

| | | | | | | | | | | | |

| | Verifique se a coleção IWH existe no seu sistema iSeries, digitando WRKLIB IWH em uma linha de comandos do iSeries. Se a coleção IWH não existir, crie-a na tela SQL Interactive do iSeries, utilizando a instrução CREATE COLLECTION IWH SQL.

Também é necessário concluir estas etapas antes de utilizar os transformadores com o agente do warehouse do iSeries:

- 1. Definir o ambiente.
- 2. Registrar os procedimentos armazenados.
- 3. Ativar o banco de dados de destino para os transformadores.

# **Definir o Ambiente**

Verifique se o Java Development Kit (JDK) 1.1.8 e todas as opções de JVM estão instalados no iSeries.

Para definir o ambiente, siga estas etapas:

- 1. Digite WRKENVVAR em uma linha de comandos do iSeries para verificar se CLASSPATH e PATH estão configuradas adequadamente.
- 2. Copie o arquivo XF.PROPERTIES do seu diretório local SQLLIB/FUNCTION DB2 para o diretório IFS QIBM/USERDATA/OS400/SQLLIB/FUNCTION no iSeries.

# **Registrar os Procedimentos Armazenados**

Execute os dois scripts SQL DROPXFSQL e CREATEXFSQL fornecidos no diretório

QIBM/PRODDATA/IWH/SQLLIB/FUNCTION/COM/IBM/DATA/XF no IFS do iSeries.

Se o Client Access estiver instalado, siga estas etapas para executar os scripts SQL:

- 1. Utilizando o Windows Explorer, mapeie uma unidade da rede para o seu diretório QIBM no IFS do iSeries.
- 2. Inicie o Client Access Operations Navigator e expanda seu nome de sistema que está listado em My Connections.
- 3. Clique com o botão direito em **Database** e clique em **Run SQL Scripts**. A janela Run SQL Script é aberta.
- 4. Abra o arquivo Script a partir do diretório QIBM e emita o comando DROPXFSQL. Esse comando elimina qualquer procedimento que já esteja registrado na coleção IWH.
- 5. Na linha de comandos do iSeries, digite CREATEXFSQL para registrar todos os procedimentos armazenados na coleção IWH.

Se o Client Access não estiver instalado no seu sistema, siga estas etapas para executar os scripts SQL:

- 1. Utilize o FTP para mover os dois arquivos de script DROPXFSQL e CREATEXFSQL para sua estação de trabalho a partir do IFS do iSeries.
- 2. Utilizando o Assistente de Configuração do Cliente DB2, catalogue seu banco de dados do iSeries na sua estação de trabalho.
- 3. Abra a janela de comando do DB2 e conecte-se ao banco de dados do iSeries, utilizando seu ID do usuário e senha do iSeries.
- 4. Execute o script, digitando os seguintes comandos:

```
db2 -tvf
dropxfsql
db2 -tvf createxfsql
```
| | | | | | | | | | | | | | | | | | |

| | |

|

| | | | |

# **Ativar o banco de dados de destino para os transformadores**

Para ativar o banco de dados de destino para os transformadores, siga estas etapas:

- 1. Abra o DB2 Command Center ou uma janela de comando na sua estação de trabalho.
- 2. Conecte-se ao banco de dados de controle do Data Warehouse Center.
- 3. Execute as duas instruções SQL a seguir: UPDATE IWH.INFORESOURCE SET TRANSFENCED = 1 WHERE DBNAME = *localdbname* e UPDATE IWH.INFORESOURCE SET TRANSREGISTERED = 1 WHERE DBNAME = *localdbname*.

Substitua o nome do seu banco de dados local do iSeries por *localdbname*. Para localizar o nome do banco de dados, digite o comando WRKRDBDIRE em uma linha de comandos do iSeries.

Agora você pode utilizar o warehouse e os transformadores estatísticos.

O arquivo IWH.LOGTABLE contém informações sobre resolução de problemas e rastreios adicionais que são gerados pelo transformador. A função SQL JULIAN\_DAY não é suportada no OS/400 V4R5. Por causa desta incompatibilidade, o transformador Generate Period Table não gera nenhuma saída na coluna Julian\_day.

# **Instalando os Agentes do Warehouse do AIX e do Ambiente Operacional Solaris**

Antes de instalar os agentes do warehouse do AIX ou do Ambiente Operacional Solaris, é preciso remover todos os agentes AIX do Visual Warehouse Versão 5.2 ou anterior ou agentes do Ambiente Operacional Solaris localizados na estação de trabalho.

# **Removendo o Agente AIX do Visual Warehouse**

Para remover o agente AIX do Visual Warehouse:

- 1. Efetue log on no AIX como *root* (raiz).
- 2. Digite smit.

# **Instalando Agentes do Warehouse**

A janela System Management é aberta.

- 3. Selecione **Software Installation and Maintenance**. A janela Software Installation and Maintenance é aberta.
- 4. Selecione **Maintain Installed Software**.

A janela Maintain Installed Software é aberta.

- 5. Selecione **Remove Software Products**. A janela Remove Software Products é aberta.
- 6. Clique na seta ao lado do campo **Software Name**.
- 7. Selecione **IWH.agent** na lista.
- 8. Clique em **OK**.

A janela de configuração Remove Software Products é aberta.

- 9. Digite No no campo **Preview only?** .
- 10. Clique em **OK**.

A janela de confirmação é aberta.

11. Clique em **OK** para confirmar sua seleção.

Depois que o agente AIX do Visual Warehouse for removido, a janela Saída é aberta. A coluna Resultados, na parte de baixo da janela Saída, mostra o status do processo de remoção. Caso ocorra falha, entre em contato com Suporte ao Software IBM.

### **Removendo o Agente Ambiente Operacional Solaris do Visual Warehouse**

Para remover o agente Visual Warehouse, do Ambiente Operacional Solaris digite em um prompt de comandos:

usr/sbin/pkgrm IBMiwh

Para confirmar a remoção, digite yes ao aparecer a confirmação.

### **Instalando os Agentes do Warehouse para o AIX ou Ambiente Operacional Solaris**

Utilize o utilitário db2setup para instalar um agente do warehouse no AIX.

Consulte o ["Apêndice C. Estruturas de Ambientes dos Agentes do](#page-114-0) Warehouse" [na página 105](#page-114-0) para obter informações sobre a estrutura de diretórios do AIX e do Ambiente Operacional Solaris.

Antes de instalar o agente do warehouse, é preciso criar e configurar pelo menos uma instância do DB2. Para obter mais informações, consulte o manual *DB2 for UNIX Quick Beginnings*.

Para instalar o agente do warehouse utilizando o utilitário db2setup:

1. Efetue login como um usuário com autoridade root (raiz).

- 2. Insira e monte o CD-ROM do Gerenciador do Warehouse. Para obter informações sobre a montagem de um CD-ROM, consulte *DB2 for UNIX Quick Beginnings*.
- 3. Vá até o diretório no qual o CD-ROM está montado digitando cd /*cdrom*, onde *cdrom* é o ponto de montagem do CD-ROM do seu produto.
- 4. Digite o comando ./db2setup. Após alguns instantes, a janela Instalar DB2 V7 é aberta.
- 5. Selecione os produtos a serem instalados e que estão licenciados para instalação. Pressione Tab para alterar a opção em destaque. Pressione Enter para selecionar ou desmarcar a seleção de uma opção. Quando você seleciona uma opção, um asterisco é exibido ao lado dela.

Para selecionar ou desmarcar a seleção de componentes opcionais de um produto DB2 que você deseja instalar, selecione a opção **Personalizar**. Para voltar, a qualquer momento, a uma janela anterior, selecione a opção **Cancelar**.

6. Ao terminar de selecionar o produto DB2 e seus componentes, selecione **OK** para continuar com a instalação.

Para obter maiores informações ou auxílio durante a instalação de qualquer produto ou componente do DB2, selecione a opção Auxílio.

7. Efetue o logout.

Quando o processo de instalação estiver concluído, o agente do warehouse é instalado no seguinte diretório:

- No AIX, o diretório /usr/lpp/db2 07 01
- v No Ambiente Operacional Solaris, o diretório /opt/IBMdb2/V7.1/

Siga as instruções no ["Capítulo 5. Configurando os Ambientes do Agente do](#page-84-0) [Warehouse do AIX e do Ambiente Operacional Solaris"](#page-84-0) na página 75 para configurar o ambiente do agente do warehouse e para catalogar os nós e bancos de dados do DB2.

Caso tenha ocorrido falha na instalação, entre em contato com o Suporte ao Software IBM.

### **Estabelecendo Conectividade**

É necessário estabelecer conectividade dos sites do agente do warehouse para as fontes e destinos do warehouse.

Para acessar as fontes e destinos do warehouse, você precisa dos Drivers ODBC do Data Warehouse Center ou DB2 Connect, do software de conectividade (como TCP/IP) e clientes de banco de dados em sites do agente do warehouse.

# **Instalando Agentes do Warehouse**

# **Drivers ODBC**

Os Drivers ODBC do Data Warehouse Center para vários bancos de dados não-DB2 são instalados quando você instala um agente do warehouse. O seu CD-ROM do DB2 Universal Database contém também controladores ODBC para DB2.

## **Produtos de Conectividade**

Instale os produtos de conectividade necessários para acessar as fontes e os destinos do warehouse remoto. Entre eles podem estar a personalização TCP/IP ou NetBIOS, o SNA Client para Windows NT e o SNA Server para Windows NT.

É preciso instalar os produtos de conectividade no servidor do warehouse (se você estiver utilizando um agente do warehouse local) e em seus sites do agente do warehouse. Pode-se, por exemplo, acessar um banco de dados da família DB2 pelo TCP/IP ou NetBIOS. Um banco de dados DB2 para MVS/ESA também pode ser acessado através do TCP/IP ou NetBIOS se um gateway do DB2 Connect puder ser acessado na rede com conectividade ao banco de dados necessário do host.

Para obter maiores informações sobre os bancos de dados fonte não-DB2 e a definição de fontes e de destinos do warehouse dentro do Data Warehouse Center, consulte o *Manual Administrativo do Data Warehouse Center*.

Consulte o *Manual Administrativo do Data Warehouse Center* para conhecer os requisitos de conectividade quando estiver utilizando o IBM Classic Connect para acessar os bancos de dados IMS ou conjuntos de dados VSAM no MVS.

# **Clientes do Banco de Dados**

Instale o componente cliente de um banco de dados remoto não-DB2 em sites do agente do warehouse e no servidor do warehouse (se estiver utilizando um agente local do warehouse). Consulte o *Manual Administrativo do Data Warehouse Center* para obter maiores informações ou consulte a documentação do banco de dados.

Para a família de bancos de dados do DB2, a função do cliente DB2 necessária está incluída com o DB2 Universal Database.

### **Testando a Conectividade**

Teste a conectividade TCP/IP entre as seguintes estações de trabalho:

- v Sites do agente do warehouse para o servidor warehouse
- Servidor warehouse para os sites do agente warehouse
- v Servidor do warehouse para o cliente administrativo do Centro de Data **Warehouse**

v Cliente administrativo do Centro de Data Warehouse para o servidor warehouse

Para testar a conectividade, digite ping *nomedohost* onde *nomedohost* é o nome do host TCP/IP do servidor do warehouse, cliente administrativo do Centro de Data Warehouse ou site do agente do warehouse. No AIX e no Sistemas operacionais Windows de 32 bits, várias mensagens aparecem na janela confirmando a conexão TCP/IP, como as mostradas no Figura 1.

```
[C:\]ping dgntserv2.stl.ibm.com
PING dgntserv2.stl.ibm.com: 56 data bytes
64 bytes from 9.112.46.127: icmp_seq=1. time=0. ms
64 bytes from 9.112.46.127: icmp_seq=2. time=0. ms
64 bytes from 9.112.46.127: icmp_seq=3. time=0. ms
64 bytes from 9.112.46.127: icmp_seq=4. time=0. ms
----Estatísticas dgntserv2.stl.ibm.com PING----
5 pacotes transmitidos, 4 pacotes recebidos, 20% do pacote perdido
round-trip (ms) min/avg/max = 0/0/0
```
Figura 1. Exemplo de resposta do comando PING

No Ambiente Operacional Solaris, o comando ping retorna as seguintes informações:

host is alive

Para uma estação de trabalho com agentes do warehouse do OS/2 ou AIX, assegure-se de que pode executar o ping na estação de trabalho utilizando apenas o nome do host sem o nome de domínio local. Digite, por exemplo, ping dgntserv2 em vez de ping dgntserv2.stl.ibm.com . Pode ser necessário incluir uma entrada no arquivo /etc/hosts do tipo:

123.45.67.89 dgntserv2 dgntserv2.stl.ibm.com

Teste a conectividade ODBC entre quaisquer clientes e servidores de banco de dados não-DB2. Se estiver utilizando um agente do warehouse do Windows NT, verifique se a conectividade pode ser estabelecida como um processo do sistema do Windows NT.

### **Removendo Agentes do Warehouse do DB2 Versão 7**

Para remover agentes do warehouse do DB2 Versão 7, consulte a seção sobre a remoção de produtos do DB2 no *Iniciação Rápida* de seu sistema operacional.

Para remover o agente do warehouse OS/390 do DB2 Versão 7, utilize SMP/E. Para obter maiores informações, consulte o *Program Guide for DB2 Warehouse Manager* e o *DB2 Version 7 Program Directory*.

# <span id="page-84-0"></span>**Capítulo 5. Configurando os Ambientes do Agente do Warehouse do AIX e do Ambiente Operacional Solaris**

Após a instalação de um agente do warehouse do AIX ou Ambiente Operacional Solaris, é necessário configurar o ambiente de agente do warehouse e catalogar os nós e bancos de dados do DB2. Este capítulo descreve como configurar o ambiente de agente do warehouse.

### **Configurando o Ambiente do Agente do Warehouse**

Esta seção descreve as variáveis de ambiente que você precisa para definir em seu arquivo IWH.environment. Todas as variáveis de ambiente que precisam ser alteradas ficam entre as linhas de comentários INÍCIO e FIM. A [Figura 2](#page-85-0) [na página 76](#page-85-0) exibe a parte configurável de um arquivo IWH.environment de amostra.

As seguintes regras se aplicam aos usuários do ODBC e DB2 CLI:

- 1. A variável DB2INSTANCE deve ser definida em todas as situações.
- 2. Para acessar o DB2 CLI, é necessário definir somente as variáveis na seção do ambiente DB2.

Para acessar as fontes ou os destinos do warehouse nos bancos de dados do DB2, é necessário configurar as variáveis na seção do ambiente DB2.

3. Você deve remover os caracteres de comentário (#) das variáveis definidas.

As seguintes regras se aplicam aos usuários do ODBC:

- 1. Para acessar o ODBC, é preciso definir a variável IS\_ODBC para o caminho de instalação do ODBC. Ela não pode ter comentários. No AIX, o caminho padrão é /usr/lpp/db2\_07\_01/odbc. No Ambiente Operacional Solaris, o caminho padrão é /opt/IBMdb2/V7.1/odbc.
- 2. Defina as variáveis de ambiente do ODBC para todos os bancos de dados selecionados.

Ao efetuar as alterações em definições no arquivo IWH.environment, você deve reiniciar o daemon do agente do warehouse.

```
# !!!!!!!!!!!!!!!!!!!!!!!!!! ATENÇÃO !!!!!!!!!!!!!!!!!!!!!!!!!
# !!!!!!!!!!!!!!!!!!!!!!!!!!!!!!!!!!!!!!!!!!!!!!!!!!!!!!!!!!!!!!
# ! INÍCIO DA SEÇÃO DE VARIÁVEIS DO AMBIENTE DE DEFINIÇÃO OBRIGATÓRIA !
# !!!!!!!!!!!!!!!!!!!!!!!!!!!!!!!!!!!!!!!!!!!!!!!!!!!!!!!!!!!!!!
# ! Seção de ambiente DB2. Favor definir id da instância DB2 !
#
DB2INSTANCE=<.... sua id de instância DB2 ....>
LANG=en_US
LC_ALL=en_US
DB2CODEPAGE=819
export DB2INSTANCE LANG LC_ALL DB2CODEPAGE
# ! Se utilizar os Drivers ODBC do Data Warehouse Center, defina a
# ! variável de ambiente IS_ODBC com o caminho para o
# ! diretório dos Drivers ODBC do Data Warehouse Center.
#
# IS_ODBC=<....seu diretório de instalação base do ODBC>
# Deve ter o caminho para os Drivers ODBC do Data Warehouse Center do odbc dir
# ! Para essbase udp, defina o seguinte caminho : !
#
# ARBORPATH=<..../essbase>
# exportar ARBORPATH
# ! Se estiver usando o controlador ODBC Oracle, defina os seguintes
# caminhos: !
#
# ORACLE_HOME=<.... seu dir de INÍCIO de cliente Oracle ....>
# TNS ADMIN=<.... seu dir TNS ADMIN ....>
# ORACLE_SID=<.... seu ORACLE_SID ....>
# exportar ORACLE HOME TNS ADMIN ORACLE SID
# ! Se estiver usando o controlador ODBS Sybase, defina os seguintes
# caminhos: !
#
# SYBASE=<.... seu dir de cliente Sybase ....>
# DSQUERY=<.... seu valor de DSQUERY ....>
# exportar SYBASE DSQUERY
# ! Se estiver usando o controlador ODBS Informix, defina os seguintes
# caminhos:!
#
# INFORMIXDIR=<.... seu dir de cliente Informix ....>
# INFORMIXSERVER=<.... seu servidor Informix ....>
# exportar INFORMIXDIR INFORMIXSERVER
# Variáveis de ambiente para gabaritos e registros JCL.
# Você pode optar por alterar os valores para as seguintes variáveis de
# ambiente!
#
VWSPATH=<... o diretório de instalação base do agente do warehouse ...>
VWS LOGGING=/var/IWH/ # caminho padrão
export VWS_LOGGING VWSPATH
# !!!!!!!!!!!!!!!!!!!!!!!!!! ATENÇÃO !!!!!!!!!!!!!!!!!!!!!!!!!
# !!!!!!!!!!!!!!!!!!!!!!!!!!!!!!!!!!!!!!!!!!!!!!!!!!!!!!!!!!!!!!
# ! FIM DA SEÇÃO DE VARIÁVEIS AMBIENTE DE DEFINIÇÃO OBRIGATÓRIA !
# !!!!!!!!!!!!!!!!!!!!!!!!!!!!!!!!!!!!!!!!!!!!!!!!!!!!!!!!!!!!!!
```
Figura 2. Arquivo IWH.environment de amostra

Para configurar o ambiente de agente do warehouse:

- 1. Defina o tipo de conexão:
	- a. Efetue o logon como root (raiz).
	- b. Mude para o subdiretório bin no diretório de instalação digitando um dos seguintes comandos:
		- No AIX, digite cd /usr/lpp/db2 07 01/bin
		- No Ambiente Operacional Solaris, digite cd /opt/IBMdb2/V7.1/bin
	- c. Estabeleça a conexão correta com o IWH2AGNT. Para isso, execute o comando IWH.agent.db.interface. A sintaxe para este comando é: IWH.agent.db.interface [ odbc | db2cli ]

O arquivo executável do agente do warehouse possui duas versões:

v O arquivo IWH2AGNT.db2cli é a ligação DB2 CLI. Use-a para acessar a família do DB2 e dados heterogêneos por meio do DataJoiner (Oracle, Sybase, Microsoft SQL Server, Informix, VSAM e IMS).

Essa é a ligação padrão.

- O arquivo IWH2AGNT.ivodbc é a ligação ODBC. Utilize-a para acessar bancos de dados da família DB2, Oracle, Sybase e Informix e arquivos de dados.
- 2. Para acessar dados de fonte ou de destino do DB2 ou DataJoiner, defina as seguintes variáveis em seu arquivo IWH.environment. No AIX, o arquivo está localizado no diretório /usr/lpp/db2\_07\_01/bin. No Ambiente Operacional Solaris, o arquivo está localizado no diretório /opt/IBMdb2/V7.1/bin. Você precisa definir estas variáveis tanto para o conjunto de caracteres de byte duplo (DBCS) quanto para o conjunto de caracteres de byte simples (SBCS).
	- DB2INSTANCE = o nome da instância do DB2 em que você pretende executar o agente do warehouse

Se houver várias instâncias, escolha uma para ser a principal.

- LANG = as características locais
- LC\_ALL = as características locais

As variáveis de ambiente LANG e LC\_ALL direcionam o agente do warehouse para definir as características locais de sua localidade.

• DB2CODEPAGE = a página de código do banco de dados do cliente A variável DB2CODEPAGE sobrepõem a página de código do sistema. É usada para estabelecer a comunicação com servidores que não conseguem interpretar a página de código padrão a partir do cliente. A variável DB2CODEPAGE define a página de código padrão para uma página de código que o servidor suporta. Para obter mais informações, consulte o *Suplemento de Instalação e Configuração*.

- 3. Para acessar dados do ODBC utilizando os Drivers ODBC do Data Warehouse Center, defina as seguintes variáveis em seu arquivo IWH.environment:
	- IS ODBC = o diretório base em que os Drivers ODBC do Data Warehouse Center foi instalado
	- v Para acessar dados Oracle, defina as seguintes variáveis de ambiente:
		- ORACLE\_HOME
		- TNS\_ADMIN
		- ORACLE\_SID
	- v Para acessar dados Sybase, defina as seguintes variáveis de ambiente:
		- SYBASE
		- DSQUERY
	- v Para acessar dados Informix, defina as seguintes variáveis de ambiente:
		- INFORMIXDIR
		- INFORMIXSERVER
- 4. Para acessar dados do Essbase ou do DB2 OLAP Server, defina a variável de ambiente ARBORPATH em seu arquivo IWH.environment.
- 5. Opcional: Personalize seu ambiente mais adiante pela definição das seguintes variáveis em seu arquivo IWH.environment:
	- VWS LOGGING = o diretório no qual são armazenados os arquivos de rastreamento do agente do warehouse, os logs de saída do programa e os arquivos de saída do ambiente.

O diretório padrão é /var/IWH.

- v VWSPATH = o diretório de instalação base do agente do warehouse.
- v ODBCINI = o arquivo .odbc.ini padrão para usuários do ODBC.
- VWA\_LOCALE\_TABLE = tabela de conversão das características locais. Se estiver utilizando uma versão de idioma nacional do agente do warehouse do Ambiente Operacional Solaris, talvez seja necessário escolher uma tabela de conversão definida pelo usuário que o agente possa utilizar para as conversões de cadeia. Para fazer isto, inclua a variável de ambiente VWA\_LOCALE\_TABLE no arquivo IWH.environment e defina seu valor com o conjunto de códigos a ser utilizado (por exemplo, 8859-1 para en\_US).
- 6. Caso esteja usando arquivo /etc/services compartilhado no ambiente NIS ou AFS, inclua os serviços no diretório /etc/services compartilhado. Se esses números da porta já foram usados em seu sistema operacional, altere-os no arquivo /etc/services de seu sistema. Porém, é preciso alterar os mesmos números da porta na estação de trabalho em que estão instalados o cliente administrativo do Data Warehouse Center e o servidor do warehouse, e em todos os sites associados do agente do warehouse.

Eles precisam ser incluídos porque o processo de instalação atualiza apenas o arquivo /etc/services local.

**Nome da Porta**

#### **Número da Porta**

**vwd** 11001/tcp **vwlogger** 11002/tcp

- 7. Para que estas alterações entrem em vigor, interrompa e reinicie o daemon do agente do warehouse:
	- a. Determine o ID do processo do daemon digitando:
		- ps -e | grep vwdaemon
	- b. Interrompa o daemon digitando:

kill pid

onde pid é o ID de processo do daemon.

Depois de ser interrompido, o daemon será iniciado automaticamente.

### **Catalogando os Nós e os Bancos de Dados do DB2**

Depois de instalar o agente do warehouse do AIX ou do Ambiente Operacional Solaris e configurar o ambiente do agente do warehouse, configure os nós e bancos de dados do DB2:

- 1. Efetue o logon com o ID da instância do DB2.
- 2. Catalogue os nós e bancos de dados do DB2 que deverão ser acessados. Para obter mais informações, consulte o *Suplemento de Instalação e Configuração*.

Se você possuir múltiplas instâncias do DB2 na mesma estação de trabalho, registre o valor da variável DB2INSTANCE no arquivo IWH.environment. Todos os bancos de dados que não forem criados nesta instância devem ser catalogados como remotos.

3. Para usuários do ODBC: Ao definir a fonte de dados do DB2 no arquivo .odbc.ini apropriado, verifique se o DSN é o nome verdadeiro do banco de dados ou nome do alias do banco de dados do DB2. O arquivo .odbc.ini deve residir no diretório de origem do ID do usuário utilizada no site do agente.

**Dica:** Se estiver utilizando os Drivers ODBC do Data Warehouse Center, consulte o arquivo amostra .odbc.ini. No AIX, este arquivo está localizado no diretório /usr/lpp/db2\_07\_01/odbc. No Ambiente Operacional Solaris, este arquivo está localizado no diretório /opt/IBMdb2/V7.1/odbc. O nome do arquivo é .ODBC.INI.

# **Capítulo 6. Preparando e Instalando os Transformadores do Warehouse**

Este capítulo descreve como instalar e ativar os Transformadores do **Warehouse** 

# **Preparando seu Ambiente**

Antes de ativar os Transformadores do Warehouse, você deve:

- v Instalar um agente do warehouse. Consulte o ["Capítulo 4. Instalando](#page-40-0) [Agentes do Warehouse"](#page-40-0) na página 31 para obter mais informações.
- v Instalar o JDK para seu sistema operacional.
- v Atualizar as variáveis de ambiente.
- v Atualizar a configuração do gerenciador de banco de dados para a instância de destino do DB2.
- v Atualizar a configuração do banco de dados para o banco de dados de destino.

# **Obtendo o JDK**

O Cliente de Desenvolvimento de Aplicações do DB2 inclui o JDK para AIX, OS/2 e Windows NT.

- v Quando você instala o Cliente de Desenvolvimento de Aplicações do DB2 no AIX, o JDK é instalado quando uma versão anterior do JDK não é detectada.
- v Quando você instala o Cliente de Desenvolvimento de Aplicações do DB2 no OS/2, o JDK não é instalado. Consulte o *Suplemento de Instalação e Configuração* para obter informações sobre a instalação do JDK.
- v Quando você instala o Cliente de Desenvolvimento de Aplicações do DB2 no Windows NT, o JDK sempre é instalado.

Para obter mais informações, consulte o *Suplemento de Instalação e Configuração*.

Para obter o JDK e instalá-lo para o Ambiente Operacional Solaris, vá até o endereço http://www.sun.com/java/products/platform.html e siga as instruções fornecidas.

### **Atualizando as Variáveis de Ambiente**

Esta seção contém as etapas para atualização de variáveis de ambiente no Windows NT, AIX e no Ambiente Operacional Solaris.

# **Instalando os Transformadores do Warehouse**

# **Atualizando variáveis de ambiente no Windows NT**

Para atualizar as variáveis de ambiente Path e CLASSPATH:

- 1. Abra o Painel de Controle do Windows NT.
- 2. Dê um clique duplo em **Sistema**.
- 3. Clique na guia **Ambiente** para exibir as variáveis.
- 4. Clique na variável de sistema **Path** e inclua o caminho do subdiretório bin do JDK no final do caminho. O caminho padrão é c:\sqllib\java\jdk.
- 5. Clique em **Definir**.
- 6. Clique na variável de sistema **CLASSPATH**. Inclua o caminho em que os transformadores estão instalados e o caminho do diretório que contém as classes de suporte Java do DB2. Separe os nomes de caminho com ponto e vírgula. Se a variável CLASSPATH não existir, será preciso defini-la. Inclua, por exemplo, C:\SQLLIB\FUNCTION;C:\SQLLIB\JAVA\DB2JAVA.ZIP; na variável CLASSPATH.
- 7. Clique em **Definir**.
- 8. Clique em **OK** para fechar a janela.

# **Atualizando variáveis de ambiente no AIX**

Verifique se o diretório atual está na variável CLASSPATH digitando o seguinte comando:

\$ echo \$CLASSPATH

Por exemplo:

.:*/INSTHOME*/sqllib/java/db2java.zip

onde */INSTHOME* é o diretório de origem do proprietário da instância.

Digite os seguintes comandos para alterar a variável CLASSPATH:

CLASSPATH=.:\$CLASSPATH export CLASSPATH

Verifique se a variável PATH contém /sqllib/bin. Por exemplo: */INSTHOME*/sqllib/bin

onde */INSTHOME* é o diretório de origem do proprietário da instância.

Verifique se a variável LIBPATH contém /sqllib/lib. Por exemplo: */INSTHOME*/sqllib/lib

onde */INSTHOME* é o diretório de origem do proprietário da instância.

**Atualizando variáveis de ambiente no Ambiente Operacional Solaris** Atualize o arquivo db2profile, localizado no subdiretório sqllib (por exemplo, /home/db2inst1/sqllib), a fim de incluir

### **Instalando os Transformadores do Warehouse**

*jdk11\_path*/lib/sparc/native\_threads na variável LD\_LIBRARY\_PATH, onde *jdk11\_path* é o subdiretório em que o JDK está instalado.

Verifique se o diretório atual está na variável CLASSPATH digitando o seguinte comando:

\$ echo \$CLASSPATH

Por exemplo:

.:*/INSTHOME*/sqllib/java/db2java.zip

onde */INSTHOME* é o diretório de origem do proprietário da instância.

Digite os seguintes comandos para alterar a variável CLASSPATH: CLASSPATH=.:\$CLASSPATH export CLASSPATH

Verifique se a variável PATH contém sqllib/bin. Por exemplo: */INSTHOME*/sqllib/bin

onde */INSTHOME* é o diretório de origem do proprietário da instância.

### **Atualizando a Configuração do Gerenciador de Bancos de Dados**

Para atualizar a configuração do gerenciador de bancos de dados, utilize a Linha de Comandos do Processador DB2 para alterar as seguintes definições do banco de dados:

v Defina o parâmetro de caminho do JDK (JDK11\_PATH) para o subdiretório em que o JDK está instalado:

UPDATE DATABASE MANAGER CONFIGURATION USING JDK11\_PATH *caminho*

onde *caminho* é o subdiretório em que o JDK está instalado.

v Defina o parâmetro de tamanho da pilha da Máquina Virtual Java (JAVA\_HEAP\_SZ) para 4096:

UPDATE DATABASE MANAGER CONFIGURATION USING JAVA\_HEAP\_SZ 4096

#### **Atualizando a Configuração do Banco de Dados**

Para atualizar a configuração do banco de dados de destino, utilize o Linha de Comandos do Processador DB2 para definir em 1024 o parâmetro padrão da pilha da aplicação (APPLHEAPSZ) para este banco de dados: UPDATE DATABASE CONFIGURATION FOR *nome\_banco\_de\_dados\_armazenamento* USING APPLHEAPSZ 1024

# **Configurando Autoridades e Privilégios**

Os Transformadores do Warehouse são procedimentos de armazenamentos. Antes de ativar os Transformadores do Warehouse, alguns níveis de autorização são necessários para o banco de dados em que o warehouse de destino reside. O ID de autorização da instrução deve conter pelo menos uma das seguintes autoridades e privilégios:

- Autoridade SYSADM ou DBADM
- v Autoridade IMPLICIT\_SCHEMA sobre o banco de dados, se o nome de esquema implícito ou explícito do procedimento não existir
- v Privilégio CREATEIN sobre o esquema, se o nome de esquema do procedimento fizer referência a um esquema existente

Para criar um procedimento armazenado delimitado, nenhuma outra autoridade ou privilégio é necessário.

Para criar um procedimento armazenado não-delimitado, o ID de autorização da instrução também deve conter uma das seguintes autoridades:

- v Autoridade CREATE\_NOT\_FENCED sobre o banco de dados
- v Autoridade SYSADM ou DBADM

# **Instalando os Transformadores do Warehouse**

Para instalar os Transformadores do Warehouse:

- 1. Insira o CD-ROM do Gerenciador do Warehouse em sua unidade de CD-ROM. A barra de lançamento é aberta.
- 2. Clique em **Instalar** na barra de lançamento.
- 3. Na janela Selecionar Produtos, assegure que a caixa de seleção **Gerenciador do Warehouse do DB2** está selecionada, depois clique em **Avançar**.
- 4. Na janela Selecionar Tipo de Instalação, clique em **Personalizar**, depois clique em **Avançar**.
- 5. Na janela Selecionar Componentes do DB2, selecione a caixa de seleção **Transformadores do Warehouse**, depois clique em **Avançar**.
- 6. Na janela Copia de Arquivos, reveja as seleções. Para alterar alguma delas, clique em **Voltar** para retornar à janela que aceita a alteração de seleção. Clique em **Avançar** para começar a copiar os arquivos.
- 7. Na janela Configuração Completa, clique em **Finalizar** para reiniciar a estação de trabalho.

# **Ativando os Transformadores do Warehouse**

Para ativar os Transformadores do Warehouse para ser usado pelo destino do warehouse:

- 1. Inicie o Centro de Data Warehouse:
	- a. Inicie o Centro de Controle clicando em **Iniciar — Programas — IBM DB2 — Centro de Controle**.
	- b. Clique no ícone **Centro de Data Warehouse** na barra de ferramentas do Centro de Controle.
- 2. Na exibição de árvore à esquerda, localize o destino do warehouse para o qual você deseja ativar os Transformadores do Warehouse e abra o bloco de notas Propriedades.
- 3. Na página Banco de Dados, na área **Banco de dados de destino**, clique em **Criar transformadores e registrar como delimitado** ou **Criar transformadores e registrar como não-delimitados**. Consulte o auxílio online ou o *SQL Reference* para obter maiores informações sobre procedimentos armazenados delimitados e não-delimitados.
- 4. Na área **Destino do warehouse**, clique em **Ativar destino para transformadores**.
- 5. Clique em **OK**.
- 6. Feche o bloco de notas.

Um único banco de dados pode conter diversos destinos do warehouse; no entanto, é preciso ativar os Transformadores do Warehouse para cada destino do warehouse. Caso você tenha vários destinos do warehouse em um único banco de dados e as definições para um destino do warehouse são alteradas, os outros destinos naquele banco de dados são afetados.

Por exemplo, quando você elimina os Transformadores do Warehouse depois de ativá-los para diversos destinos do warehouse, uma mensagem é exibida, indicando que esta alteração afetará outros destinos do warehouse definidos para o banco de dados. Os nomes dos outros destinos são relacionados na mensagem. Você pode optar por cancelar o procedimento de eliminação ou por continuar. Caso continue, todos os processos ou etapas naqueles destinos do warehouse que utilizam os Transformadores do Warehouse não irão operar, a menos que você crie novamente os Transformadores do Warehouse.

Quando você muda os Transformadores do Warehouse de delimitados para não-delimitados, ou de não-delimitados para delimitados e há vários destinos do warehouse definidos para o banco de dados, uma mensagem é exibida, indicando que esta alteração irá afetar outros destinos do warehouse definidos para o banco de dados. Os nomes dos outros destinos são relacionados na

# **Instalando os Transformadores do Warehouse**

mensagem. Você pode optar por cancelar a alteração ou continuar. Caso continue, os transformadores são eliminados e depois recriados como especificado.

# **Capítulo 7. Conectores do DB2 Warehouse Manager**

O DB2 Warehouse Manager fornece os seguintes conectores para ajudá-lo a extrair dados e metadados dos repositórios de e-business:

- Conector DB2 Warehouse Manager para i2<sup>®</sup> TradeMatrix<sup>™</sup> BPI
- Conector DB2 Warehouse Manager para  $SAP^{\circledast}R/3^{\circledast}$
- Conector DB2 Warehouse Manager para a Web

Com o Conector para i2 TradeMatrix BPI, você pode planejar atualizações para modelos de negócios do i2, mercados de dados distribuídos e cubos OLAP. Com o Conector para SAP R/3, é possível incluir os dados extraídos em um warehouse de dados, transformá-los utilizando o DB2 Data Warehouse Center, ou analisá-los utilizando as ferramentas do DB2 ou as ferramentas de outros fornecedores. Com o Conector para a Web, é possível trazer dados dos "fluxos de cliques" do IBM WebSphere Site Analyzer para o warehouse de dados.

Para instalar qualquer um dos conectores, insira o CD-ROM DB2 Warehouse Manager Connectors na unidade de CD e siga as instruções da tela. Para obter os pré-requisitos de instalação, consulte as seções deste capítulo sobre cada um dos conectores específicos. Todos os conectores requerem o DB2 Warehouse Manager.

#### **Conector para i2 TradeMatrix BPI**

Os produtos i2 TradeMatrix BPI (Inteligência no Processo de Negócios) são uma solução analítica e de relatórios no âmbito empresarial da i2 Technologies, Inc. Com o BPI, você cria definições OLAP (Processamento Analítico Online) para dimensões, medidas (fatos), hierarquias, níveis e outros, utilizando o i2 TradeMatrix BPI Engine. Essas definições são armazenadas em um modelo corporativo no Repositório de Negócios do i2. Os modelos de negócios são criados a partir dessas definições armazenadas no modelo corporativo no Repositório de Negócios do i2. Esses modelos podem ser implementados para criar tabelas de dimensão e de fatos do esquema estrela em um DDM (Mercado de Dados Distribuído). A partir dessas tabelas do esquema estrela, você pode criar estruturas de cubo OLAP para relatório e análise.

Com o Conector para i2 TradeMatrix BPI, você pode:

v Importar alterações para os metadados de um modelo de negócios BPI implementado.

v Atualizar o mercado de dados distribuído BPI e um cubo OLAP do i2 para o modelo de negócios.

O Conector para i2 TradeMatrix BPI gera as etapas que gerenciam o carregamento das tabelas de dimensão e de fatos do i2 a partir de arquivos de entrada existentes (no formato padrão BPI CSV (variável separada por vírgula), assim como o carregamento do cubo OLAP. Depois de importar os metadados de origens do i2, o Data Warehouse Center cria e preenche a pasta **Processos** para as etapas de carregamento do i2. Como as etapas de carregamento do i2 são controladas pelo Data Warehouse Center, é possível controlar quando e com que freqüência são executadas, ou executá-las a pedido.

O Conector para i2 TradeMatrix BPI é executado no Microsoft Windows NT ou Windows 2000. A origem do modelo de negócios do i2 TradeMatrix pode ficar em qualquer plataforma suportada.

# **Pré-requisitos de Instalação**

Antes de instalar o Conector para i2 TradeMatrix BPI, conclua as seguintes tarefas:

- v Catalogue o banco de dados do Repositório de Negócios do i2 TradeMatrix BPI na mesma estação de trabalho que executa o Data Warehouse Center. Esse deve ser um banco de dados DB2 Universal Database versão 7 (ou posterior).
- v Instale o i2 TradeMatrix BPI Engine versão 5.0.5 ou posterior na mesma estação de trabalho que executa o Conector para i2 e o agente do warehouse. O i2 TradeMatrix BPI Engine inclui arquivos executáveis de comando batch do i2 TradeMatrix BPI Client utilizados pelo Conector para i2.
- v Defina o banco de dados de destino DDM do i2 TradeMatrix BPI como um destino do warehouse antes de executar uma etapa do i2. O destino do warehouse deve ter um agente do warehouse atribuído a ele.
- v Instale o Java run-time environment, versão 1.2.2 ou posterior. Se o Java ainda não estiver instalado, poderá instalá-lo a partir do CD de instalação Data Warehouse Connectors.

Depois de instalar o Conector para i2 TradeMatrix BPI e o i2 TradeMatrix BPI Engine, conclua as seguintes tarefas:

- v Assegure-se de que o arquivo jar do Conector para i2 TradeMatrix BPI, db2\_vw\_i2.jar, esteja incluído na variável de ambiente CLASSPATH da sessão em que o agente do warehouse é executado.
- v Inclua o diretório base do i2 TradeMatrix BPI Engine que contém os arquivos batch do i2 TradeMatrix BPI na variável de ambiente PATH da sessão.

v Atualize a variável de ambiente TMP para especificar um diretório no qual o agente do warehouse possa ler e gravar.

# **Importando Metadados de Origens do i2**

Para importar metadados de origens do i2 para o Data Warehouse Center:

1. Dê um clique com o botão direito do mouse na pasta **Warehouse**, clique em **Importar Metadados** e clique em **i2**.

Só é possível importar metadados de modelos de negócios i2 implementados para o Data Warehouse Center.

- 2. Na página Conexão da janela Importar Metadados, digite o nome do banco de dados DB2 que contém o Repositório de Negócios do i2 TradeMatrix BPI, o nome do esquema do Repositório de Negócios do i2 e o ID do usuário e a senha utilizados para conectar-se ao banco de dados.
- 3. Na página Destino da janela Importar Metadados, selecione o site do agente, a área de assunto, o processo, o destino do warehouse e o nome do esquema do destino. Selecione o modelo de negócios implementado do qual você deseja importar metadados.

O site do agente do warehouse é a estação de trabalho na qual o Conector para i2 TradeMatrix BPI é executado, na qual o i2 TradeMatrix BPI Engine está instalado e na qual o DDM está catalogado.

# **Criando as Etapas do i2**

Depois de importar os metadados de origens do i2, o Data Warehouse Center cria e preenche a pasta **Processos** para as etapas de carregamento do i2. Ao abrir a janela Modelo de Processo, as etapas já estão incluídas na tela e servem como gabarito para execução das etapas de carregamento do i2.

**Restrição**: A etapa do i2 para atualizar a tabela de fatos e o cubo OLAP do Modelo de Negócios BPI pode referir-se apenas a Modelos de Negócios BPI implementados que estiverem associados a uma única tabela de fatos e cubo OLAP. As etapas do i2 não suportam Modelos de Negócios que foram implementados para várias tabelas de fatos e cubos OLAP.

Para definir as propriedades das etapas, dê um clique com o botão direito do mouse em uma das etapas do i2 na tela, e clique em **Propriedades**, ou dê um clique duplo em uma delas.

Na janela Propriedades da etapa que carrega as tabelas de dimensão e de fatos do i2, você deve especificar valores para os seguintes parâmetros:

# **Nome da dimensão**

O nome da tabela de dimensão.

### **Tipo de dimensão**

O tipo da dimensão. Pode ser Conforme ou Não Conforme.

#### **Nome do Arquivo do Membro**

O nome do arquivo no diretório Importação de BPI que contém alterações nos membros da dimensão.

#### **Nome do Arquivo da Hierarquia**

O nome do arquivo no diretório Importação de BPI que contém alterações de hierarquia da dimensão.

#### **Nome do Arquivo da Alias**

O nome do arquivo no diretório Importação de BPI que contém alterações de alias da dimensão.

#### **Nome do Arquivo de Atributos**

O nome do arquivo no diretório Importação de BPI que contém alterações nos atributos OLAP da dimensão.

#### **Modelo de Negócios**

O nome do modelo de negócios que está associado à etapa.

#### **Tipo de Identidade**

Como os dados do membro são importados:

- **0** Pelo código
- **1** Pelo nome exclusivo
- **2** Pela família

#### **Formato da Hierarquia**

Relações entre membros da hierarquia:

- **0** Relação pai-filho
- **1** Relação de hierarquia simples
- **2** Relação snow flake

#### **Aspas na Cadeia**

Se os dados no arquivo de entrada possuem aspas:

#### **Verdadeiro**

As cadeias possuem aspas.

**Falso** As cadeias não possuem aspas.

#### **Comprimento Fixo**

Se os dados no arquivo de entrada possuem comprimento fixo: **Verdadeiro**

Os dados possuem comprimento fixo.

**Falso** Os dados não possuem comprimento fixo.

#### **Delimitador**

Como os dados são separados no arquivo de entrada:

- **0** Os dados são separados por vírgulas (,).
- **1** Os dados são separados por caracteres de canais (| ou ¦).
- **2** Os dados são separados por caracteres de tabulação.

Na janela Propriedades da etapa que carrega o cubo OLAP do i2, você deve especificar valores para os seguintes parâmetros:

### **Modelo de Negócios**

O nome do modelo de negócios que está associado à etapa.

### **Nome do Arquivo de Definição**

O nome do arquivo no diretório Importação de BPI que descreve as dimensões e medidas dos dados contidos no arquivo de dados.

### **Nome do Arquivo de Dados**

O nome do arquivo no diretório Importação de BPI que contém alterações nos dados da tabela de fatos.

### **Tipo de Identidade**

Como os dados do membro são importados:

- **0** Pelo código
- **1** Pelo nome exclusivo
- **2** Pela família

# **Formato do Arquivo de Dados**

O formato do arquivo de entrada:

- **0** Os dados são para tabela de fatos com uma coluna.
- **1** Os dados são para tabela de fatos com várias colunas.

### **Aspas na Cadeia**

Se os dados no arquivo de entrada possuem aspas:

### **Verdadeiro**

As cadeias possuem aspas.

**Falso** As cadeias não possuem aspas.

# **Comprimento Fixo**

Se os dados no arquivo de entrada possuem comprimento fixo: **Verdadeiro**

Os dados possuem comprimento fixo.

**Falso** Os dados não possuem comprimento fixo.

### **Delimitador**

Como os dados são separados no arquivo de entrada:

- **0** Os dados são separados por vírgulas (,).
- 1 Os dados são separados por caracteres de canais ( $\vert$  ou  $\vert$ ).<br>2 Os dados são separados por caracteres de tabulação
- **2** Os dados são separados por caracteres de tabulação.

**Importante**: Para não atribuir um valor a um determinado parâmetro, ele deverá receber o valor NULL. Esse valor não pode ficar em branco.

O Conector para i2 TradeMatrix BPI não cria os arquivos CSV (variável separada por vírgulas) utilizados como dados de origem para as etapas do i2. Esses arquivos devem existir no diretório Importação de BPI no site do agente do warehouse antes das etapas do i2 poderem ser executadas.

# **Conector para SAP R/3**

O SAP R/3 é um repositório de negócios no âmbito empresarial do SAP AG que integra processos de negócios, tais como os de Planejamento de Recursos da Empresa ou Gerenciamento de Relações do Cliente.

Com o Conector para SAP R/3, é possível trazer objetos de negócios do SAP que estão armazenados em sistemas SAP R/3 para o warehouse de dados do DB2. Objetos de negócios e componentes de negócios fornecem uma exibição orientada ao objeto de funções de negócios do R/3. Em seguida, você pode utilizar o poder do DB2 e do DB2 Warehouse Center para análise de dados, transformação de dados ou mineração de dados.

Você define a etapa de extração de dados a partir do Data Warehouse Center simplesmente clicando e soltando um objeto SAP no modelador de processos. Ao definir uma origem do SAP, você vê todos os metadados sobre o objeto SAP, incluindo parâmetros de campos-chave, nomes de parâmetros, tipos de dados, precisão, escala, comprimento e parâmetros obrigatórios. Você também vê todos os parâmetros básicos e detalhados que estão associados ao objeto de negócios do SAP.

O Conector para SAP R/3 é executado no Microsoft Windows NT ou Windows 2000 (com Service Pack 1 ou posterior). O servidor SAP R/3 pode ficar em qualquer plataforma suportada.

# **Pré-requisitos de Instalação**

Antes de instalar o Conector para SAP R/3, conclua as seguintes tarefas:

- v Instale os módulos RFC Runtime a partir do CD de Apresentação (fornecido com os clientes SAP) na mesma estação de trabalho na qual você planeja instalar o Conector para SAP.
- v Opcionalmente, instale o SAPGUI para detecção de problemas.

O Conector para SAP R/3 funciona com qualquer release do CD de Apresentação; A IBM recomenda o release 4.6D ou posterior.

### **Definindo uma Origem do SAP**

Para definir uma nova origem do SAP para o Data Warehouse Center:

1. Dê um clique com o botão direito do mouse na pasta **Origens do Warehouse** e clique em **Definir**; depois clique em **SAP**.

O objeto de negócios do SAP deve existir no sistema R/3 antes de você poder defini-lo no Data Warehouse Center.

- 2. Na página Origem do Warehouse da janela Definir Origem do Warehouse, digite o nome do objeto de negócios e, opcionalmente, o nome do administrador, a descrição e notas para a origem do SAP.
- 3. Na página Sites do Agente da janela Definir Origem do Warehouse, mova um ou mais sites de agentes para a caixa Sites de agentes selecionados.

4. Na página Origem do SAP da janela Definir Origem do Warehouse, escolha se o tipo de conexão da origem do SAP é um servidor de aplicativos ou um grupo de servidores (conforme definido para o  $R/3$ ).

Para um servidor de aplicativos, forneça o nome do servidor de aplicativos e o número do sistema do servidor (conforme definido para o  $R/3$ ). Também pode ser fornecido como opção seu gateway host e serviço, além do destino específico (arquivo na estação de trabalho local).

Para um grupo de servidores, forneça o ID do sistema do servidor, o número do servidor de mensagens, o nome do grupo e, opcionalmente, seu destino.

Tanto para um servidor de aplicativos como para um grupo de servidores, forneça o número do cliente, o ID do usuário e a senha para conexão com o servidor R/3.

5. Na página Objetos de Negócios da janela Definir Origem do Warehouse, selecione os objetos de negócios específicos do SAP que você deseja definir como parte dessa origem do warehouse a partir de uma lista de objetos de negócios definidos no sistema R/3 selecionado.

Pode levar alguns minutos para que o Data Warehouse Center obtenha a lista de objetos de negócios do sistema R/3, dependendo do tráfego da rede e da carga de trabalho no sistema R/3.

Depois de definir a origem do SAP no Data Warehouse Center, você pode definir as propriedades para cada objeto de negócios de origem:

- 1. Expanda a lista de objetos de origem do SAP na árvore, clique na pasta **Objetos de Negócios** de uma origem do SAP, dê um clique com o botão direito do mouse em um dos objetos de negócios na exibição de detalhes do navegador e clique em **Propriedades**.
- 2. Na página Objeto de Negócios de Origem da janela Propriedades, você pode ver o nome do objeto de negócios e sua descrição. A descrição pode ser editada.
- 3. Na página Parâmetros da janela Propriedades, você pode ver os parâmetros que foram definidos para o objeto de negócios selecionado no sistema R/3, com o tipo de dados, comprimento, precisão e escala (se aplicável). Você também pode ver os parâmetros que são campos-chave e os que são obrigatórios.
- 4. Na página Mapeamento de Parâmetros da janela Propriedades, é necessário mapear campos-chave do objeto de negócios para exportar parâmetros do método GetList do objeto de negócios (parte da Interface de Programação de Aplicativos de Negócios) se desejar informações detalhadas para o objeto de negócios. Clique na caixa à direita de um campo-chave e na caixa à esquerda de um parâmetro de exportação para mapear os dois juntos. Todos os campos-chave devem ser mapeados, mas nem todos os parâmetros de exportação precisam ser.

# **Criando uma Etapa do SAP**

Para criar uma etapa de extração de dados do SAP, abra a janela Modelo de Processo e selecione o ícone **SAP** para incluir a etapa do SAP na tela. Certifique-se de ligar a etapa a uma origem existente do SAP. Para definir as propriedades para a etapa:

1. Dê um clique com o botão direito do mouse na Etapa do SAP na tela, e clique em **Propriedades**.

Também é possível definir ou alterar as propriedades da exibição em árvore do Data Warehouse Center dando um clique com o botão direito do mouse em **Etapa de Extração de Dados do SAP** na pasta **Processos** da área de assunto, ou na pasta **SAP** na pasta **Programas e Transformações**, na pasta **Administração**.

- 2. Na página SAP da janela Propriedades, digite o nome da etapa do SAP e, opcionalmente, o nome do administrador, a descrição e notas para a etapa do SAP.
- 3. Na página Parâmetros de Entrada da janela Propriedades, você vê uma lista dos parâmetros, com o tipo de dados, comprimento, precisão e escala (se aplicável), valor padrão, além de uma indicação informando se o parâmetro é obrigatório. Os valores podem ser editados, se necessário, para especificar os critérios de filtragem dos dados a serem importados do sistema SAP.
- 4. Na página Parâmetros de Saída, selecione os parâmetros que você deseja incluir nessa etapa de extração a partir da lista de parâmetros disponíveis do objeto de negócios.
- 5. Na página Mapeamento de Coluna, você pode gerar uma tabela padrão para corresponder aos parâmetros de saída selecionados ou mapear os parâmetros de saída para uma tabela existente. Os parâmetros de saída são tratados como colunas de origem a serem mapeadas para colunas no destino do warehouse. Clique em **Gerar Tabela Padrão** para selecionar uma tabela existente ou para definir uma nova tabela de destino. Para mapear colunas da origem do SAP para a tabela de destino, clique na caixa à direita da coluna de origem, clique na caixa à esquerda da coluna de destino e clique em **Mapear**.

Se você retornar para a página Parâmetros de Saída para selecionar mais parâmetros e quiser mapeá-los para a tabela de destino, clique em **Incluir Colunas e Mapas** na página Mapeamento de Colunas para mapear automaticamente os parâmetros recém-incluídos.

6. Na página Opções de Processamento, selecione o tipo de preenchimento, o site do agente, a contagem de consolidação e a contagem e intervalo de repetição. A contagem de consolidação especifica que a etapa do SAP emitirá uma instrução SQL **COMMIT** depois de inserir o número de registros especificados na tabela de destino. A contagem de consolidação padrão é 0, o que significa que a etapa do SAP inserirá todos os registros em uma unidade de trabalho e emitirá, em seguida, a instrução **COMMIT**.

### **Conector para a Web**

O IBM WebSphere Site Analyzer (WSA) faz parte da família IBM WebSphere de servidores Web e servidores de aplicativos. O WSA ajuda a analisar o tráfego de ida e volta do site da Web.

O Conector para a Web permite extrair dados de um banco de dados ou mercado da Web, do WebSphere Site Analyzer, em um warehouse de dados. O Conector para a Web fornece uma etapa de polling que verifica se o WSA copiou os dados de tráfego da Web de suas importações de dados (arquivos de log, tabelas e dados de fluxos de cliques) para o mercado da Web. Após o êxito dessa verificação, uma etapa do SQL poderia copiar os dados de tráfego da Web do mercado da Web para um destino do warehouse. Em seguida, você pode utilizar o poder do DB2 e do DB2 Warehouse Manager para análise de dados, transformação de dados ou mineração de dados. Também pode incorporar os dados do WebSphere Commerce com os dados do tráfego da Web para obter uma análise mais completa de seu site da Web.

Depois de definir uma origem de tráfego da Web, você pode definir a etapa de polling de tráfego da Web a partir do Data Warehouse Center simplesmente clicando e soltando um objeto da Web no modelador de processos.

O Conector para a Web é executado na mesma plataforma do agente do warehouse: Windows NT, Windows 2000, AIX, ou Sun Solaris.

# **Pré-requisitos de Instalação**

Antes de instalar o Conector para a Web, conclua as seguintes tarefas:

- v Instale e configure o WebSphere Application Server versão 3.5 (com FixPak 2) ou posterior.
- v Instale e configure o WebSphere Site Analyzer versão 4 ou posterior. Consulte o *Manual de Instalação do WebSphere Site Analyzer* para obter mais informações.
- v Instale o Java run-time environment, versão 1.2.2 ou posterior. Se o Java não estiver instalado, poderá instalá-lo a partir do CD de instalação Data Warehouse Connectors.

Seus programas devem ser executados na mesma estação de trabalho em que o agente do warehouse está instalado.

Depois de instalar o Conector para a Web, assegure-se de que o arquivo jar do Conector para a Web, db2\_vw\_web.jar, esteja incluído na variável de ambiente CLASSPATH da sessão em que o agente do warehouse é executado.

# **Definindo uma Origem de Tráfego da Web**

Para definir uma nova origem do tráfego da Web para o Data Warehouse Center:

1. Dê um clique com o botão direito do mouse na pasta **Origens do Warehouse** e clique em **Definir**; depois clique em **WebSphere Site Analyzer**.

As importações de dados e banco de dados do WebSphere Site Analyzer devem existir no sistema WebSphere Site Analyzer antes de você poder defini-los no Data Warehouse Center.

**Importante**: Certifique-se de configurar o WebSphere Site Analyzer antes de definir uma origem de tráfego da Web.

- 2. Na página Origem do Warehouse da janela Definir Origem do Warehouse, digite o nome do negócio e, opcionalmente, o nome do administrador, a descrição e notas para a origem de tráfego da Web.
- 3. Na página Sites do Agente da janela Definir Origem do Warehouse, mova um ou mais sites de agentes para a caixa Sites de agentes selecionados.
- 4. Na página Banco de Dados da janela Definir Origem do Warehouse, preencha os campos relacionados a um banco de dados DB2, ou personalize a cadeia de conexão ODBC se o mercado da web do WSA for um banco de dados Oracle.

Para a área de propriedades do WebSphere Site Analyzer da página Banco de Dados, digite as seguintes informações:

### **Nome do site**

O nome que você especificou ao criar o site da Web no WSA para o qual está coletando dados de tráfego da Web. O nome do site pode ser a URL, o endereço IP ou o nome do texto descritivo do site da Web.

### **Nome do host**

O nome do host da estação de trabalho na qual o IBM WebSphere Site Analyzer está instalado.

# **Número da porta**

O número da porta na qual o IBM WebSphere Site Analyzer atende. O padrão é a porta 8080. Este campo é opcional.

# **ID do Usuário**

O ID de usuário utilizado para iniciar sessão no IBM WebSphere Site Analyzer. Ele deve ter menos de 128 caracteres de comprimento. Este campo é opcional, dependendo da configuração do IBM WebSphere Site Analyzer.

**Senha** A senha do ID de usuário utilizado para iniciar sessão no IBM WebSphere Site Analyzer. A senha deve ter menos de 64 caracteres de comprimento. Este campo é opcional, dependendo da configuração do IBM WebSphere Site Analyzer.

5. Na página Dados de Origem da Web da janela Definir Origem do Warehouse, selecione em uma lista de importações de dados, tabelas e exibições disponíveis, os itens específicos que você deseja incluir nessa nova origem do warehouse.

# **Criando uma Etapa de Polling de Tráfego da Web**

Para criar uma etapa de polling de tráfego da Web, abra a janela Modelo de Processo e clique no ícone **Tráfego da Web** para incluir a etapa de polling de tráfego da Web na tela. Para definir as propriedades para a etapa:

- 1. Dê um clique com o botão direito do mouse na Etapa de Polling de Tráfego da Web na tela e clique em **Propriedades**. Também é possível definir ou alterar as propriedades da exibição em árvore do Data Warehouse Center dando um clique com o botão direito do mouse em **Etapa de Polling de Tráfego da Web** na pasta **Processos** da área de assunto, ou na pasta **Polling de Tráfego da Web**, na pasta **Programas de Tráfego da Web,** na pasta **Programas e Transformações**, na pasta **Administração**.
- 2. Na página Programa de Tráfego da Web da janela Propriedades, digite o nome do negócio e, opcionalmente, o nome do administrador, a descrição e notas para a etapa de tráfego da Web.
- 3. Na página Parâmetros da janela Propriedades, selecione o nome da origem do warehouse. Mova uma ou mais das importações de dados disponíveis que você deseja controlar como parte desta etapa para a lista Importações de dados selecionadas. As importações de dados disponíveis são aquelas selecionadas quando você definiu a origem de tráfego da Web.
- 4. Na página Opções de Processamento da janela Propriedades, selecione o site do agente, o intervalo e duração de polling e a contagem e intervalo de repetição do site do agente.

O intervalo de polling e a duração de polling especificam a freqüência com que a etapa de polling de tráfego da Web verifica se o WSA copiou os dados de tráfego da Web de suas importações de dados. A duração de polling deve ser maior que o intervalo de polling. O padrão da duração de polling é 60 minutos, e o padrão do intervalo de polling é 20 minutos. Quando a duração de polling e o intervalo de polling são definidos com os valores padrão, a etapa de tráfego da Web controla o servidor WSA três vezes. A etapa será concluída com êxito se o processamento de importação de dados do WSA tiver terminado com êxito.

Após a duração ser concluída, a etapa retorna o resultado do último controle. A etapa permanece ativa e é ativada quando a etapa é programada para execução.
# **Apêndice A. Estrutura do Ambiente para os Componentes do Gerenciador do Catálogo de Informações**

Quando o componente Ferramentas do Gerenciador do Catálogo de Informações, componente Administrador do Catálogo de Informações ou o componente Usuário do Catálogo de Informações é instalado, entradas são incluídas ou modificadas para as diversas variáveis de ambiente e variáveis de usuário do Windows NT. Na Tabela 10 e na Tabela 11, a letra de unidade C indica uma unidade local.

Tabela 10. Atualizações de variável de ambiente para componentes do Gerenciador do Catálogo de Informações

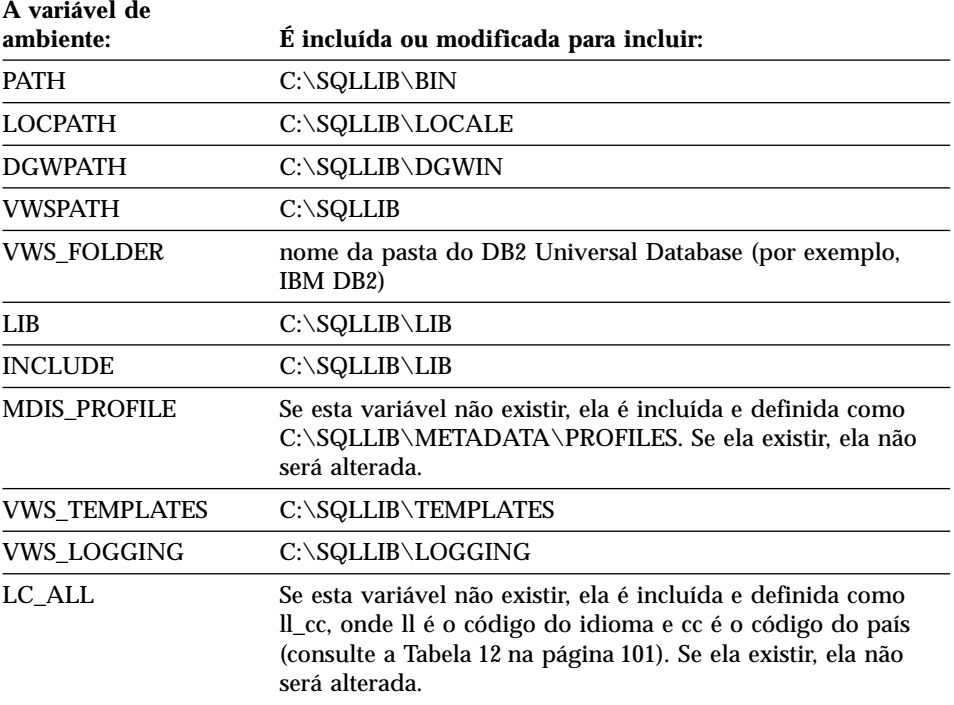

Tabela 11. Atualizações de variáveis de usuário para o Gerenciador do Catálogo de Informações

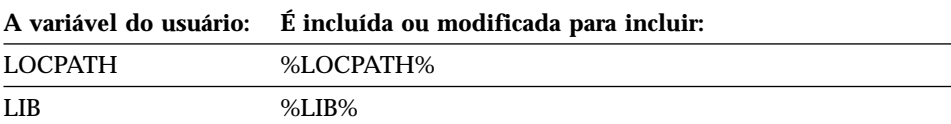

### **Estrutura do ambiente para os componentes do Gerenciador do Catálogo de Informações**

Tabela 11. Atualizações de variáveis de usuário para o Gerenciador do Catálogo de Informações (continuação)

**A variável do usuário: É incluída ou modificada para incluir:**

INCLUDE %INCLUDE%

# <span id="page-110-0"></span>**Apêndice B. Considerações sobre o Suporte ao Idioma Nacional para o Gerenciador do Catálogo de Informações**

Quando você instala a versão em Inglês do Gerenciador do Catálogo de Informações em um sistema que não seja em Inglês e quer digitar o texto em um idioma diferente do Inglês, você pode alterar a variável de ambiente LC\_ALL do Gerenciador do Catálogo de Informações. Quando a versão em Inglês do Gerenciador do Catálogo de Informações é instalada, a variável de ambiente LC\_ALL é definida para EN\_US. A variável de ambiente LC\_ALL é definida no arquivo AUTOEXEC.BAT no Windows 95 e no Windows 98, e nas variáveis de ambiente do sistema no Windows NT e Windows 2000.

Para alterar o valor da variável do Windows 95 e do Windows 98, inclua a seguinte instrução em seu arquivo AUTOEXEC.BAT:

SET LC\_ALL=*idioma*

onde *idioma* é o valor na Tabela 12 para o idioma a ser usado.

Para alterar o valor da variável do Windows NT e Windows 2000:

- 1. Clique em **Iniciar — Definições — Painel de Controle.**
- 2. Dê um clique duplo no ícone **Sistema**.
- 3. Clique na guia **Ambiente** da janela Propriedades do Sistema.
- 4. Na lista **Variáveis do Sistema**, clique na variável **LC\_ALL**.
- 5. No campo **Valor**, digite o valor digitado no Tabela 12 para o idioma a ser usado.
- 6. Clique em **Definir**.
- 7. Clique em **Aplicar**.
- 8. Feche a janela. Reinicie sua estação de trabalho para que a alteração entre em vigor.

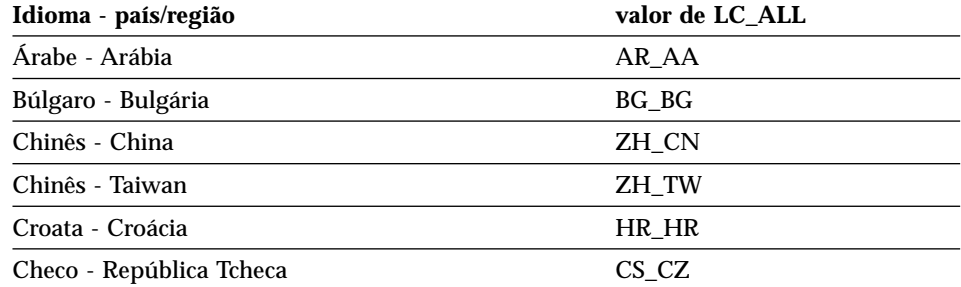

Tabela 12. Identificadores de idioma

|

## **Considerações sobre o suporte ao idioma nacional**

 $\,$  |

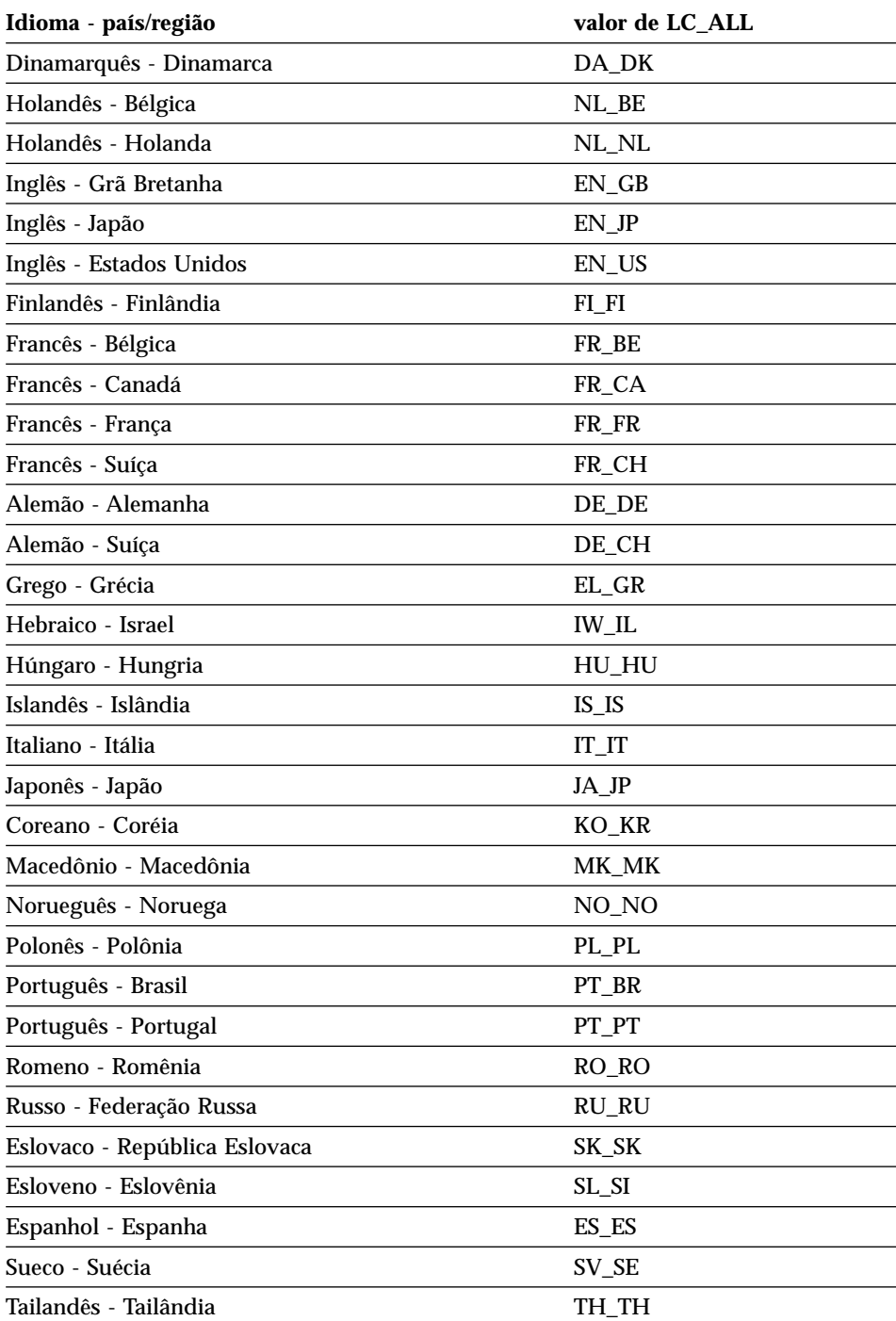

Tabela 12. Identificadores de idioma (continuação)

## **Considerações sobre o suporte ao idioma nacional**

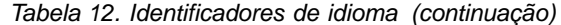

|

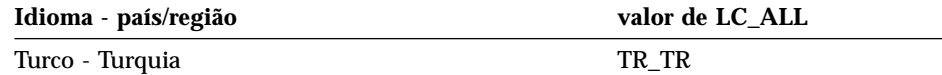

## **Considerações sobre o suporte ao idioma nacional**

# **Apêndice C. Estruturas de Ambientes dos Agentes do Warehouse**

As informações neste apêndice descrevem a estrutura dos ambientes de agentes do warehouse do AIX e Ambiente Operacional Solaris. Utilize estas informações para ajudá-lo a configurar os ambientes de agentes do warehouse do AIX e Ambiente Operacional Solaris.

A Tabela 13 mostra as estruturas de diretório para os agentes do warehouse do AIX e Ambiente Operacional Solaris.

Tabela 13. Estruturas de diretório para os agentes do warehouse

| <b>Nestes sistemas</b><br>operacional: | Este diretório:                                            | Contém:                                                                                                    |
|----------------------------------------|------------------------------------------------------------|----------------------------------------------------------------------------------------------------|
| AIX                                    | /usr/bin/IWH.startup                                       | Arquivo de inicialização do daemon de agente.                                                                                                    |
|                                        | /usr/bin/IWH2AGNT<br>/usr/bin/vwdemon<br>/usr/bin/iwhetrig | Ligações lógicas.                                                                                                    |
|                                        | $\sqrt{\frac{mp}{db207}}$ 1/bin                            | Arquivos executáveis de agente, ETI, e<br>programas definidos pelo usuário e o arquivo de<br>configuração de ambiente. Esse é o diretório de<br>instalação padrão.               |
|                                        | $\sqrt{\frac{mp}{db20}}$ -01/odbc                          | Arquivo .odbc.ini amostra e os Drivers ODBC do<br>Data Warehouse Center.                                                                                                    |
|                                        | $\sqrt{var/ IWH}$                                          | Arquivos de rastreamento. Este é o diretório<br>padrão para os rastreamentos do daemon,<br>rastreamentos de agentes, e arquivos de saída de<br>programas definidos pelo usuário. |

## **Ambientes de agentes do warehouse**

| <b>Nestes sistemas</b><br>operacional:    | Este diretório:                                            | Contém:                                                                                                    |
|-------------------------------------------|------------------------------------------------------------|----------------------------------------------------------------------------------------------------|
| Ambiente<br>Operacional<br><b>Solaris</b> | /usr/bin/IWH.startup                                       | Arquivo de inicialização do daemon de agente.                                                                                                    |
|                                           | /usr/bin/IWH2AGNT<br>/usr/bin/vwdemon<br>/usr/bin/iwhetrig | Ligações lógicas.                                                                                                    |
|                                           | /opt/IBMdb2/V7.1                                           | Diretório base de instalação padrão.                                                                                                    |
|                                           | /opt/IBMdb2/V7.1/bin                                       | Arquivos executáveis de agente, ETI, e<br>programas definidos pelo usuário e o arquivo de<br>configuração de ambiente.                                                           |
|                                           | /opt/IBMdb2/V7.1/odbc                                      | Arquivo .odbc.ini amostra e os Drivers ODBC do<br>Data Warehouse Center.                                                                                                    |
|                                           | /opt/IBMdb2/V7.1/lib                                       | Biblioteca de tempo de execução Ambiente<br>Operacional Solaris.                                                                                                    |
|                                           | /var/IWH                                                   | Arquivos de rastreamento. Este é o diretório<br>padrão para os rastreamentos do daemon,<br>rastreamentos de agentes, e arquivos de saída de<br>programas definidos pelo usuário. |

Tabela 13. Estruturas de diretório para os agentes do warehouse (continuação)

# **Apêndice D. Utilizando a Biblioteca do DB2**

A biblioteca do DB2 Universal Database consiste em auxílios online, manuais (PDF e HTML) e programas de amostra no formato HTML. Esta seção descreve as informações que são fornecidas e como acessá-las.

Para acessar online informações do produto, utilize o Centro de Informações. Para obter mais informações, consulte ["Acessando Informações com o Centro](#page-132-0) [de Informações"](#page-132-0) na página 123. Você pode ver as informações sobre tarefas, manuais DB2, detecção de problemas, programas de amostra e informações do DB2 na Web.

### **Arquivos PDF do DB2 e de Manuais Impressos**

### **Informações do DB2**

A seguinte tabela divide os manuais do DB2 em quatro categorias:

### **Manual e Informações de Referência do DB2**

Estes manuais contém as informações comuns do DB2 para todas as plataformas.

### **Informações de Configuração e Instalação do DB2**

Estes manuais são para o DB2 em uma plataforma específica. Por exemplo, há manuais separados *Iniciação Rápida* para DB2 no OS/2, Windows, e plataformas baseadas em UNIX.

### **Amostras de programas de plataforma cruzada no HTML**

Estes exemplos são a versão HTML das amostras de programas que estão instalados com o Desenvolvimento de Aplicações Cliente. As amostras destinam-se apenas para fins informativos e não substituem os programas em si.

### **Notas do Release**

Estes arquivos contém as últimas informações que não puderam ser incluídas nos manuais DB2.

Os manuais de instalação, notas do release e tutoriais são visíveis em HTML diretamente do CD-ROM do produto. A maioria dos manuais estão disponíveis em HTML no CD-ROM do produto para visualização e no formato Adobe Acrobat (PDF) no CD-ROM das publicações do DB2 para visualizações e impressões. Você pode também solicitar uma cópia impressa da IBM; consulte ["Pedindo Manuais Impressos"](#page-128-0) na página 119. A seguinte tabela lista os manuais que podem ser solicitados.

<span id="page-117-0"></span>Nas plataformas OS/2 e Windows, você pode instalar os arquivos HTML sob o diretório sqllib\doc\html. As informações do DB2 são traduzidas para diferentes idiomas, de qualquer modo, todas as informações não estão traduzidas para todos os idiomas. Sempre que a informação não estiver disponível em um idioma específico, a informação em Inglês é fornecida.

Nas plataformas UNIX, você pode instalar as versões em idiomas múltiplos dos arquivos HTML sob os diretórios doc/*%L*/html, onde *%L* representa o local. Para obter mais informações, consulte o manual apropriado *Iniciação Rápida*.

Você pode obter manuais DB2 e acessar as informações de várias maneiras:

- v ["Exibindo as Informações Online"](#page-131-0) na página 122
- ["Pesquisando Informações Online"](#page-136-0) na página 127
- v ["Pedindo Manuais Impressos"](#page-128-0) na página 119
- v ["Imprimindo os Manuais PDF"](#page-127-0) na página 118

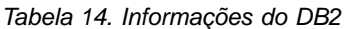

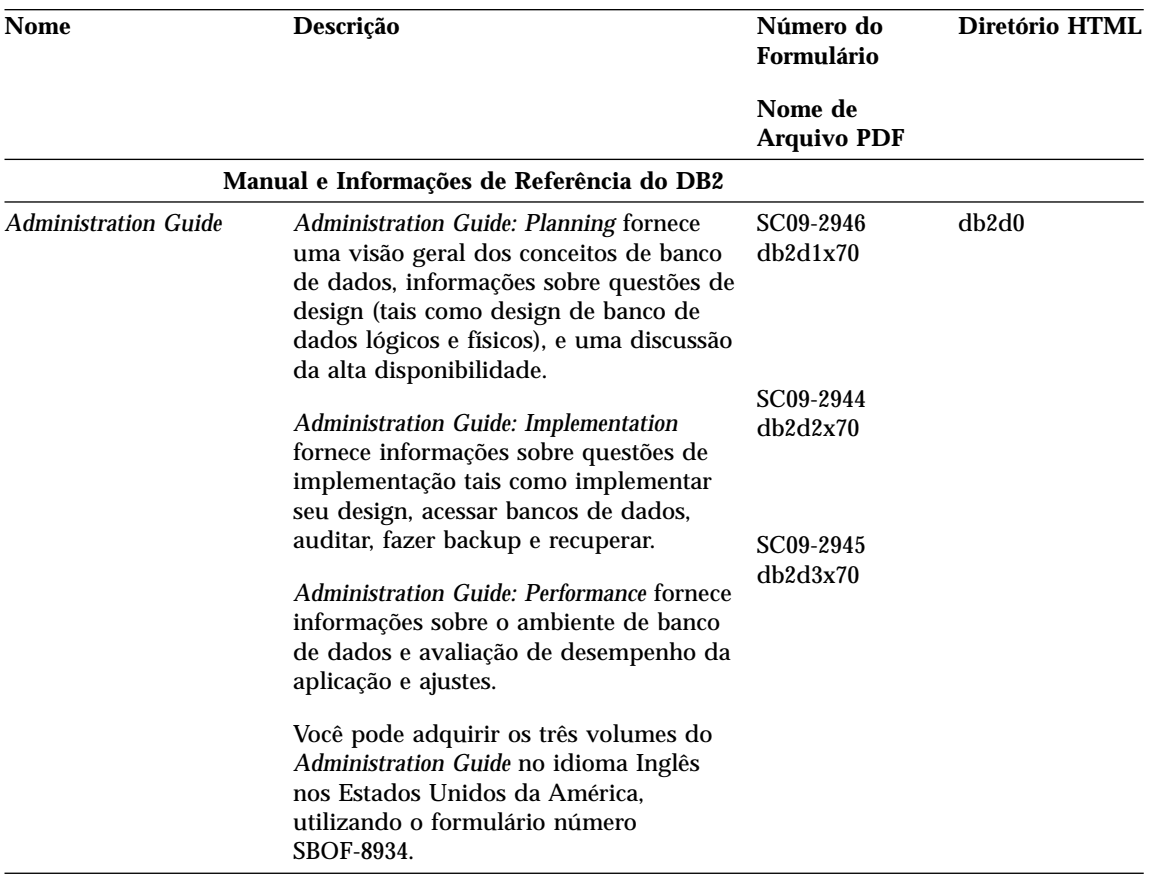

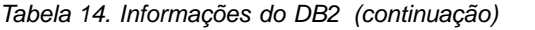

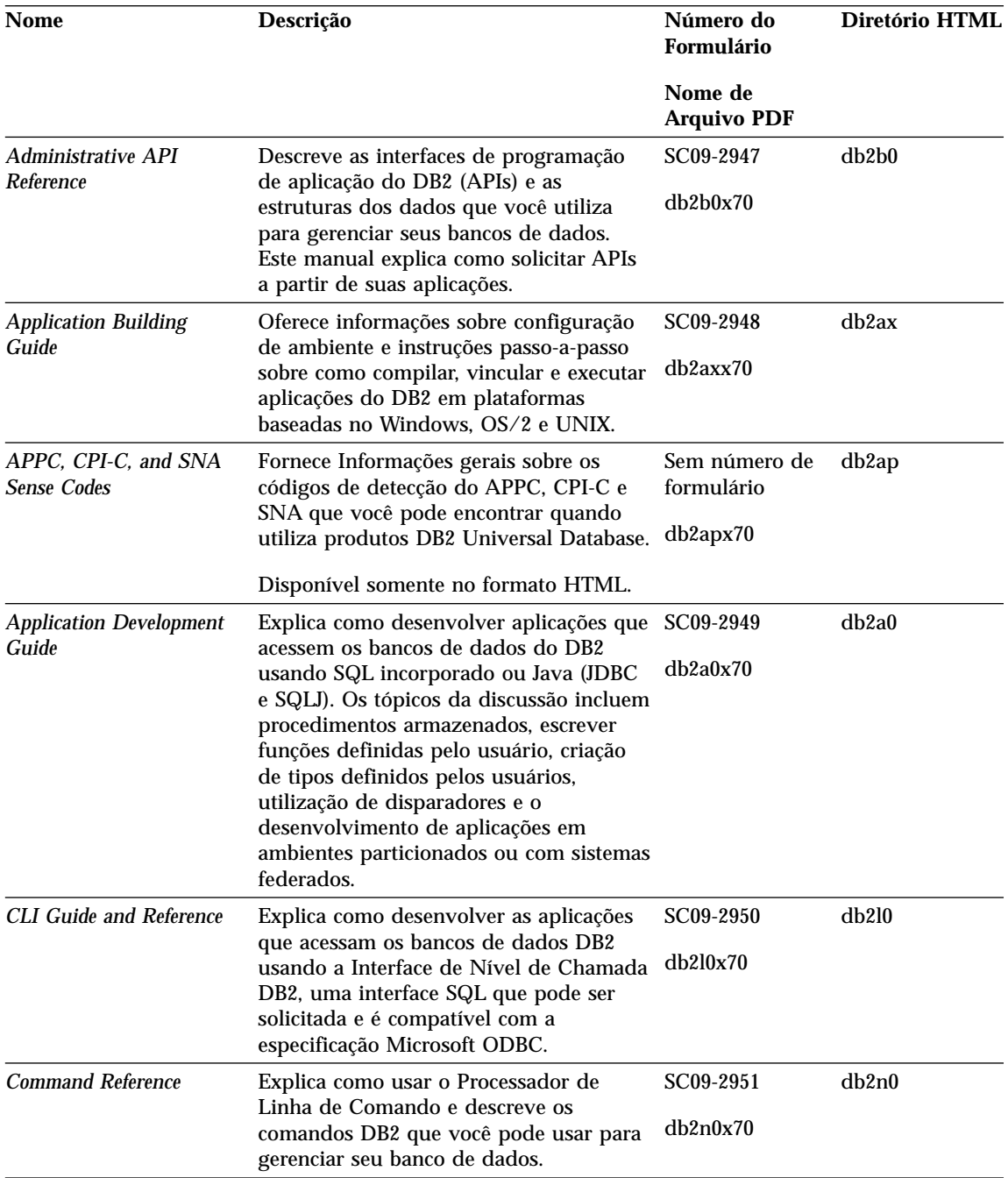

Tabela 14. Informações do DB2 (continuação)

| <b>Nome</b>                                                  | Descrição                                                                                                    | Número do<br>Formulário                 | Diretório HTML |
|--------------------------------------------------------------|----------------------------------------------------------------------------------------------------|-----------------------------------------|----------------|
|                                                              |                                                                                                    | Nome de<br><b>Arquivo PDF</b>           |                |
| <b>Connectivity Supplement</b>                               | Fornece informações de configuração e<br>de referência sobre como utilizar o DB2<br>para AS/400, DB2 para OS/390, DB2<br>para MVS ou DB2 para VM como<br>solicitadores de aplicação DRDA com<br>servidores do DB2 Universal Database.<br>Este manual também apresenta detalhes<br>sobre como utilizar servidores de<br>aplicação DRDA com os solicitadores de<br>aplicação do DB2 Connect. | Sem número de<br>formulário<br>db2h1x70 | db2h1          |
| <b>Data Movement Utilities</b><br><b>Guide and Reference</b> | Disponível apenas em HTML e PDF.<br>Explica como utilizar os utilitários do                                                                                                    | SC09-2955                               | db2dm          |
|                                                              | DB2, tais como importar, exportar,<br>carregar, AutoLoader, e DPROP, que<br>facilita o movimento dos dados.                                                                                                    | db2dmx70                                |                |
| Manual Administrativo do<br>Data Warehouse Center            | Fornece informações sobre como gerar e<br>manter um warehouse de dados<br>utilizando o Data Warehouse Center.                                                                                                    | SC <sub>26</sub> -9993<br>db2ddx70      | db2dd          |
| Data Warehouse Center                                        | Fornece informações que ajudam os                                                                                                    | SC26-9994                               | db2ad          |
| <b>Application Integration</b><br>Guide                      | programadores a integrar aplicações com<br>o Data Warehouse Center e com o<br>Gerenciador do Catálogo de<br>Informações.                                                                                                    | db2adx70                                |                |
|                                                              | DB2 Connect User's Guide Fornece informações sobre conceitos,<br>programação e informações de uso geral<br>dos produtos DB2 Connect.                                                                                                    | SC09-2954<br>db2c0x70                   | db2c0          |
| <b>DB2 Query Patroller</b><br><b>Administration Guide</b>    | Fornece uma visão geral do sistema DB2<br>Query Patroller, informações<br>operacionais específicas e<br>administrativas, e informações de tarefas<br>para os utilitários de interface gráfica<br>administrativa de usuários.                                                                                                    | SC09-2958<br>db2dwx70                   | db2dw          |
| <b>DB2 Query Patroller</b><br>User's Guide                   | Descreve como utilizar as ferramentas e<br>funções do DB2 Query Patroller.                                                                                                    | SC09-2960<br>db2wwx70                   | db2ww          |

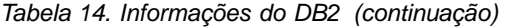

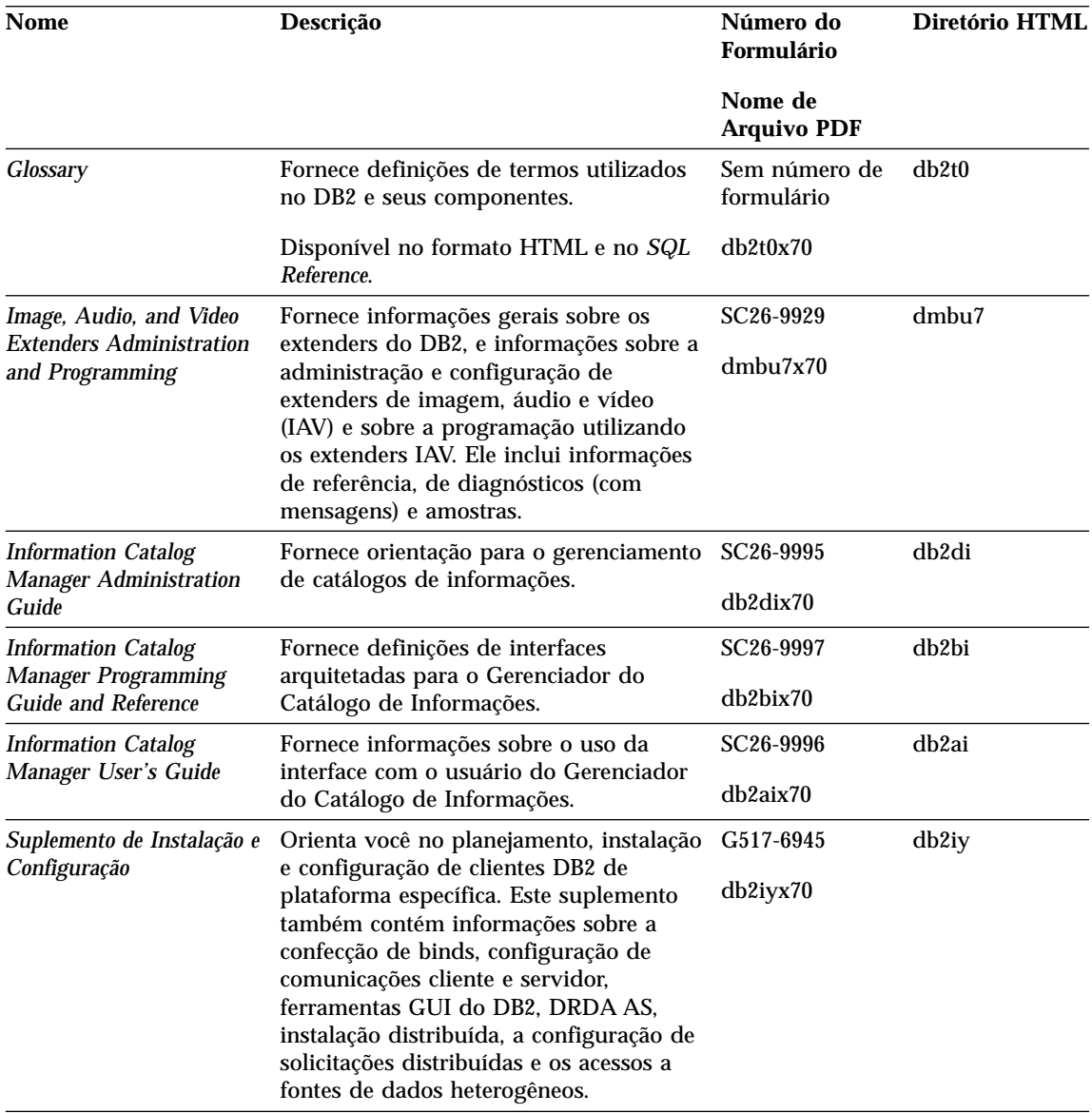

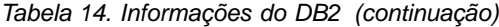

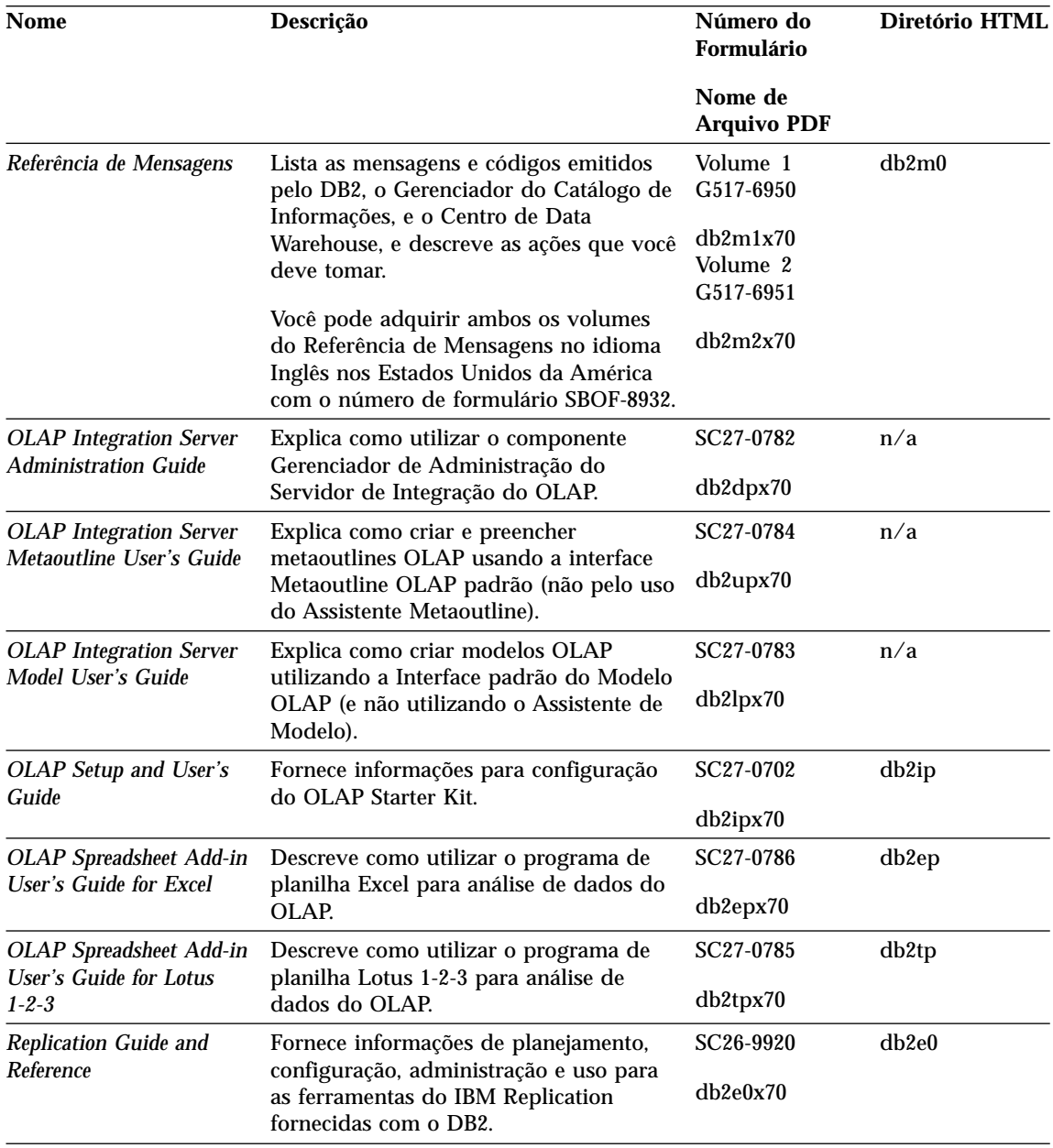

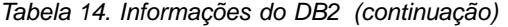

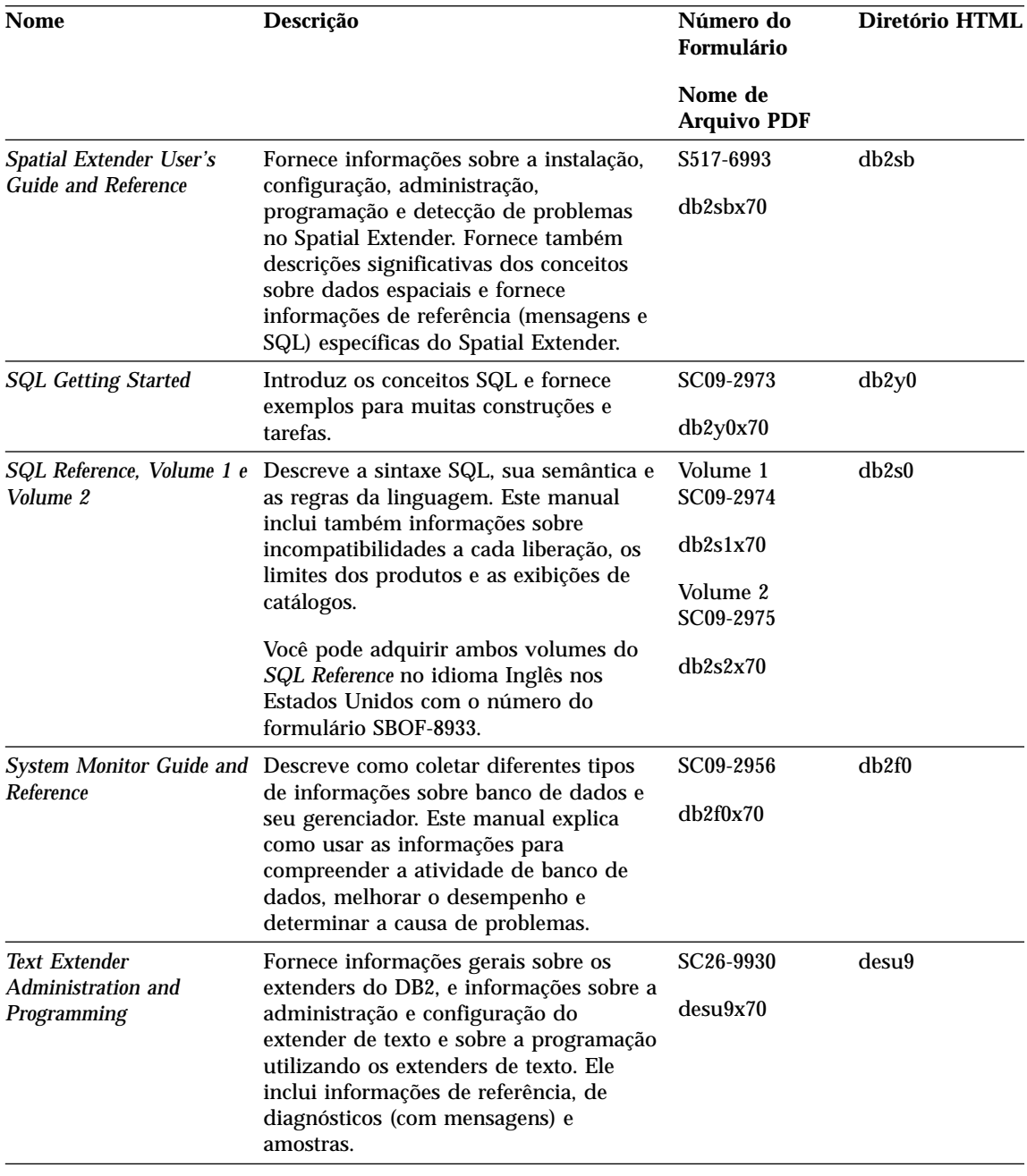

Tabela 14. Informações do DB2 (continuação)

| <b>Nome</b>                                                                      | Descrição                                                                                                    | Número do<br>Formulário       | Diretório HTML |
|----------------------------------------------------------------------------------|----------------------------------------------------------------------------------------------------|-------------------------------|----------------|
|                                                                                  |                                                                                                    | Nome de<br><b>Arquivo PDF</b> |                |
| <b>Troubleshooting Guide</b>                                                     | Ajuda você a determinar a origem dos<br>erros, a fazer recuperação a partir dos<br>problemas e a usar as ferramentas de<br>diagnóstico ao consultar o DB2<br><b>Customer Service.</b>                                                                                                    | GC09-2850<br>db2p0x70         | db2p0          |
| O Que Há De Novo                                                                 | Descreve os novos recursos, funções e<br>melhorias do DB2 Universal Database.<br>Versão 7.                                                                                                    | S517-6963<br>db2q0x70         | db2q0          |
|                                                                                  | Instalação do DB2 e Informações de Configuração                                                                                                    |                               |                |
| <b>DB2</b> Connect Enterprise<br>Edition para OS/2 e<br>Windows Iniciação Rápida | Fornece informações sobre planejamento, G517-6944<br>migração, instalação e configuração do<br>DB2 Connect Enterprise Edition no OS/2<br>e Sistemas operacionais Windows de 32<br>bits. Este manual possui também<br>informações sobre instalação e<br>configuração para muitos clientes<br>suportados.      | db2c6x70                      | db2c6          |
| <b>DB2</b> Connect Enterprise<br>Edition for UNIX Quick<br><b>Beginnings</b>     | Fornece informações de planejamento,<br>migração, instalação, configuração e<br>tarefas para o DB2 Connect Enterprise<br>Edition em plataformas baseadas no<br>UNIX. Este manual possui também<br>informações sobre instalação e<br>configuração para muitos clientes<br>suportados.                         | GC09-2952<br>db2cyx70         | db2cy          |
| <b>DB2</b> Connect Personal<br><b>Edition Quick Beginnings</b>                   | Fornece informações sobre planejamento,<br>migração, instalação, configuração para o<br>DB <sub>2</sub> Connect Personal Edition em OS/2<br>e Sistemas operacionais Windows de 32<br>bits. Este manual contém também<br>informações sobre instalação e<br>configuração para todos os clientes<br>suportados. | GC09-2967<br>db2c1x70         | db2c1          |
| <b>DB2</b> Connect Personal<br><b>Edition Quick Beginnings</b><br>for Linux      | Fornece informações de planejamento,<br>instalação, migração e configuração para<br>o DB2 Connect Personal Edition em<br>todas as distribuições Linux suportadas.                                                                                                    | GC09-2962<br>db2c4x70         | db2c4          |

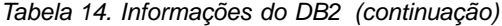

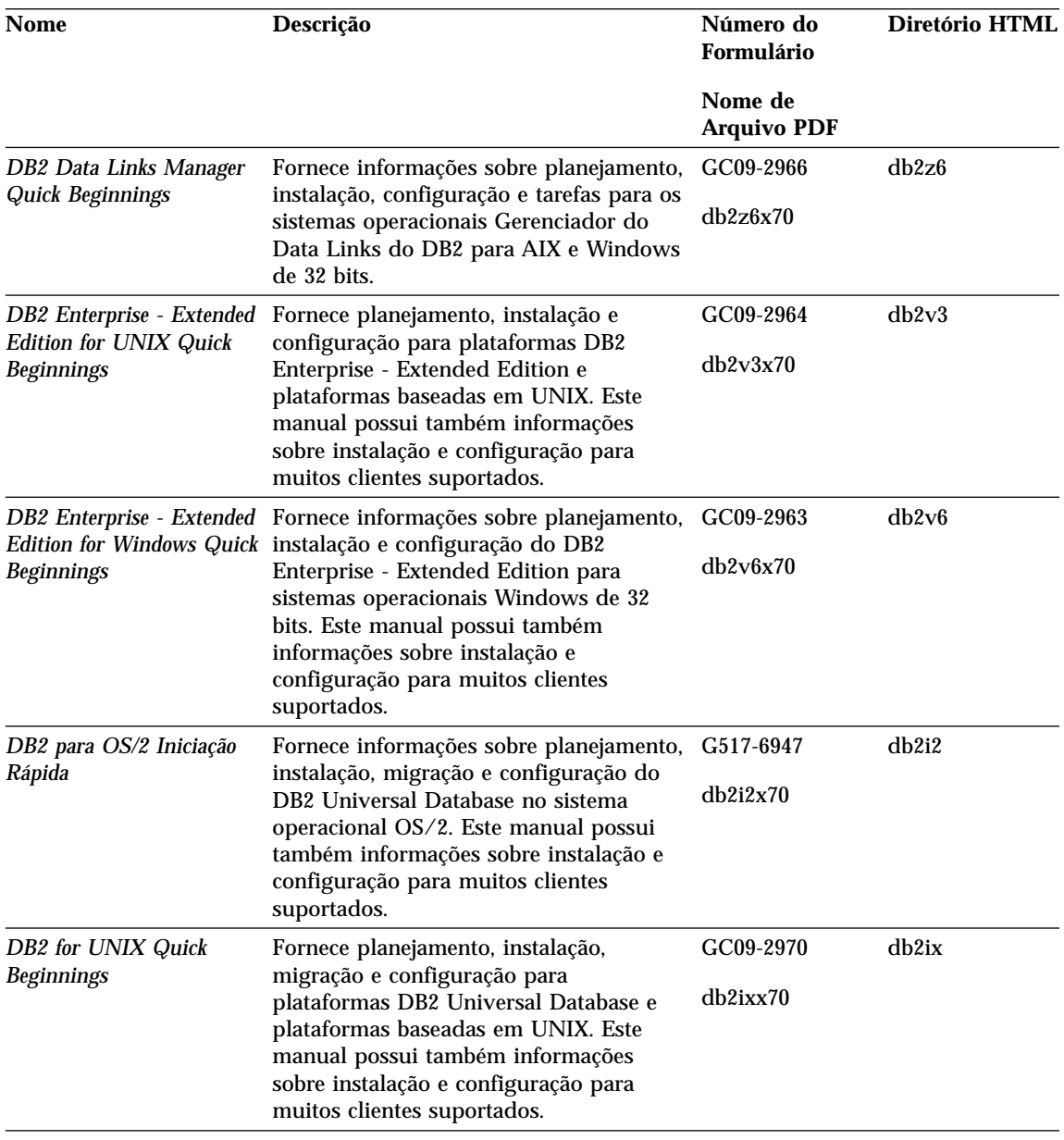

| Nome de<br><b>Arquivo PDF</b><br>G517-6949<br>db2i6x70<br>Windows de 32 bits. Este manual possui<br>Fornece informações sobre planejamento,<br>G517-6948 | db2i6<br>db2i1                                                                                                    |
|----------------------------------------------------------------------------------------------------|----------------------------------------------------------------------------------------------------|
|                                                                                                    |                                                                                                    |
|                                                                                                    |                                                                                                    |
| db2i1x70                                                                                                    |                                                                                                    |
| GC09-2972<br>db2i4x70                                                                                                    | db2i4                                                                                                    |
| GC09-2959<br>db2iwx70                                                                                                    | db <sub>2iw</sub>                                                                                                    |
| G517-6980<br>db2idx70                                                                                                    | db <sub>2id</sub>                                                                                                    |
| Fornece informações de instalação sobre                                                                                                    | instalação, migração e configuração para<br>Edition no OS/2 e Sistemas operacionais<br>instalação, migração e configuração para<br>Amostras de Programas de Plataforma Cruzada no HTML |

Tabela 14. Informações do DB2 (continuação)

| <b>Nome</b>                               | Descrição                                                                                                    | Número do<br>Formulário                          | Diretório HTML |
|-------------------------------------------|----------------------------------------------------------------------------------------------------|--------------------------------------------------|----------------|
|                                           |                                                                                                    | Nome de<br><b>Arquivo PDF</b>                    |                |
| Amostras de programas<br>em HTML          | Fornece, para fins informativos, as<br>amostras de programas no formato<br>HTML para as linguagens de<br>programação em todas as plataformas<br>suportadas pelo DB2.As amostras de<br>programas são fornecidos apenas para<br>fins informativos. Nem todas as<br>amostras estão disponíveis para todos os<br>idiomas. As amostras HTML estão<br>disponíveis apenas quando o Cliente de<br>Desenvolvimento do DB2 encontra-se<br>instalado.<br>Para mais informações sobre os<br>programas, consulte o Application<br><b>Building Guide.</b> | Sem número de<br>formulário                      | db2hs          |
|                                           | <b>Notas do Release</b>                                                                                                    |                                                  |                |
| Notas do Release do DB2<br><b>Connect</b> | Fornece as últimas informações que não<br>puderam ser incluídas nos manuais DB2<br>Connect.                                                                                                    | Veja a nota nº 2.                                | db2cr          |
| Notas da Instalação do<br>DB <sub>2</sub> | Fornece as últimas informações<br>específicas que não puderam ser<br>incluídas nos manuais DB2.                                                                                                    | Disponível<br>apenas no<br>CD-ROM do<br>produto. |                |
| Notas do Release do DB2                   | Fornece as últimas informações sobre<br>todos os produtos DB2 e recursos que<br>não puderam ser incluídos nos manuais<br>DB <sub>2</sub> .                                                                                                    | Veja a nota nº 2.                                | db2ir          |

Tabela 14. Informações do DB2 (continuação)

#### **Notas:**

1. O caractere *x* na sexta posição do nome do arquivo indica a versão do idioma de um manual. Por exemplo, o nome do arquivo db2d0e70 identifica a versão em Inglês do *Administration Guide* e o nome do arquivo db2d0f70 identifica a versão em Francês do mesmo manual. As seguintes letras são utilizadas na sexta posição do nome do arquivo para indicar a versão do idioma:

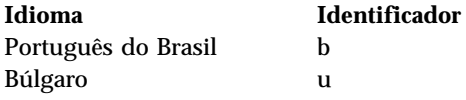

<span id="page-127-0"></span>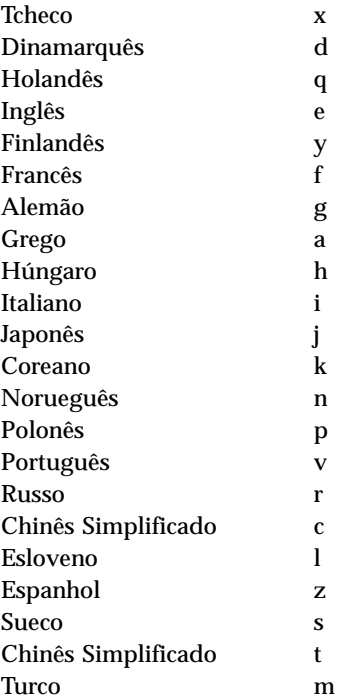

- 2. As últimas informações que não puderam ser incluídas nos manuais DB2 estão disponíveis nas Notas do Release no formato HTML e como um arquivo ASCII. A versão HTML está disponível a partir do Centro de Informações e nos CD-ROMs do produto. Para exibir o arquivo ASCII:
	- v Sobre plataformas com base em UNIX, consulte o arquivo Release.Notes . Este arquivo está localizado no diretório DB2DIR/Readme/ *%L*, em que *%L* representa o nome do local e DB2DIR representa:
		- $-$ /usr/lpp/db2 07 01 no AIX
		- /opt/IBMdb2/V7.1 no HP-UX, PTX, Solaris e Silicon Graphics IRIX
		- /usr/IBMdb2/V7.1 no Linux.
	- v Sobre outras plataformas, consulte o arquivo RELEASE.TXT. Este arquivo está localizado no diretório onde o produto foi instalado. Nas plataformas OS/2, você pode também fazer um clique duplo na pasta **IBM DB2** em seguida um clique duplo no ícone **Notas do Release**.

### **Imprimindo os Manuais PDF**

Se preferir cópias impressas dos manuais, você pode imprimir os arquivos PDF encontrados no CD-ROM das publicações DB2. Utilizando o Adobe Acrobat Reader, você pode imprimir o manual inteiro ou uma faixa específica de páginas. Para o nome do arquivo de cada manual na biblioteca, consulte [Tabela 14 na página 108.](#page-117-0)

<span id="page-128-0"></span>Você pode obter a última versão do Adobe Acrobat Reader a partir do site Web Adobe em http://www.adobe.com.

Os arquivos PDF estão incluídos no CD-ROM das publicações do DB2 com uma extensão de arquivo PDF. Para acessar os arquivos PDF:

- 1. Insira o CD-ROM de publicações do DB2. Nas plataformas baseadas em UNIX, monte o CD-ROM publicações do DB2. Consulte o seu manual *Iniciação Rápida* para o procedimento de montagem.
- 2. Inicie o Acrobat Reader.
- 3. Abra o arquivo PDF desejado a partir de uma das seguintes localizações.
	- Em plataformas do OS/2 e Windows:

diretório *x*:\doc\*language* , em que *x* representa a unidade de CD-ROM e *language* representa os dois caracteres do código do país que representa seu idioma (por exemplo, EN para Inglês).

v Em plataformas com base em UNIX:

diretório */cdrom*/doc/*%L* no CD-ROM, em que */cdrom* representa o ponto de montagem do CD-ROM e *%L* representa o nome do local desejado.

Você pode também copiar os arquivos PDF a partir do CD-ROM para um local ou unidade da rede e então lê-los a partir daí.

### **Pedindo Manuais Impressos**

Você pode solicitar os manuais DB2 impressos individualmente ou como um conjunto (apenas nos Estados Unidos) utilizando uma lista de vendas de número de formulários (SBOF). Para solicitar manuais, entre em contato com o revendedor autorizado IBM ou com o representante de marketing IBM ou telefone 0-800-784-262, no Brasil. Você também pode solicitar os manuais a partir da página Web em http://www.elink.ibmlink.ibm.com/pbl/pbl.

Dois conjuntos de manuais estão disponíveis. O SBOF-8935 fornece informações de uso e referência para o DB2 Warehouse Manager. O SBOF-8931 fornece informações de uso e referência para os produtos e recursos do DB2 Universal Database. O conteúdo de cada SBOF é listado na seguinte tabela:

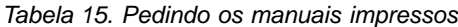

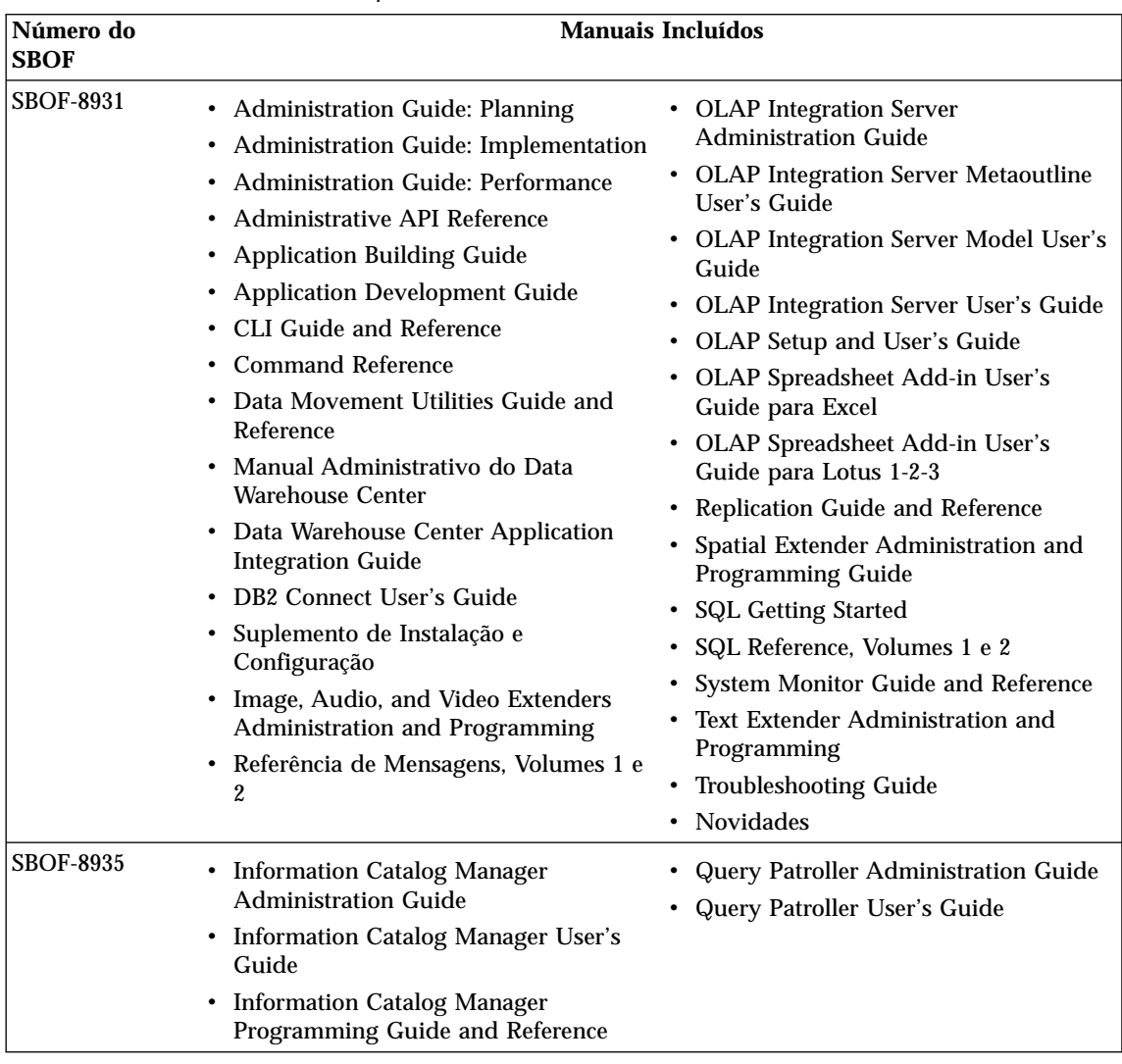

# **Documentação Online do DB2**

## **Acessando o Auxílio Online**

O auxílio online está disponível em todos os componentes do DB2. A tabela a seguir descreve os vários tipos de auxílio.

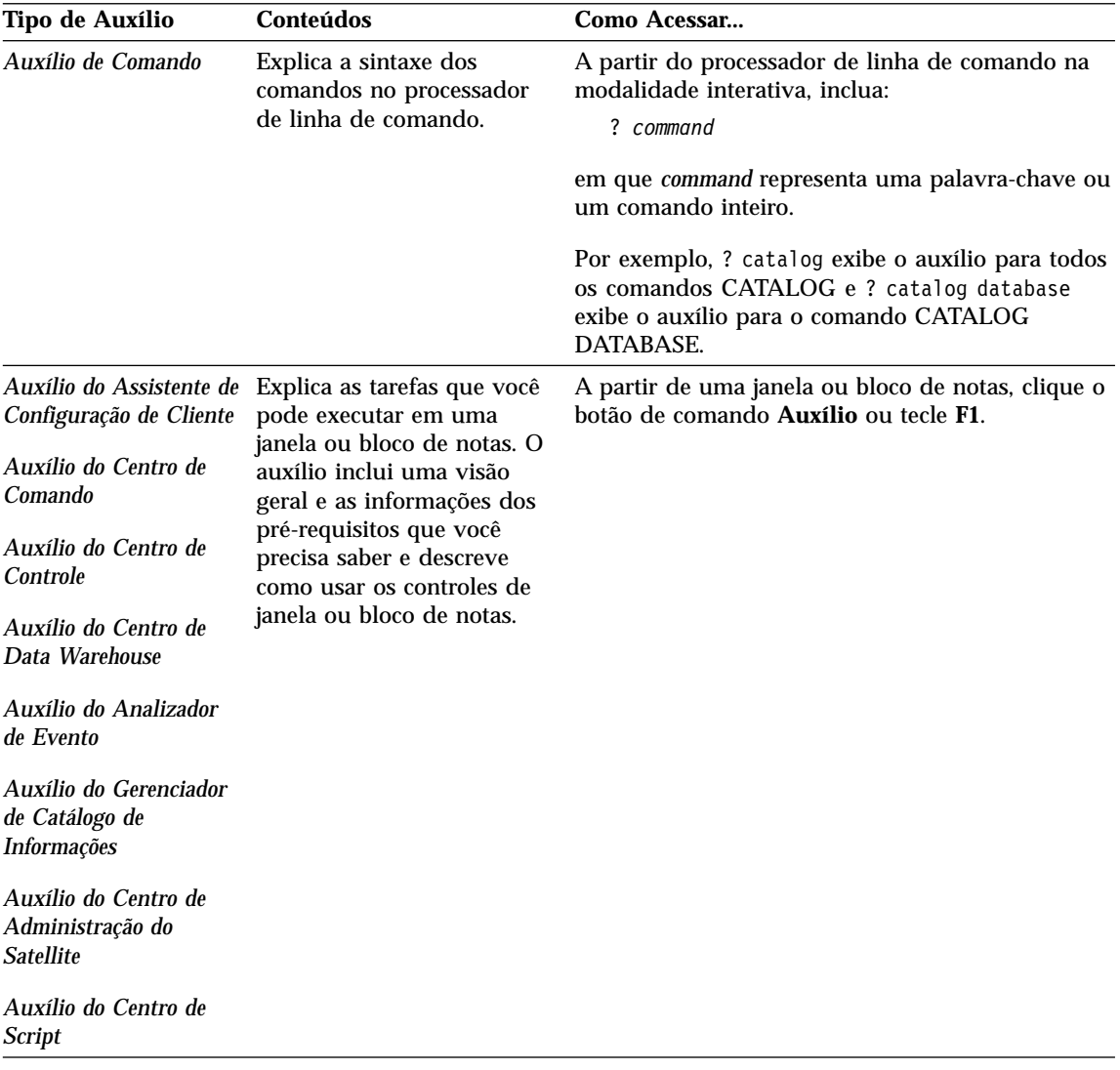

<span id="page-131-0"></span>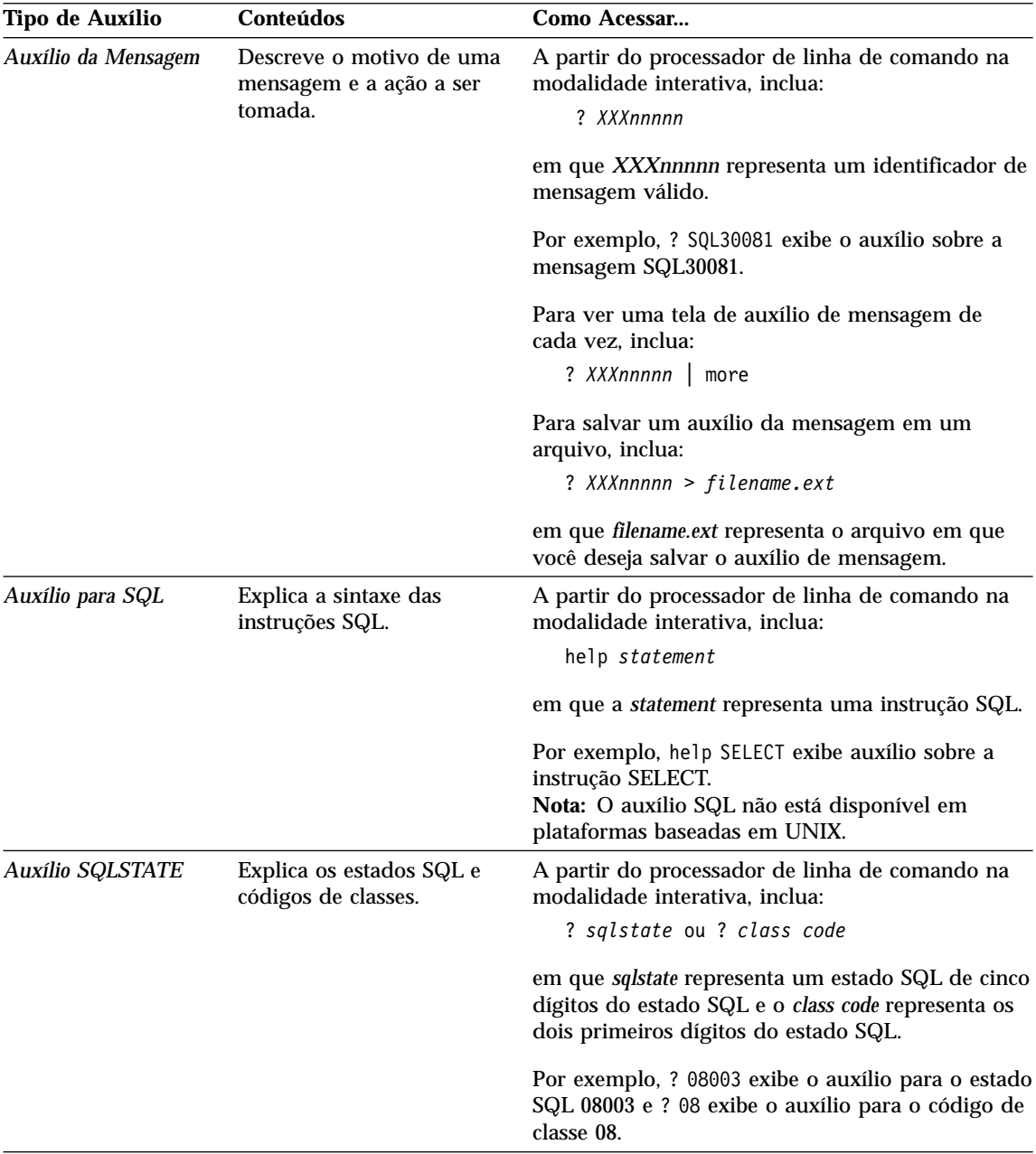

## **Exibindo as Informações Online**

Os manuais fornecidos com este produto estão em formato de cópia eletrônica Hypertext Markup Language (HTML). O formato de arquivo permite que

<span id="page-132-0"></span>você pesquise ou consulte as informações e fornece links de hipertexto às informações relacionadas. Ele também torna mais fácil compartilhar a biblioteca em seu site.

Os manuais online e as amostras de programas podem ser exibidos com qualquer navegador que esteja de acordo com as especificações do HTML Versão 32

Para exibir os manuais online ou as amostras de programas

- v Se estiver executando ferramentas de administração do DB2, utilize o Centro de Informações.
- v Em um navegador, clique em **Arquivo —>Abrir Página**.Apágina aberta contém descrições e links aos manuais do DB2:
	- Em plataformas com base em UNIX, abra a seguinte página: *INSTHOME*/sqllib/doc/*%L*/html/index.htm

onde *%L* representa o nome do local.

– Em outras plataformas, abra a seguinte página:

sqllib\doc\html\index.htm

O caminho está localizado na unidade em que o DB2 está instalado.

Caso não tenha instalado o Centro de Informações, você pode abrir a página dando um clique duplo no ícone **Informações do DB2**. Dependendo do sistema que você estiver utilizando, o ícone está na pasta principal do produto ou no menu Iniciar do Windows.

### **Instalando o Navegador Netscape**

Caso não tenha ainda um navegador Web instalado, você pode instalar o Netscape a partir do CD-ROM Netscape encontrado nas caixas dos produtos. Para obter instruções detalhadas de como instalá-lo, execute o seguinte:

- 1. Insira o CD-ROM Netscape.
- 2. Apenas nas plataformas baseadas em UNIX, monte o CD-ROM. Consulte o seu manual *Iniciação Rápida* para o procedimento de montagem.
- 3. Para instruções de instalação, consulte o arquivo CDNAV*nn*.txt, em que *nn* representa seus dois caracteres identificadores do idioma. O arquivo está localizado no diretório raiz do CD-ROM.

### **Acessando Informações com o Centro de Informações**

O Centro de Informações fornece um acesso rápido às informações do produto DB2. O Centro de Informações está disponível em todas as plataformas em que as ferramentas de administração do DB2 estão disponíveis.

Você pode abrir o Centro de Informações dando um clique duplo no ícone Centro de Informações. Dependendo do sistema que você está utilizando, o ícone está na pasta Informações, na pasta do produto principal ou no menu do Windows **Iniciar**.

Você pode também acessar o Centro de Informações usando a barra de ferramentas e o menu **Auxílio** na plataforma Windows DB2.

O Centro de Informações fornece seis tipos de informações. Clique na guia apropriada para olhar os tópicos fornecidos para o determinado tipo.

- **Tarefas** Tarefas chave que você pode executar usando o DB2.
- **Referência** Informações de referência do DB2, tais como palavras-chave, comandos e APIs.

**Manuais** Manuais DB2.

### **Resolução de Problemas**

Categorias de mensagens de erros e suas ações de recuperação.

### **Amostras de programas**

Programas de amostra que acompanham o Cliente de Desenvolvimento de Aplicações do DB2. Caso não instale o Cliente de Desenvolvimento de Aplicações do DB2, esta guia não é exibida.

**Web** Informações do DB2 na World Wide Web. Para acessar estas informações, você deve ter uma conexão com a Web a partir de seu sistema.

Quando você selecionar um item em uma das listas, o Centro de Informações exibirá as informações. A exibição pode ser a do auxílio do sistema, de um editor ou de um navegador da Web, dependendo dos tipos de informações que você selecionar.

O Centro de Informações fornece um recurso de pesquisa, assim você pode procurar por um tópico específico sem navegar nas listas.

Para uma pesquisa de texto completa, siga o link de hipertexto no Centro de Informações até o formulário de pesquisa **Pesquisar Informações Online do DB2**.

Geralmente, o servidor de pesquisa HTML é iniciado automaticamente. Caso uma pesquisa nas informações HTML não funcione, talvez seja necessário iniciar o servidor de pesquisa usando um dos seguintes métodos:

### **No Windows**

```
Clique em Iniciar e selecione Programas —> IBM DB2 —>
Informações —> Iniciar Servidor de Pesquisa HTML.
```
#### **No OS/2**

Dê um clique duplo na pasta **DB2 para OS/2**, em seguida dê um clique duplo no ícone **Iniciar Servidor de Pesquisa HTML**.

Consulte as notas sobre o release caso tenha algum outro problema ao buscar informações HTML.

**Nota:** A função de Pesquisa não está disponível nos ambientes Linux, PTX e Silicon Graphics IRIX.

### **Utilizando Assistentes do DB2**

Os assistentes o ajudam a completar tarefas administrativas específicas levando você, na tarefa, a uma etapa de cada vez. Os Assistentes estão disponíveis através do Centro de Controle e do Assistente de Configuração do Cliente. A tabela a seguir lista os assistentes e descreve seus propósitos.

**Nota:** Os assistentes Criar Banco de Dados, Criar Índice e Configurar Atualização de Multisites estão disponíveis para o ambiente banco de dados particionado.

| <b>Assistente</b>                        | Ajuda Você a                                                                                          | Como Acessar                                                                                                    |
|------------------------------------------|----------------------------------------------------------------------------------------------------|----------------------------------------------------------------------------------------------------|
| Incluir Banco de<br>Dados                | Catalogar um banco de dados em uma<br>estação de trabalho cliente.                                    | A partir do Assistente de<br>Configuração de Cliente, clique em<br>Incluir.                                                                                                    |
| Fazer Backup do<br><b>Banco de Dados</b> | Determinar, criar e programar um plano de<br>backup.                                                  | A partir do Centro de Controle, dê<br>um clique com o botão direito no<br>banco de dados que você deseja<br>fazer o backup e selecione Fazer<br>Backup - > do Banco de Dados<br>Utilizando o Assistente. |
| Configurar<br>Atualização Multisite      | Configurar uma atualização de multisites,<br>uma transação distribuída ou um commit de<br>duas fases. | A partir do Centro de Controle,<br>clique como o botão direito na<br>pasta Bancos de Dados e selecione<br><b>Atualizar Multisite.</b>                                                                    |
|                                          | Criar Banco de Dados Criar um banco de dados e executar algumas<br>tarefas básicas de configuração.   | A partir do Centro de Controle,<br>clique com o botão direito na pasta<br>Bancos de Dados e selecione Criar<br>-> Banco de Dados Utilizando o<br>Assistente.                                             |

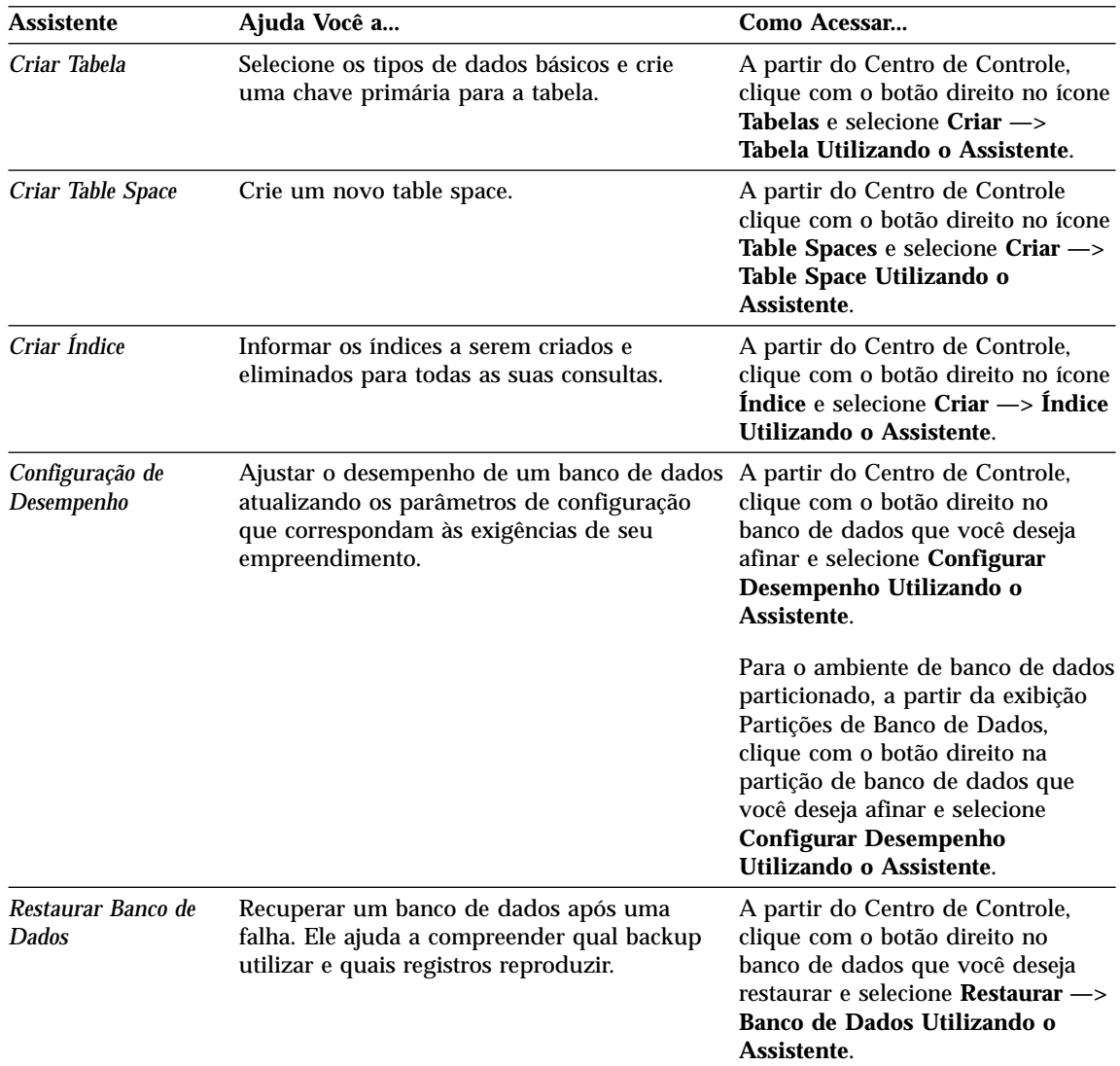

### **Configurando um Servidor de Documento**

Por padrão, as informações do DB2 são instaladas em seu sistema local. Isto significa que cada pessoa que precisa acessar as informações do DB2 deve instalar os mesmos arquivos. Para armazenar as informações do DB2 em um único local, execute as seguintes etapas:

1. Copie para um servidor Web todos os arquivos e subdiretórios do \sqllib\doc\html em seu sistema local. Cada manual tem seu próprio subdiretório que contém todos os arquivos HTML e GIF necessários para composição do manual. Certifique-se de que a estrutura de diretórios permaneça a mesma.

- <span id="page-136-0"></span>2. Configure o servidor Web para procurar os arquivos no novo local. Para informações, consulte o Apêndice NetQuestion no *Suplemento de Instalação e Configuração*.
- 3. Se estiver utilizando a versão Java do Centro de Informações, você pode especificar uma URL base para todos os arquivos HTML. Você deve utilizar a URL para a lista de manuais.
- 4. Quando puder visualizar os arquivos do manual, você pode marcar os tópicos vistos com mais freqüência. É provável que você queira marcar as seguintes páginas:
	- v Lista de manuais
	- v Índice dos manuais utilizados freqüentemente
	- Artigos referenciados freqüentemente, como o tópico ALTER TABLE
	- v O formulário de Pesquisa

Para informações sobre como você pode tratar os arquivos de documentação online do DB2 Universal Database a partir de uma máquina central, consulte o Apêndice NetQuestion no *Suplemento de Instalação e Configuração*.

### **Pesquisando Informações Online**

Para procurar informações nos arquivos HTML, use um dos seguintes métodos:

- v Clique em **Pesquisar** no alto do quadro. Use o formulário de pesquisa para encontrar um tópico específico. Esta função não está disponível nos ambientes Linux, PTX ou Silicon Graphics IRIX.
- v Clique em **Índice** no alto do quadro. Utilize o índice para encontrar um tópico específico no manual.
- v Exiba a tabela de conteúdo ou índice do auxílio ou o manual HTML e depois utilize a função localizar do navegador Web para encontrar um tópico específico no manual.
- v Use a função marcador do navegador da Web para retornar rapidamente a um tópico específico.
- v Use a função busca do Centro de Informações para encontrar tópicos específicos. Consulte a seção ["Acessando Informações com o Centro de](#page-132-0) Informações" [na página 123](#page-132-0) para obter detalhes.

# **Avisos**

É possível que a IBM não ofereça os produtos, serviços ou recursos discutidos neste documento em seu país. Consulte um representante IBM local para obter informações sobre produtos e serviços disponíveis atualmente em sua área. e serviços disponíveis atualmente em sua área. Qualquer referência a produtos, programas ou serviços IBM não significa que apenas produtos, programas ou serviços IBM possam ser utilizados. Qualquer produto, programa ou serviço funcionalmente equivalente, que não infrinja nenhum direito de propriedade intelectual da IBM ou outros direitos legalmente protegidos, poderá ser utilizado em substituição a este produto, programa ou serviço. Entretanto, a avaliação e verificação da operação de qualquer produto, programa ou serviço não-IBM são de responsabilidade do Cliente.

A IBM pode ter patentes ou solicitações de patentes pendentes relativas a assuntos tratados nesta publicação. O fornecimento desta publicação não garante ao Cliente nenhum direito sobre tais patentes. Pedidos de licença devem ser enviados, por escrito, para:

Gerente de Relações Industriais e Comerciais da IBM Av. Pasteur, 138/146 Botafogo - Rio de Janeiro Brasil Cep.: 22290-240 .

Para pedidos de licença relacionados a informações de byte duplo (DBCS), entre em contato com o Departamento de Propriedade Intelectual da IBM em seu país ou envie pedidos de licença, por escrito, para :

IBM World Trade Asia Corporation Licenciamento 2-31 Roppongi 3-chome, Minato-ku Tokyo 106, Japan

**O parágrafo a seguir não se aplica a nenhum país em que tais disposições não estejam de acordo com a legislação local:** A INTERNATIONAL BUSINESS MACHINES CORPORATION FORNECE ESTA PUBLICAÇÃO "NO ESTADO EM QUE SE ENCONTRA" SEM NENHUM TIPO DE GARANTIA,SEJA EXPRESSA OU IMPLÍCITA, INCLUINDO, MAS NÃO SE LIMITANDO, ÀS GARANTIAS IMPLÍCITAS DE NÃO-VIOLAÇÃO, MERCADO OU ADEQUAÇÃO A UM DETERMINADO PROPÓSITO. Alguns países não permitem a exclusão de garantias expressas ou implícitas em certas transações; portanto, esta disposição pode não se aplicar ao Cliente.

Esta informações podem conter imprecisões técnicas ou erros tipográficos. Periodicamente, são feitas alterações nas informações aqui contidas; tais alterações serão incorporadas em futuras edições desta publicação. A IBM pode, a qualquer momento, aperfeiçoar e/ou alterar os produtos e/ou programas descritos nesta publicação, sem aviso prévio.

Referências nestas informações a sites não-IBM na Web são fornecidas apenas por conveniência e não representam de forma alguma um endosso a estes sites na Web. Os materiais contidos nestes sites da Web não fazem parte dos materiais deste produto IBM e a utilização destes sites da Web é de inteira responsabilidade do Cliente.

A IBM pode utilizar ou distribuir as informações fornecidas da forma que julgar apropriada sem incorrer em qualquer obrigação para com o Cliente.

Licenciados deste programa que desejam obter informações sobre este assunto com objetivo de permitir: (i) a troca de informações entre programas criados independentemente e outros programas (incluindo este) e (ii) a utilização mútua das informações trocadas, devem entrar em contato com o:

Centro de Atendimento a Clientes IBM Av. Pasteur, 138/146 Botafogo Rio de Janeiro Brasil Cep.: 22290-240

Tais informações podem estar disponíveis, sujeitas a termos e condições apropriadas, incluindo em alguns casos o pagamento de uma taxa.

O programa licenciado descrito neste documento e todo o material licenciado disponível são fornecidos pela IBM sob os termos do Contrato com o Cliente IBM, do Contrato de Licença do Programa Internacional IBM ou de qualquer outro contrato equivalente.

Todos os dados de desempenho aqui contidos foram determinados em um ambiente controlado. Sendo assim, os resultados obtidos em outros ambientes operacionais podem variar significativamente. Algumas medidas podem ter sido tomadas em sistemas de nível de desenvolvimento e não há garantia de que estas medidas serão iguais em sistemas geralmente disponíveis. Mais, algumas medidas podem ter sido estimadas através de extrapolação. Os resultados reais podem variar. Os usuários deste documento devem verificar os dados aplicáveis para seu ambiente específico.

As informações relativas a produtos não-IBM foram obtidas junto aos fornecedores dos respectivos produtos, de seus anúncios publicados ou de outras fontes disponíveis publicamente. A IBM não testou estes produtos e não pode confirmar a precisão de seu desempenho, compatibilidade nem qualquer outra reivindicação relacionada a produtos não-IBM. Dúvidas sobre os recursos de produtos não-IBM devem ser encaminhadas diretamente a seus fornecedores.

Todas as declarações relacionadas aos objetivos e intenções futuras da IBM estão sujeitas a alterações ou cancelamento sem aviso prévio, e representam apenas metas e objetivos.

Estas informações contêm exemplos de dados e relatórios utilizados nas operações diárias de negócios. Para ilustrá-los da forma mais completa possível, os exemplos podem incluir nomes de indivíduos, empresas, marcas e produtos. Todos estes nomes são fictícios e qualquer semelhança com nomes e endereços utilizados por uma empresa real é mera coincidência.

### LICENÇA DE DIREITOS AUTORAIS:

Estas informações contêm exemplos de programas aplicativos no idioma de origem, ilustrando as técnicas de programação em diversas plataformas operacionais. Você pode copiar, modificar e distribuir estes exemplos de programas sem a necessidade de pagar a IBM, com objetivos de desenvolvimento, utilização, marketing ou distribuição de programas aplicativos em conformidade com a interface de programação do aplicativo para a plataforma operacional para a qual os programas de exemplo são criados. Estes exemplos não foram testados completamente em todas as condições. Portanto, a IBM não pode garantir ou implicar a confiabilidade, manutenção ou função destes programas.

Cada cópia ou parte deste exemplo de programas ou qualquer trabalho derivado deve incluir um aviso de copyright com os dizeres:

© (nome de sua empresa) (ano). Partes deste código são derivadas do Exemplo de Programas da IBM Corp. © Copyright IBM Corp. \_digite o ano ou anos\_. Todos os direitos reservados.

### **Marcas**

Os termos a seguir são marcas ou marcas registradas da International Business Machines Corporation nos Estados Unidos e/ou em outros países:

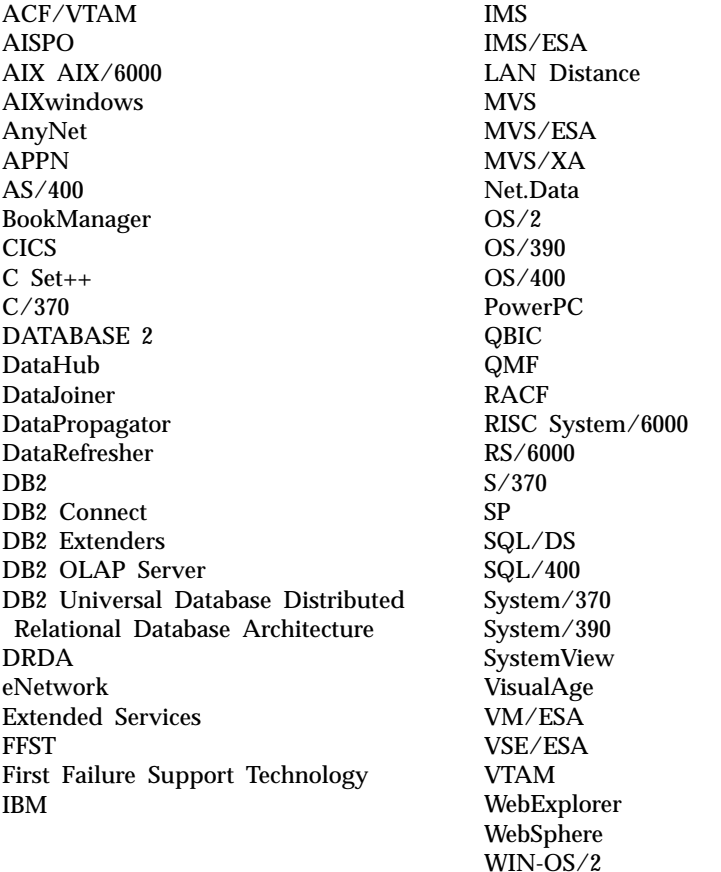

Os seguintes termos são marcas ou marcas de serviço de outras empresas:

Microsoft, Windows e Windows NT são marcas ou marcas de serviço da Microsoft Corporation.

Java ou todas as marcas e logotipos baseados em Java e Solaris são marcas da Sun Microsystems, Inc. nos Estados Unidos, outros países ou ambos.

Tivoli e NetView são marcas da Tivoli Systems Inc. nos Estados Unidos, em outros países ou em ambos.

UNIX é uma marca de serviço nos Estados Unidos e/ou outros países e é licenciada exclusivamente através da X/Open Company Limited.

Outros nomes de empresas, produtos e serviços podem ser marcas ou marcas de serviço de terceiros.
# **Bibliografia**

Esta bibliografia contém publicações que poderão ser úteis ao se trabalhar com o pacote do Gerenciador do Warehouse.

#### **Informações sobre o DB2 Universal Database**

- v *Manual Administrativo do Data Warehouse Center* (SC26-9993)
- v *DB2 Universal Database for OS/390 Version 6 Management Tools Package* (SG24-5759)
- v *DB2 para Windows Iniciação Rápida* (G517-6949)
- v *Program Directory for IBM DB2 Universal Database Server for z/OS and OS/390 DB2 Warehouse Manager* (GI10-8221)
- v *Program Directory for IBM DB2 Warehouse Manager Sourcing Agent* (GI10-8244)
- v *z/OS and OS/390 UNIX System Services Planning* (SC28-1890)
- v *DB2 Universal Database for z/OS and OS/390 ODBC Guide and Reference* (SC26-9005)
- v *DB2 Universal Database for z/OS and OS/390 Installation Guide* (GC26-9008)
- v *Suplemento de Instalação e Configuração* (G517-6945)
- v *Connectivity Supplement* (apenas online)

#### **Informações sobre o Query Patroller**

- v *DB2 Query Patroller Installation Guide*
- v *DB2 Query Patroller Administration Guide*
- v *DB2 Query Patroller User's Guide*

#### **Informações sobre a Instalação do AIX**

v *AIX Packaging Guide for LPP Installation*,

http://www.rs6000.ibm.com/doc\_link/ en\_US/a\_doc\_lib/aixins/inslppkg/toc.htm

#### **Informações sobre Computação na Web**

v *Net.Data Administration and Programming Guide*,

http://www-4.ibm.com/software/data/ net.data/library.html

- v *A Comprehensive Guide to Virtual Private Networks, Volume I: IBM Firewall, Server and Client Solutions*, SG24-5201
- IBM Redbook: Network Computing Framework Component Guide,

http://www-4.ibm.com/software/ ebusiness/sg242119.html

• Produtos do IBM SecureWay Firewall,

http://www-4.ibm.com/software/ security/firewall/

• IBM Distributed File System Web Secure,

http://www-4.ibm.com/software/network/ dce/about/dfsws.html

### **Bibliografia**

# **Índice Remissivo**

### **A**

agente AIX do Visual Warehouse [removendo 69](#page-78-0) agente do Visual Warehouse [removendo do Ambiente](#page-79-0) [Operacional Solaris 70](#page-79-0) agente do warehouse [instalação 31](#page-40-0) z/OS ou OS/390 [zSeries 35](#page-44-0) agente do warehouse do AIX [arquivos executáveis 77](#page-86-0) [configuração 75](#page-84-0) [instalação 70](#page-79-0) [tipos de conexão ODBC 9](#page-18-0) agente do warehouse do Ambiente Operacional Solaris [ambiente 75](#page-84-0) [arquivos executáveis 77](#page-86-0) [configuração 75](#page-84-0) [tipos de conexão ODBC 9](#page-18-0) [agente OS/2 do Visual Warehouse,](#page-42-0) [removendo 33](#page-42-0) agente Visual Warehouse do Ambiente Operacional Solaris [removendo 70](#page-79-0) agentes [descrição 2](#page-11-0) [Visual Warehouse AIX,](#page-78-0) [removendo 69](#page-78-0) agentes do Visual Warehouse [Ambiente Operacional Solaris,](#page-79-0) [removendo 70](#page-79-0) [OS/2, removendo 33](#page-42-0) Ambiente Operacional Solaris [JDK 81](#page-90-0) amostra de programas [HTML 116](#page-125-0) [plataforma-cruzada 116](#page-125-0) [arquivo IWH.environment de](#page-84-0) [amostra 75](#page-84-0) [arquivos de configuração 75](#page-84-0) AS/400 iSeries [agente do warehouse 58](#page-67-0) assistente [restaurar banco de dados 126](#page-135-0) [assistente criar banco de dados 125](#page-134-0) [assistente criar table space 126](#page-135-0)

**B** bancos de dados [não-DB2 7](#page-16-0) Biblioteca do DB2

[completando tarefas 125](#page-134-0) [configuração de](#page-135-0) [desempenho 126](#page-135-0) [configurar atualização](#page-134-0) [multisite 125](#page-134-0) [criar banco de dados 125](#page-134-0) [criar tabela 125](#page-134-0) [criar table space 126](#page-135-0) [fazer backup de banco de](#page-134-0) [dados 125](#page-134-0) [incluir banco de dados 125](#page-134-0)[, 126](#page-135-0) [índice 126](#page-135-0) [ativando os Transformadores do](#page-19-0) [Warehouse 10](#page-19-0) [atualizando variáveis 81](#page-90-0) [atualizando variáveis de](#page-108-0) [ambiente 99](#page-108-0) [atualizando variáveis de usuário 99](#page-108-0) [autenticação 15](#page-24-0) [autoridade 7](#page-16-0) autorizações [para Transformadores do](#page-93-0) [Warehouse 84](#page-93-0) [auxílio online 120](#page-129-0)

[assistente de backup de banco de](#page-134-0)

[assistente de configuração de](#page-135-0) [desempenho 126](#page-135-0) [assistente de](#page-135-0) índice 126 [assistente de restaurar 126](#page-135-0)

[dados 125](#page-134-0)

assistentes

[catalogando 79](#page-88-0) [configuração 35](#page-44-0) [bancos de dados fonte 7](#page-16-0) [assistentes 125](#page-134-0) [auxílio online 120](#page-129-0) [Centro de Informações 123](#page-132-0) [configurando o servidor de](#page-135-0) [documentos 126](#page-135-0) [estrutura da 107](#page-116-0) [exibindo informações online 122](#page-131-0) [identificador de idioma para](#page-126-0) [manuais 117](#page-126-0) [imprimindo manuais PDF 118](#page-127-0) [manuais 107](#page-116-0)

Biblioteca do DB2 *(continuação)* [pedidos de manuais](#page-128-0) [impressos 119](#page-128-0) [pesquisando informações](#page-136-0) [online 127](#page-136-0) [últimas informações 118](#page-127-0)

### **C**

[catalogando os nós e os bancos de](#page-88-0) [dados 79](#page-88-0) catálogo de informações [exemplos 2](#page-11-0) [extratores 2](#page-11-0) [verificando 30](#page-39-0) [catálogo de informações amostra,](#page-39-0) [verificando 30](#page-39-0) [Centro de Informações 123](#page-132-0) [clientes de banco de dados,](#page-81-0) [instalação 72](#page-81-0) componentes [Gerenciador do Catálogo de](#page-24-0) [Informações para a Web 15](#page-24-0) Componentes do Gerenciador do Catálogo de Informações [requisitos de software 5](#page-14-0) [componentes Web 15](#page-24-0) [conectividade 71](#page-80-0)[, 72](#page-81-0) [conectores 87](#page-96-0) configuração [ambientes de agente do](#page-84-0) [warehouse 75](#page-84-0) [bancos de dados 35](#page-44-0) [nós 35](#page-44-0) [configurando o servidor de](#page-135-0) [documentos 126](#page-135-0) [configurar assistente de atualização](#page-134-0) [de multisite 125](#page-134-0) considerações [segurança 15](#page-24-0) [considerações ao idioma](#page-87-0) [nacional 78](#page-87-0)[, 101](#page-110-0) [considerações sobre segurança 15](#page-24-0) [controladores ODBC 7](#page-16-0) [controladores ODBC, instalando 72](#page-81-0)

#### **E**

etapa, criando [i2 89](#page-98-0) [polling de tráfego da Web 97](#page-106-0) [SAP R/3 94](#page-103-0)

exemplos [catálogo de informações 2](#page-11-0) exibindo [informações online 122](#page-131-0)

#### **F**

[Ferramentas do Gerenciador do](#page-11-0) [Catálogo de Informações 2](#page-11-0)

### **G**

Gerenciador do Catálogo de Informações [descrição 1](#page-10-0) [idioma nacional 101](#page-110-0) [variáveis de ambiente 99](#page-108-0) [variáveis de usuário 99](#page-108-0) Gerenciador do Catálogo de Informações para a Web [considerações sobre](#page-24-0) [segurança 15](#page-24-0) [descrição 2](#page-11-0) [e Servidor Web IBM HTTP do](#page-24-0) [Websphere 15](#page-24-0)[, 20](#page-29-0) [instalação 15](#page-24-0)[, 20](#page-29-0)[, 25](#page-34-0) [personalização 30](#page-39-0) [pré-requisitos 6](#page-15-0) [requisitos de software 6](#page-15-0) Gerenciador do Warehouse [agentes 1](#page-10-0) [Gerenciador do Catálogo de](#page-10-0) [Informações 1](#page-10-0) [transformadores 1](#page-10-0) [visão geral 1](#page-10-0)

# **H**

HTML [amostra de programas 116](#page-125-0)

# **I**

[i2 TradeMatrix BPI 87](#page-96-0) identificador de idioma [manuais 117](#page-126-0) [identificadores, idioma 101](#page-110-0) [identificadores de idioma](#page-110-0) [nacional 101](#page-110-0) [identificadores nacionais 101](#page-110-0) [imprimindo manuais PDF 118](#page-127-0) [incluir assistente de banco de](#page-134-0) [dados 125](#page-134-0)[, 126](#page-135-0) informações online [exibindo 122](#page-131-0) [pesquisando 127](#page-136-0) instalação [agente do warehouse do AIX 70](#page-79-0) [agente do warehouse do](#page-42-0) [OS/2 33](#page-42-0)

instalação *(continuação)* [agente do warehouse do](#page-41-0) [Windows NT 32](#page-41-0) [agentes do warehouse 31](#page-40-0) [clientes de banco de dados 72](#page-81-0) [Conector para a Web 95](#page-104-0) [Conector para i2 TradeMatrix](#page-97-0) [BPI 88](#page-97-0) [Conector para SAP R/3 92](#page-101-0) [controladores ODBC 72](#page-81-0) [Gerenciador do Catálogo de](#page-24-0) [Informações para a Web 15](#page-24-0)[, 20](#page-29-0) [navegador Netscape 123](#page-132-0) [software de conectividade 72](#page-81-0) [instalação do agente do warehouse](#page-42-0) [do OS/2 33](#page-42-0) [instalando o Gerenciador do](#page-34-0) [Catálogo de Informações para a](#page-34-0) [Web 25](#page-34-0) [interpretador Perl 6](#page-15-0)

### **J**

Java Developer's Kit [obtendo 81](#page-90-0) [Java Developer's Kit, instalando 10](#page-19-0) [JDK, obtendo 81](#page-90-0)

### **M**

[manuais 107](#page-116-0)[, 119](#page-128-0) [metadados, importando de origens](#page-98-0) [do i2 89](#page-98-0)

### **N**

navegador Netscape [instalação 123](#page-132-0) nós do DB2 [catalogando 79](#page-88-0) [configuração 35](#page-44-0) [notas do release 118](#page-127-0)

### **O**

origem do warehouse definindo [SAP R/3 92](#page-101-0) [tráfego da Web 95](#page-104-0) [propriedades para o SAP](#page-102-0) [R/3 93](#page-102-0)  $OS/2$ [JDK 81](#page-90-0)

### **P**

[parâmetro de tamanho da pilha da](#page-92-0) [Máquina Virtual Java 83](#page-92-0) [parâmetro JAVA\\_HEAP\\_SZ 83](#page-92-0) [parâmetro JDK11\\_PATH 83](#page-92-0) [parâmetros de caminho do JDK 83](#page-92-0)

[parâmetros para o JDK 83](#page-92-0) [PDF 118](#page-127-0) [personalização 30](#page-39-0) [personalização da pós-instalação 30](#page-39-0) pesquisando [informações online 124](#page-133-0)[, 127](#page-136-0) [polling de tráfego da Web 97](#page-106-0) procedimentos armazenados [autorizações 84](#page-93-0)

# **R**

[regras para a definição de](#page-84-0) [variáveis 75](#page-84-0) [removendo o agente AIX do Visual](#page-78-0) [Warehouse 69](#page-78-0) [removendo o agente OS/2 do Visual](#page-42-0) [Warehouse 33](#page-42-0) [removendo o agente Visual](#page-79-0) [Warehouse do Ambiente](#page-79-0) [Operacional Solaris 70](#page-79-0) requisitos [software 5](#page-14-0) requisitos de software [Componentes do Gerenciador do](#page-14-0) [Catálogo de Informações 5](#page-14-0) [Gerenciador do Catálogo de](#page-15-0) [Informações para a Web 6](#page-15-0) [sites do agente do warehouse 7](#page-16-0) [Transformadores do](#page-19-0) [Warehouse 10](#page-19-0)

# **S**

[SAP R/3 92](#page-101-0) [servidor Web 15](#page-24-0) [Servidor Web IBM HTTP do](#page-24-0) [Websphere 15](#page-24-0)[, 20](#page-29-0) [sites do agente 7](#page-16-0) **SmartGuides** [assistentes 125](#page-134-0) [software de conectividade,](#page-81-0) [instalação 72](#page-81-0) [suporte UNICODE 8](#page-17-0)

### **T**

[testando a conectividade 72](#page-81-0) [testando os catálogo de informações](#page-39-0) [amostra 30](#page-39-0) [tipos de conexão ODBC 9](#page-18-0) transformadores [descrição 3](#page-12-0) Transformadores do Warehouse [ativação 10](#page-19-0) [criando 84](#page-93-0) [descrição 3](#page-12-0) [instalação 81](#page-90-0) [preparando para 81](#page-90-0)

Transformadores do Warehouse *(continuação)* [requisitos 10](#page-19-0)

### **U**

[últimas informações 118](#page-127-0) [Utilitário de Inicialização do](#page-11-0) [Catálogo de Informações 2](#page-11-0) [utilitários do extrator 2](#page-11-0)

# **V**

[variáveis 99](#page-108-0) [ambiente 99](#page-108-0) [atualizando 81](#page-90-0) [CLASSPATH 82](#page-91-0) [DB2CODEPAGE 77](#page-86-0) [DB2INSTANCE 77](#page-86-0) [LANG 77](#page-86-0) [LC\\_ALL 77](#page-86-0) [Path 82](#page-91-0) [regras 75](#page-84-0) [usuário 99](#page-108-0) [variáveis de ambiente 99](#page-108-0) [atualizando 81](#page-90-0)[, 99](#page-108-0) [DB2CODEPAGE 77](#page-86-0) [DB2INSTANCE 77](#page-86-0) [LANG 77](#page-86-0) [LC\\_ALL 77](#page-86-0) [regras 75](#page-84-0) [variáveis de usuário 99](#page-108-0) [variáveis do Windows 95 99](#page-108-0) [variáveis do Windows NT 99](#page-108-0) [variável de ambiente](#page-86-0) [DB2CODEPAGE 77](#page-86-0) [variável de ambiente](#page-86-0) [DB2INSTANCE 77](#page-86-0) [variável de ambiente LANG 77](#page-86-0) [variável de ambiente LC\\_ALL 77](#page-86-0) [verificando os catálogo de](#page-39-0) [informações amostra 30](#page-39-0)

### **W**

Warehouse Manager Conector para a Web [criando uma etapa de polling](#page-106-0) [de tráfego da Web 97](#page-106-0) [definindo uma origem de](#page-104-0) [tráfego da Web 95](#page-104-0) [pré-requisitos de](#page-104-0) [instalação 95](#page-104-0) [visão geral 95](#page-104-0) Conector para i2 TradeMatrix BPI [criando etapas do i2 89](#page-98-0) [importando metadados de](#page-98-0) [origens do i2 89](#page-98-0)

Warehouse Manager *(continuação)* Conector para i2 TradeMatrix BPI *(continuação)* [pré-requisitos de](#page-97-0) [instalação 88](#page-97-0) [visão geral 87](#page-96-0) Conector para SAP R/3 [criando uma etapa do](#page-103-0) [SAP 94](#page-103-0) [definindo uma origem do](#page-101-0) [SAP 92](#page-101-0) [pré-requisitos de](#page-101-0) [instalação 92](#page-101-0) [visão geral 92](#page-101-0) [WebSphere Site Analyzer 95](#page-104-0) Windows NT [instalação do agente do](#page-41-0) [warehouse 32](#page-41-0) [Variável de Sistema](#page-91-0) [CLASSPATH 82](#page-91-0) [Variável de Sistema Path 82](#page-91-0)

# **Comunicando-se com a IBM**

Se existir algum problema técnico, reveja e execute as ações sugeridas pelo *Troubleshooting Guide* antes de entrar em contato com o Suporte ao Cliente DB2. Esse guia sugere informações que você pode reunir para auxiliar o Suporte ao Cliente DB2 a atender você melhor.

Para obter informações ou fazer pedidos de qualquer produto do DB2 Universal Database entre em contato com um representante da IBM no escritório local ou com qualquer revendedor autorizado dos softwares da IBM.

Se você mora no Brasil, então você poderá ligar para o Centro de Atendimento aos Clientes:

- v 0-800-784-262 para o suporte ao cliente
- v 0-xx-21-546-4646 para se informar sobre as opções de serviço disponíveis

#### **Informações Sobre o Produto**

Se você mora no Brasil, então você poderá ligar para o Centro de Atendimento aos Clientes:

- v 0-800-784-262 para obter informações gerais.
- v (019) 887-7591 FAX para solicitar publicações.

#### **http://www.ibm.com/software/data/**

As páginas do DB2 da World Wide Web oferecem informações sobre as novidades atuais do DB2, as descrições dos produtos, a programação educacional e muito mais.

#### **http://www.ibm.com/software/data/db2/library/**

O DB2 Product and Service Technical Library oferece acesso a questões freqüentes como dificuldades, manuais e informações técnicas atualizadas do DB2.

**Nota:** Pode ser que estas informações estejam disponíveis somente em Inglês.

#### **http://www.elink.ibmlink.ibm.com/pbl/pbl/**

O site de pedidos da International Publications fornece informações sobre a solicitações dos manuais.

#### **http://www.ibm.com/education/certify/**

O Professional Certification Program a partir do web site da IBM fornece as informações do teste de certificação de uma variedade de produtos IBM, inclusive o DB2.

#### **ftp.software.ibm.com**

Efetue o logon como anonymous. No diretório /ps/products/db2, você encontrá demonstrações, correções, informações, e ferramentas relacionadas ao DB2 e a vários produtos relacionados.

#### **comp.databases.ibm-db2, bit.listserv.db2-l**

Estes newsgroups da Internet estão disponíveis para usuários que queiram dividir suas experiências com produtos do DB2.

#### **Na Compuserve: GO IBMDB2**

Digite este comando para acessar os fóruns da Família do IBM DB2. Todos os produtos DB2 são suportados através destes fóruns.

Para obter informações sobre como entrar em contato com a IBM fora do Brasil, consulte o Anexo A do *IBM Software Support Handbook*. Para acessar este documento, vá para a seguinte página Web: http://www.ibm.com/support/, e selecione o link IBM Software Suppor Handbook que está próximo ao fim da página.

**Nota:** Em alguns países, os distribuidores autorizados da IBM devem entrar em contato com sua estrutura de suporte de distribuição ao invés do Centro de Suporte IBM.

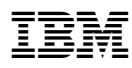

Impresso no Brasil

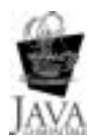

G517-6980-02

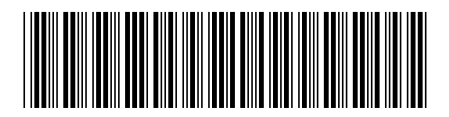